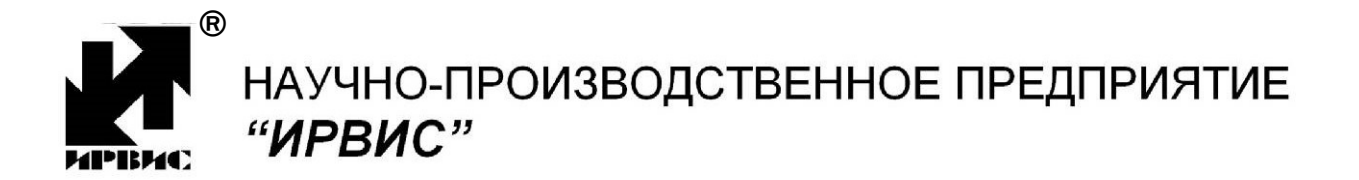

## УСТАНОВКИ ПОВЕРОЧНЫЕ ГАЗОДИНАМИЧЕСКИЕ ИРВИС-УПГ-М-7500

Руководство по эксплуатации ИРВС 9000.0000.00 РЭ1

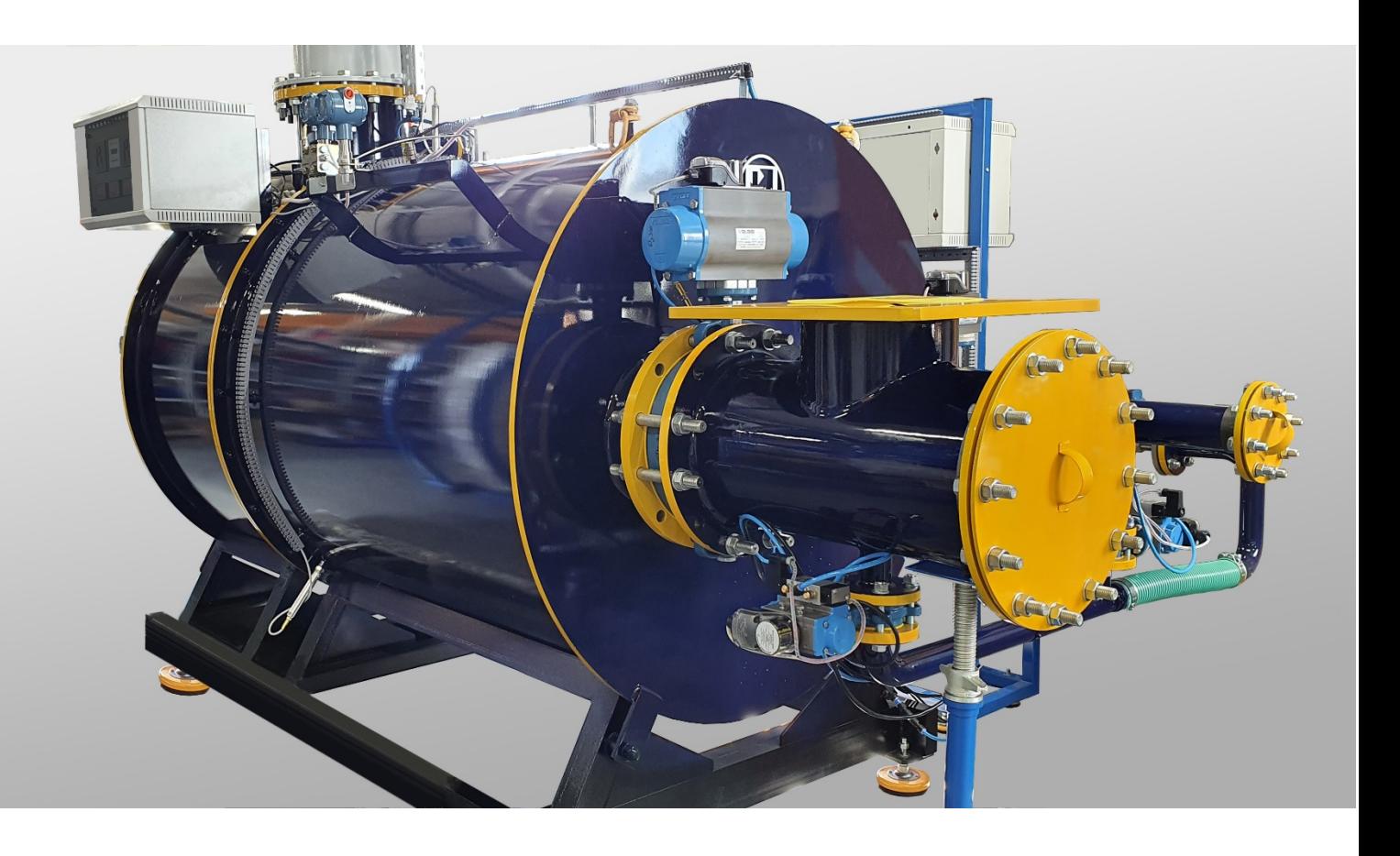

# Содержание

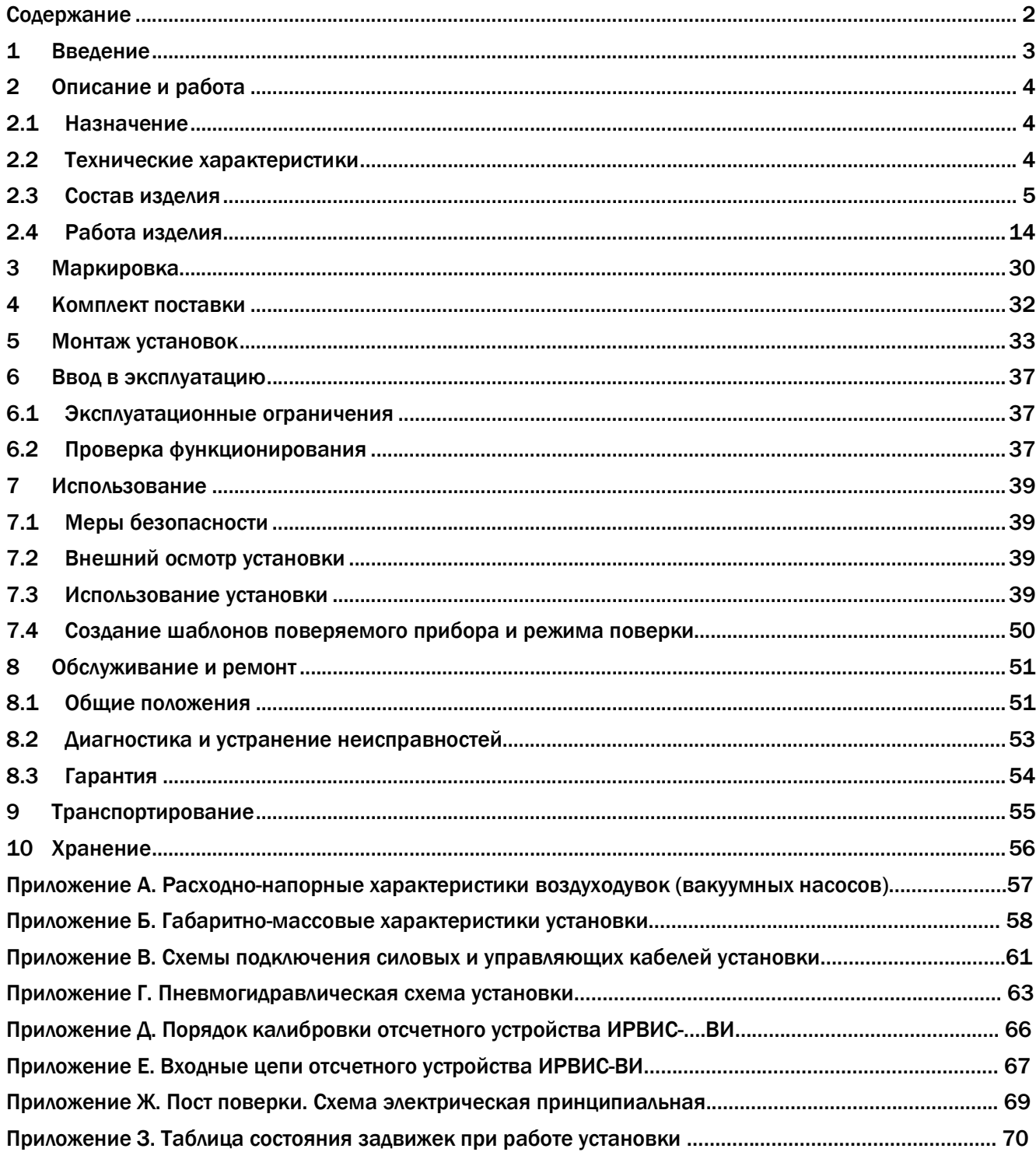

# 1 Введение

Настоящее руководство по эксплуатации распространяется на установки поверочные газодинамические ИРВИС-УПГ-М-7500 (далее – установки) с автоматическим управлением и содержит сведения об устройстве, принципе действия установок, а также указания необходимые для правильной эксплуатации и полного использования технических возможностей установок.

Установки зарегистрированы в Государственном реестре средств измерений под № 66309-16 и допущены к применению в Российской Федерации.

При эксплуатации установок необходимо дополнительно использовать паспорт ИРВС 9000.0000.000 ПС1, методику поверки МП 0445-13-2016, техническую документацию на приборы КИП и вспомогательное оборудование, МИ 1538-86 «Методические указания. Государственная система обеспечения единства измерений. Критические расходомеры.

Для удобства использования электронной версии руководства по эксплуатации в нем введены автоматические ссылки, выделенные синим цветом. Для перехода по ссылке необходимо нажать левой кнопкой мыши по номеру в ссылке. Возврат к месту чтения в большинстве программ просмотра осуществляется нажатием комбинации клавиш ALT + "стрелка влево".

Установки поверочные газодинамические ИРВИС-УПГ постоянно совершенствуются, и данный документ может не учитывать последние изменения.

# 2 Описание и работа

## 2.1 Назначение

- 2.1.1 Установки предназначены для воспроизведения заданного объема и объемного расхода газа.
- 2.1.2 Область применения калибровка и поверка расходомеров, расходомеровсчетчиков и преобразователей расхода газа в диапазоне расходов от 0,003 до 7500 м3/ч.
- 2.1.3 Установки ИРВИС-УПГ-М изделия конкретного назначения вида I по ГОСТ 27.003, многократного циклического применения, восстанавливаемые, обслуживаемые, переход которых в предельное состояние не ведет к катастрофическим последствиям, ремонтируемые, стареющие при хранении.

## 2.2 Технические характеристики

Таблица 1 – Основные технические характеристики

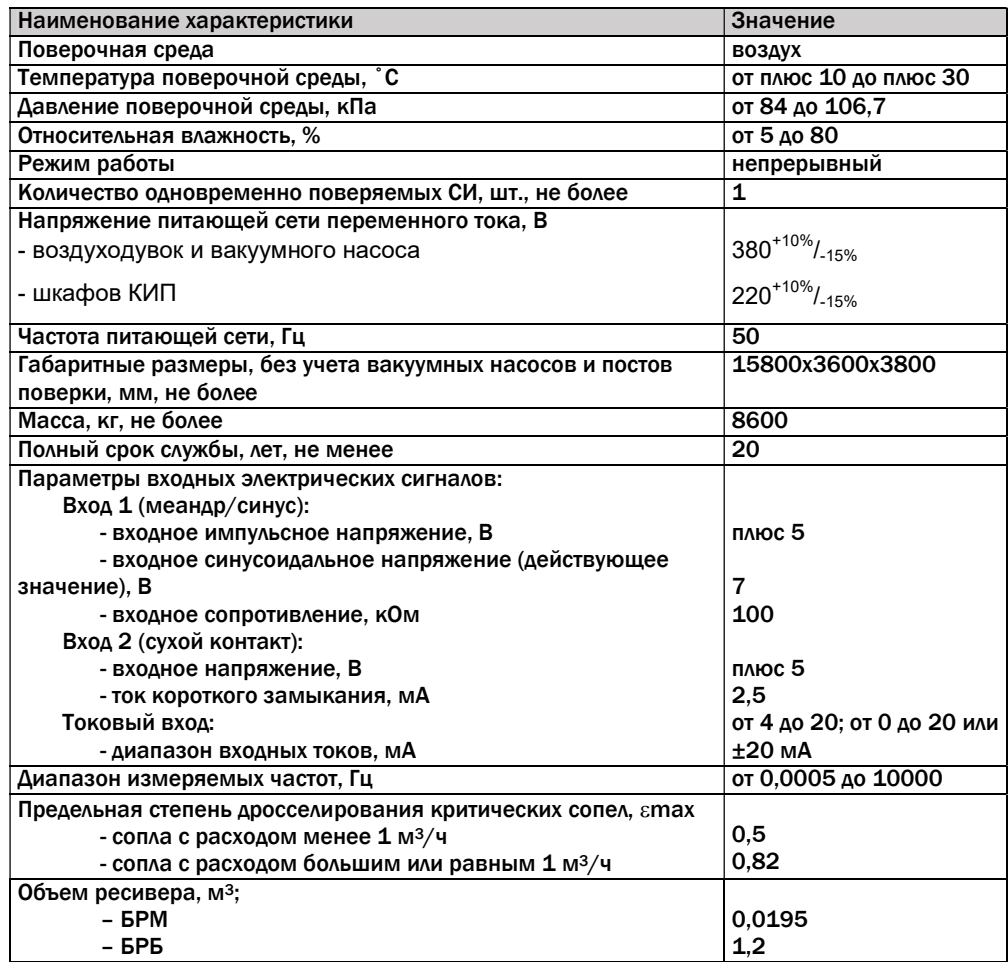

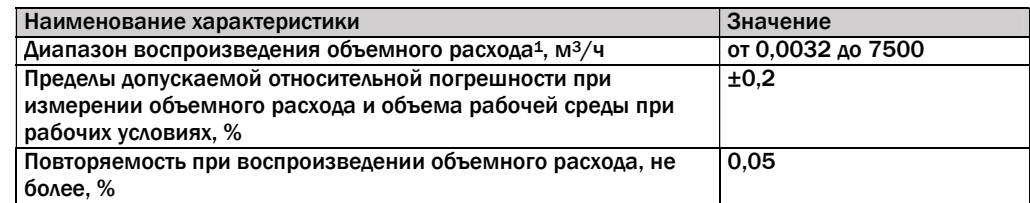

## Таблица 2 – Метрологические характеристики

## 2.3 Состав изделия

- 2.3.1 Установки состоят из блока расходов больших (далее БРБ) рис. 1, блока расходов малых (далее – БРМ), измерительных магистралей (далее – ИМ), набора контрольно-измерительных приборов (далее – КИП), постов поверки, устройства создания и регулирования расхода газа, а также вспомогательного оборудования (далее – ВО).
- 2.3.2 Расходные блоки предназначены для обеспечения и поддержания необходимого расхода воздуха и состоит из:
	- соплового блока;
	- ресивера;
	- рамы.

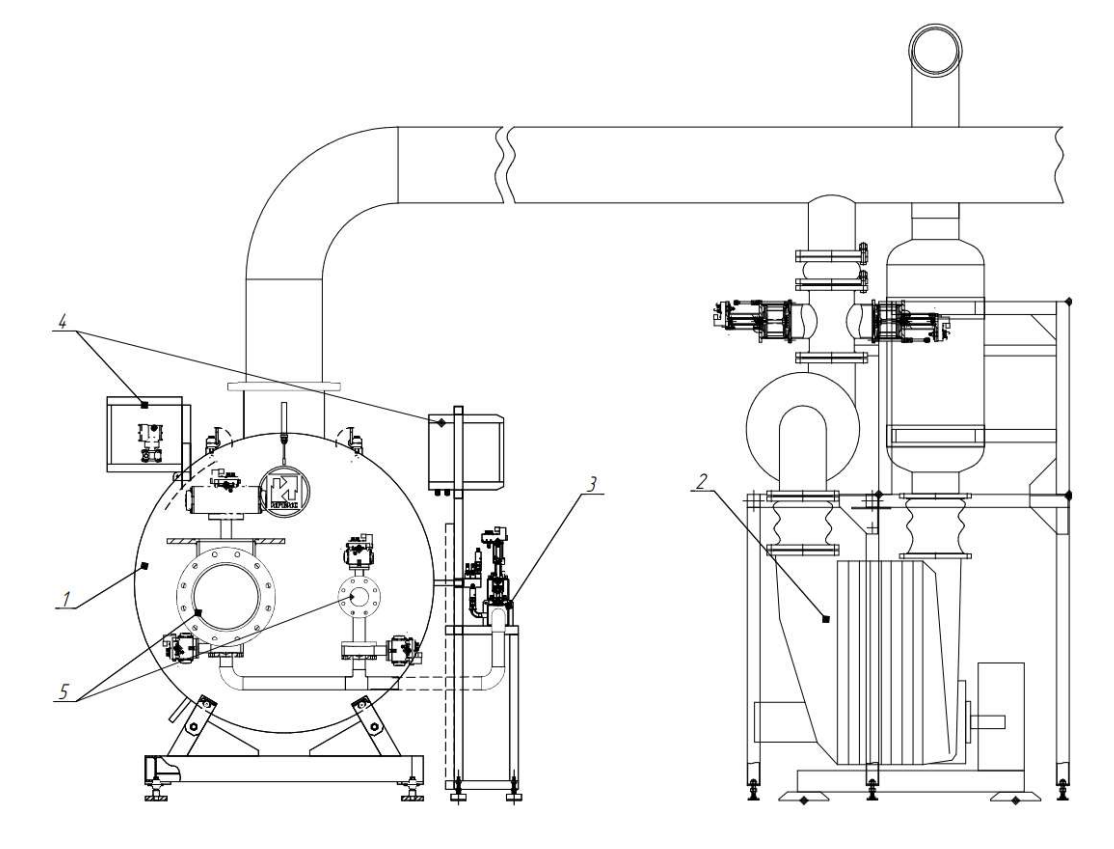

Рисунок 1 - Состав установки ИРВИС-УПГ. 1 - БРБ; 2 - воздуходувка<sup>2</sup>; 3 - БРМ; 45 шкаф СКУ; 5 – ИМ

<sup>1</sup> Указаны предельные диапазоны воспроизводимых установками расходов. Диапазон воспроизводимых расходов конкретного экземпляра установок по ТЗ Заказчика.

<sup>2</sup> Поставляемая в составе установок воздуходувка может отличаться от показанной на рисунке.

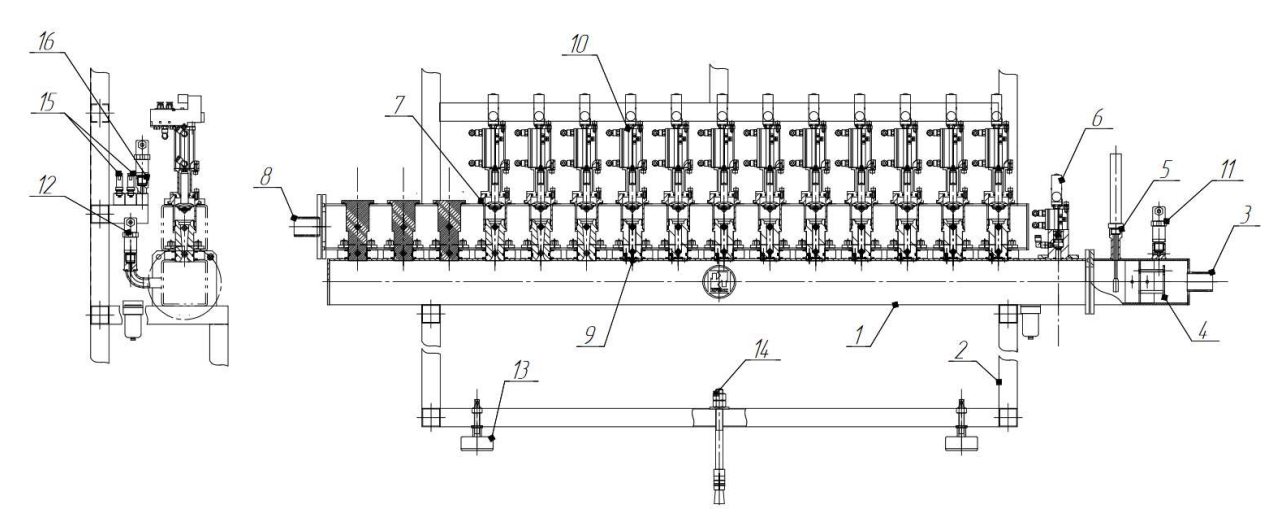

Рисунок 2 – Состав БРМ (с местными разрезами). 1 – ресивер; 2 – рама; 3 – штуцер для подключения ИМ; 4 – струегаситель; 5 – датчик температуры и влажности; 6 – клапан системы проверки герметичности установки; 7 –сопловой блок; 8 – штуцер для присоединения всасывающего трубопровода вакуумных насосов (соединительной магистрали); 9 – ЭПР; 10 – блок запорного устройства ЭПР; 11 – датчик абсолютного давления в системе пневмоуправления; 12 – датчик разности давлений; 13 – регулируемые опоры; 14 – анкерный болт; 15 – электрические рампы; 16 – пневматическая рампа

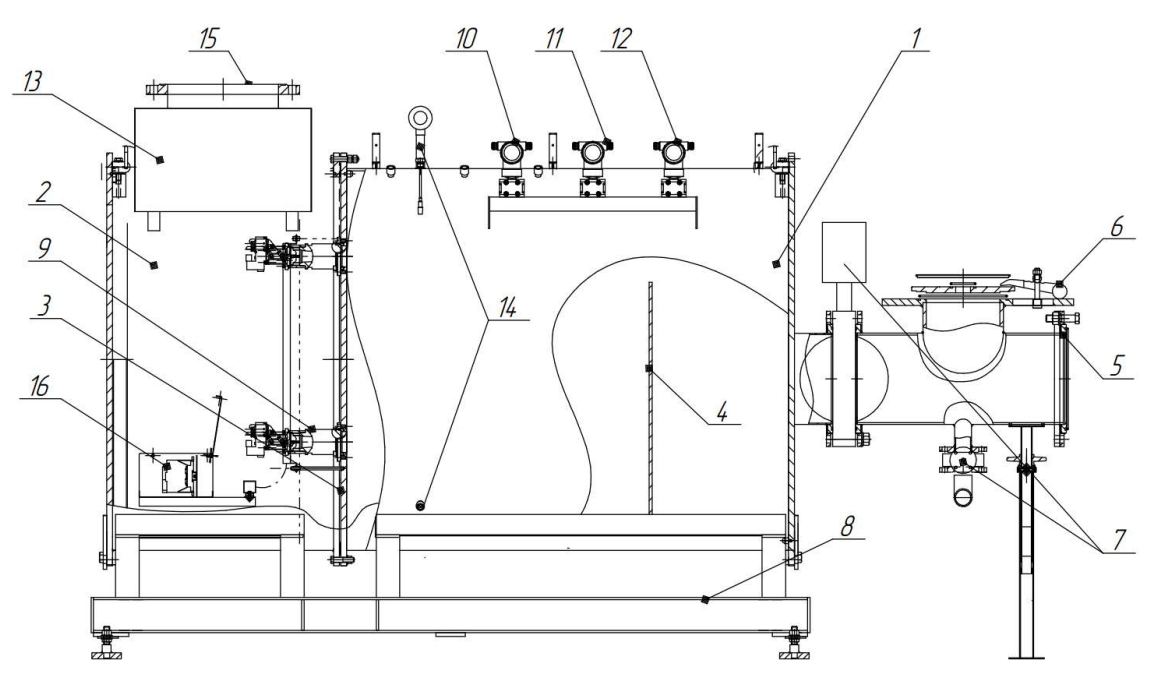

Рисунок 3 – Состав БРБ (с местными разрезами). 1 – ресивер; 2 – сопловой блок; 3 – герметичная перегородка с посадочными местами для ЭПР; 4 – струегаситель; 5 – фланцы для подключения измерительных магистралей; 6 – стол для установки ротационных расходомеров; 7 – пневмозадвижки для подключения ИМ к БРБ и БРМ; 8 – рама с виброопорами; 9 – ЭПР с пневмоклапаном; 10…12 – датчики давления; 13 – шкаф СКУ; 14 – датчики температуры и влажности; 15 – фланец для присоединения всасывающего трубопровода воздуходувок; 16 – контроллер системы управления пневмоклапанами ЭПР

2.3.3 Сопловой блок предназначен для задания и поддержания необходимого расхода воздуха.

Сопловые блоки содержат (рис. 2, 3):

 фланец для присоединения всасывающего трубопровода воздуходувок и вакуумного насоса (*поз. 8*, рис. 2, *поз. 15*, рис. 3);

- наборы ЭПР, установленные в герметичных перегородках с ресиверами  $(n_0, n_1, n_2, n_3, n_4)$ рис.2, 3). На выходе ЭПР установлены запорные устройства с пневмоприводом.
- 2.3.4 Ресиверы предназначены для обеспечения необходимых параметров потока перед ЭПР, а также обеспечения необходимых расстояний между входными сечениями ЭПР. Для измерения параметров воздушного потока перед ЭПР ресиверы снабжены штуцерами для установки датчиков перепада давления и термогигрометров.

К торцу ресивера БРБ приварены патрубки с вращающимися фланцами для подключения измерительных магистралей. Входной патрубок Ду300 на боковом отводе тройника имеет стол для установки ротационных расходомеров.

- 2.3.5 Для приведения объемного расхода воздуха к расчетному сечению (контрольному сечению поверяемого средства измерений) в установке имеется датчик для измерения атмосферного давления.
- 2.3.6 Рама предназначена для фиксации Расходного блока и компенсации возможных неровностей пола.
- 2.3.7 ИМ (Приложение Б) представляют собой набор прямых участков трубопровода к торцам которых приварены фланцы. Тип фланцев определяется Заказчиком в Опросном листе (ГОСТ 33259, DIN, ANSI). Каждая ИМ состоит из двух частей: предвключенного участка и поствключенного участка. На расстоянии 2Ду от фланцев, стыкуемых с поверяемым средством измерений (далее – СИ), на ИМ установлены штуцеры для измерения статического давления. Во входных сечениях предвключенных участков устанавливаются защитные сетки. Набор диаметров условного прохода ИМ определяется при заказе.

Для установки ИМ на необходимую высоту в комплект установки включаются регулируемые опоры (рис.4).

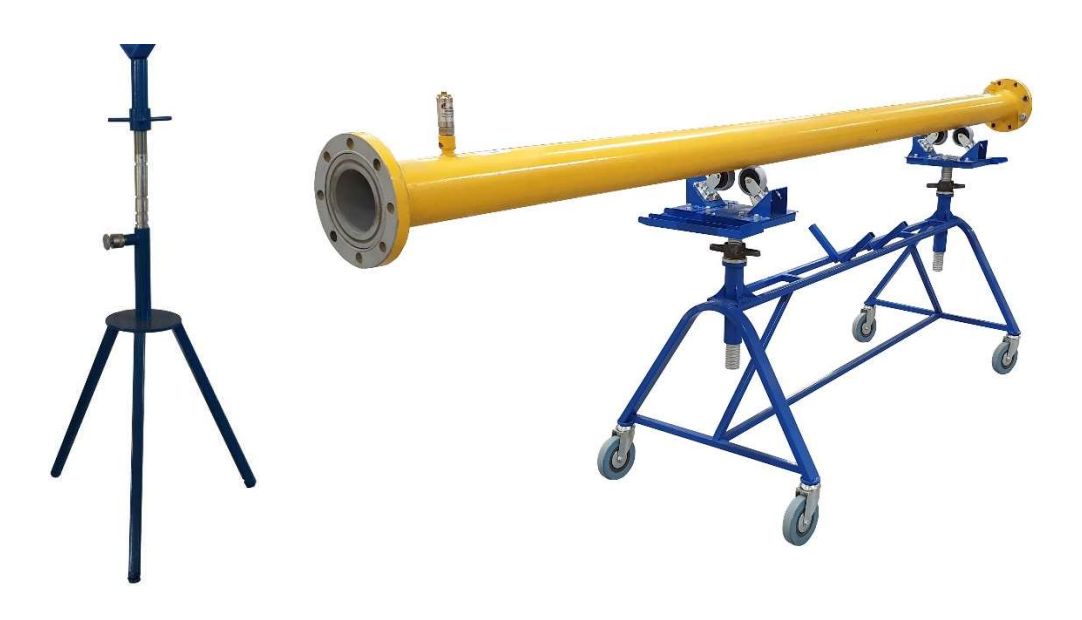

Рисунок 4 – Регулируемые опоры ИМ

2.3.8 Набор КИП и вспомогательного оборудования предназначен для контроля и измерения параметров поверочной среды в процессе поверки, обеспечения работы средств автоматизации установки.

Набор КИП и вспомогательного оборудования в общем случае может включать3:

- датчики давления Метран-150;
- датчики давления ИРВИС-ИДД, ИРВИС-ДА;
- преобразователи температуры и влажности измерительные ИВТМ-7/1-Щ;
- преобразователи измерительные контроллеров программируемых ICP DAS М-7017;
- отсчетное устройство ИРВИС-ВИ ИРВС 2400.0000.000 (далее ИРВИС-ВИ);
- ПЭВМ типа IBM PC;
- программный комплекс типа «ИРВИС-ТП. ИРВИС-УПГ»;
- устройства и приспособления для установки СИ в ИМ;
- конвертер RS-232/RS-485 ICP DAS I-7520;
- программируемый контроллер ICP DAS I-8841;
- кнопка дистанционного управления отсчетным устройством (для выполнения поверки в ручном режиме) Elfa D647;
- комплект пневмотрасс и соединительных кабелей.

Для удобства использования приборы (индикаторы) шкафного исполнения и приборы с креплением на DIN-рейку могут устанавливаться в Шкаф СКУ (рис. 5) и пост поверки (рис. 6).

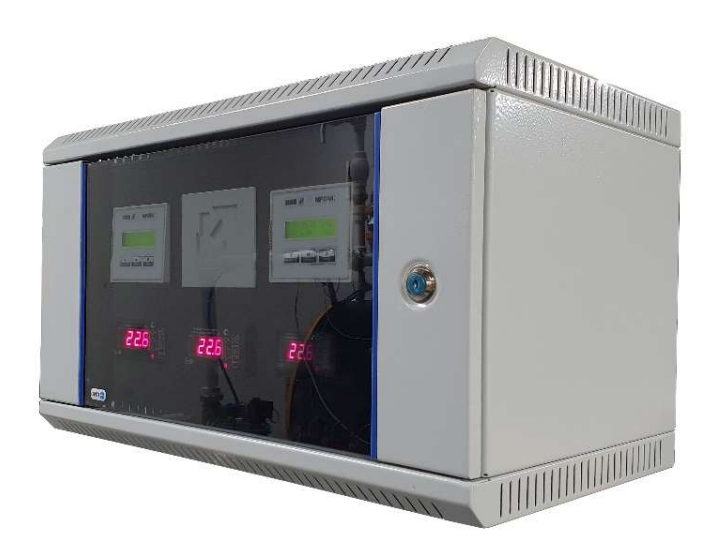

Рисунок 5 – Общий вид шкафа СКУ

<sup>3</sup> Указанные КИП и вспомогательное оборудование могут быть заменены на аналогичные с техническими характеристиками не хуже, чем у указанных. Конкретный перечень КИП и ВО приводится в Паспорте установок. Приборы должны иметь действующие свидетельства о поверке. При поставке установок за пределы РФ, установки комплектуются средствами измерений, внесенными в Госреестр средств измерений государства, в которое осуществляется поставка.

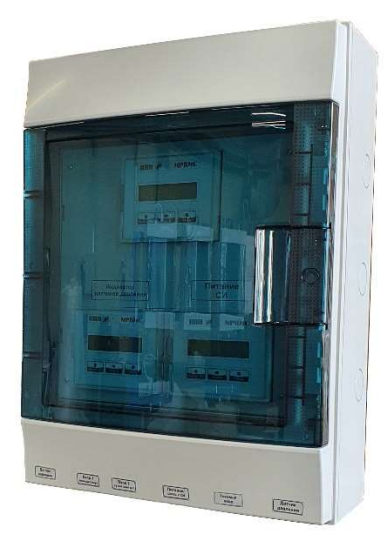

Рисунок 6 – Пост поверки

Подключение приборов КИП, автоматики и ВО к сети питания осуществляется через Силовой шкаф. На лицевой панели шкафа (рис.7) имеются следующие кнопки и индикаторы:

- 1 индикатор наличия питающей сети;
- 2 индикатор аварийного отключения потребителей от питающей сети;
- 3 индикатор включения установки;
- 4 индикатор включения вакуумного насоса;
- 5 кнопка включения/отключения потребителей от питающей сети.

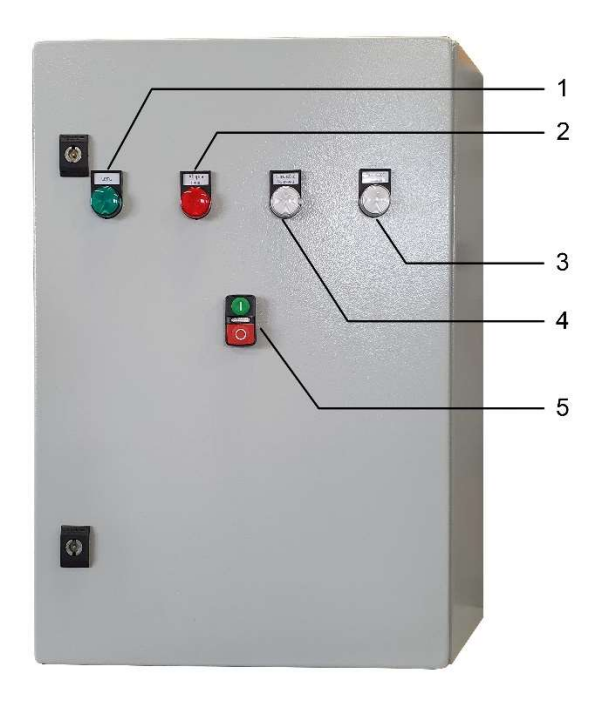

Рисунок 7 – Лицевая панель Силового шкафа

Внутри шкафа (рис. 8) расположены следующие элементы управления и клеммы:

- QF1 входной автоматический выключатель 380 В;
- QF2 QF4 автоматические выключатели цепей управления;
- QF5 автоматический выключатель щита контроля и автоматики воздуходувок;
- QF6 автоматический выключатель компрессора;
- QF7 автоматический выключатель периферии;
- QF8 автоматический выключатель питания поста поверки;
- QF9 автоматический выключатель питания шкафа СКУ БРБ;
- QF10 автоматический выключатель питания шкафа СКУ БРМ;
- QF11 резерв;
- QF12 автоматический выключатель вакуумного насоса;
- QFD выключатель автоматический дифференциальный;
- KM1 контактор;
- KM2 пускатель магнитный;
- KV реле контроля фаз;
- PT тепловое реле;
- XS розетка 220 В.

В нижней части шкафа расположены клеммы подключения кабелей связи.

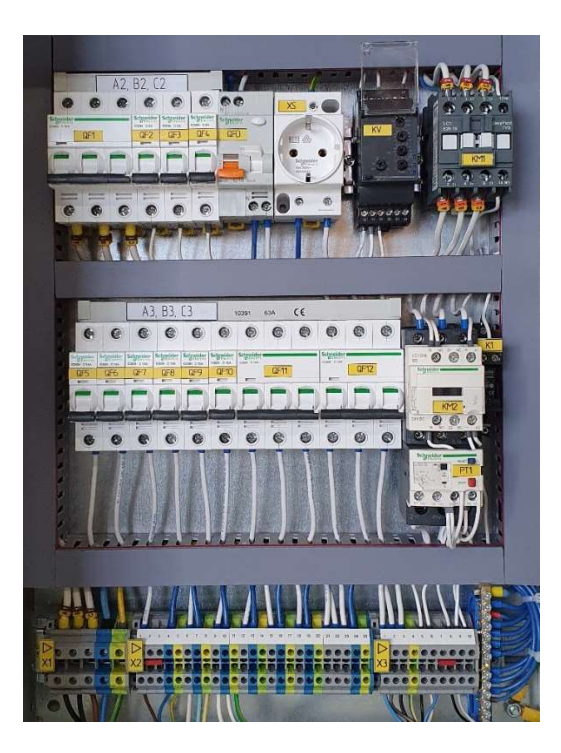

Рисунок 8 – Элементы управления силового шкафа

- 2.3.9 Устройство создания и регулирования расхода воздуха включает:
	- воздуходувки Continental Industrie модели 077А1.04 3 шт.;
- вакуумный насос Busch RA 0100F;
- шкафы управления электроприводами воздуходувок с устройствами плавного пуска;
- выходные глушители воздуходувок;
- фильтры;
- соединительные магистрали воздуходувки и вакуумного насоса;
- противопомпажные устройства с автоматизированным управлением;
- запорно-регулирующую арматуру.
- 2.3.10 Воздуходувки и вакуумный насос работают на всасывание и предназначены для создания необходимой расходно-напорной характеристики рабочей среды.

Соединительная магистраль связывает расходный блок установки с воздуходувками и вакуумным насосом.

Отсечные дисковые затворы находится между соединительной магистралью и входными фланцами воздуходувок и вакуумного насоса. Отсечные затворы применяется для запуска воздуходувок (вакуумного насоса) и перекрытия расхода при работе на выбранной оператором воздуходувке. Аналогичную функцию выполняет запорный кран вакуумного насоса.

Противопомпажные устройства (противопомпажные клапаны) необходимы для предотвращения работы воздуходувок на нерасчетных режимах.

Подключение электродвигателей воздуходувок и вакуумного насоса к сети питания осуществляется через шкафы электропитания.

- 2.3.11 На лицевой панели и внутри шкафа питания воздуходувки имеются следующие индикаторы и элементы управления (рис. 9, 10):
	- 1 индикатор наличия питания шкафа;
	- 2 индикатор наличия питания воздуходувки;
	- 3 индикатор работы воздуходувки;
	- 4 счетчик наработки;
	- 5 кнопка аварийного отключения питания воздуходувки;

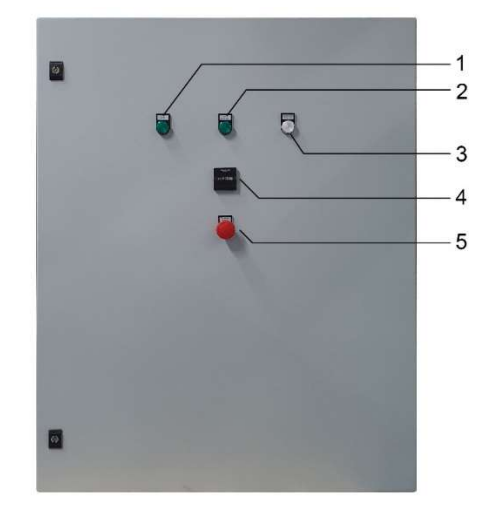

Рисунок 9 – Лицевая панель шкафа управления воздуходувкой

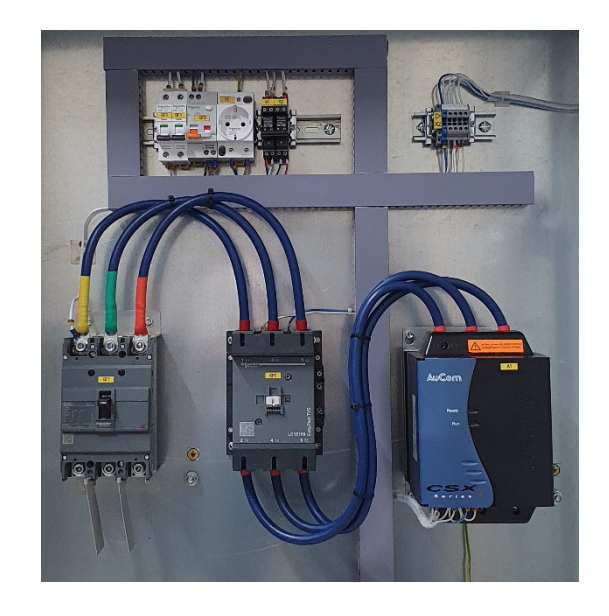

Рисунок 10 – Силовые элементы шкафа управления воздуходувкой

- А1 устройство плавного пуска;
- KM1 магнитный пускатель;
- QF1 автоматический выключатель силовой сети 380 В.

Контроль рабочих параметров воздуходувки и управление противопомпажной системой осуществляется автономно, элементами, установленными в шкафу устройства контроля состояния воздуходувок. Основным элементом шкафа является программируемый контроллер ICP DAS IP-8841. Расположение и подключение элементов автоматизации показано на рис. 11.

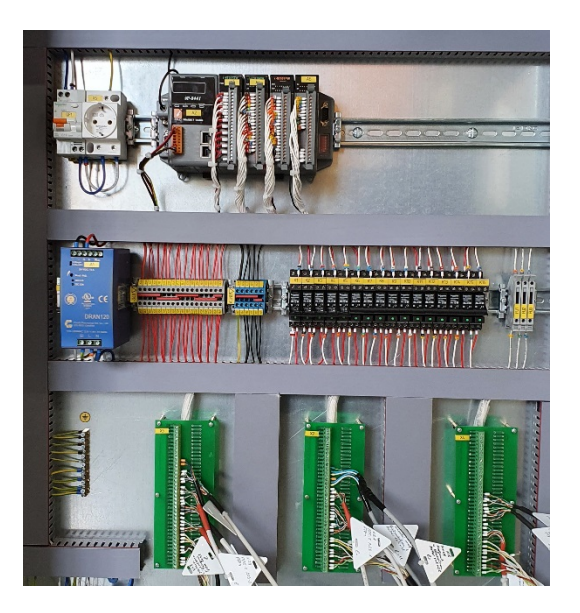

Рисунок 11 – Общий вид элементов шкафа устройства контроля состояния воздуходувки

- Q1 источник питания;
- Q2 контроллер;

QF1 – автоматический выключатель;

К1 - К16 – реле;

FU1 – FU3 – предохранитель 2А;

X1 - X4 – кросс-платы с винтовыми клеммами.

Основной функцией устройства контроля состояния воздуходувок является контроль состояния датчиков воздуходувок и отключение воздуходувок от сети питания в случае нештатной ситуации. К нештатным ситуациям относятся:

- неисправность хотя бы одного из датчиков воздуходувки;
- превышение температуры хотя бы одного из подшипников воздуходвки выше допустимой (110˚С);
- превышение амплитуды вибраций вала воздуходувки выше допустимого значения (4,5 м/с);
- превышение потребляемого тока выше допустимого (значение указано на шильде электродвигателя воздуходувки).

В случае возникновения нештатной ситуации на одной из запущенных воздуходувок устройство останавливает работу всех воздуходувок. Дальнейший запуск воздуходувок возможен после сброса ошибок в программе управления и только для воздуходувок, для которых отсутствует нештатная ситуация.

Дополнительная функция устройства контроля состояния воздуходувок - контроль за логикой работы противопомпажных устройств и отсечных задвижек воздуходувок:

- блокирование ошибочных команд с точки зрения логики работы установки;
- управление противопомпажными устройствами с целью удержания допустимой нагрузки на воздуходувки.
- 2.3.12 Посты поверки предназначены для подключения испытываемых расходомеровсчетчиков газа при их градуировке, первичной и периодической поверке.
- 2.3.13 Основными элементами поста поверки являются:
	- блок электроники;
	- комплект датчиков для измерения перепада давления на поверяемом СИ, перепада давления между ресивером и расчетным сечением;
	- комплект соединительных кабелей.
- 2.3.14 Внутри блока электроники расположены:
	- адаптер RS485-I2C (*поз.* 7, рис. 12);
	- отсчетное устройство ИРВИС-ВИ ИРВС 2400.0000.000 (поз. 4, рис. 12);
	- преобразователь интерфейсов Ethernet/RS-485 (поз. 3, рис. 12);
	- барьер искрозащиты БИЗ-УПГ (поз. 8, рис. 12);
	- коммутационные и вспомогательные элементы.

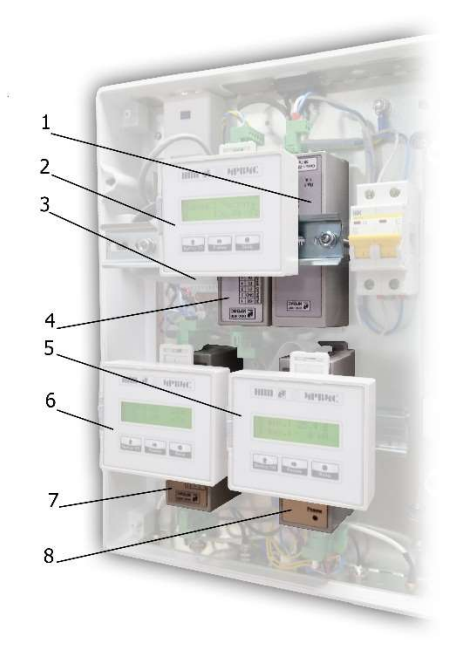

- Рисунок 12 Функциональные элементы блока электроники. 1 блок питания; 2 индикатор отсчетного устройства; 3 – преобразователь интерфейсов Ethernet/RS-485; 4 – отсчетное устройство ИРВИС-ВИ; 5 – блок управления питанием СИ; 6 – индикатор датчиков давления; 7 – адаптер RS485-I2C; 8 – БИЗ-УПГ
- 2.3.15 Коммутация поста поверки с поверяемым СИ, датчиками давления и компьютером оператора осуществляется кабелями, подключаемыми к соответствующим разъемам блока электроники (рис. 13). Длина кабелей связи определяется схемой расположения поверочной установки в помещении. Максимально возможная длина – 100 м.

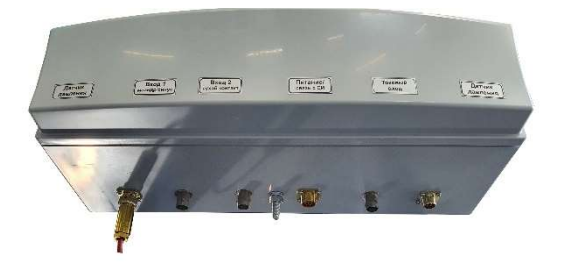

Рисунок 13 – Разъемы блока электроники

## 2.4 Работа изделия

## 2.4.1 Принцип работы установок

2.4.1.1 Принцип работы установок в зависимости от типа поверки (по объему или объемному расходу) заключается в сличении объема рабочей среды, прошедшего через установку, с объемом, измеренным поверяемым СИ, за один и тот же промежуток времени, или сличении объемного расхода измеренного установкой и поверяемым СИ за установленное время интегрирования. Моменты начала и окончания измерений определяются по импульсам, поступающим с выхода поверяемого СИ. При поверке в ручном режиме последовательность импульсов формирует оператор по показаниям отсчетного устройства СИ с использованием кнопки дистанционного управления поверкой. Длительность измерения (количество импульсов поступающих между началом и окончанием измерений) предварительно задается оператором при настройке режима измерений.

- 2.4.1.2 Фактическое значение промежутка времени между началом и окончанием измерений определяется отсчетным устройством ИРВИС-ВИ, которое представляет собой компаратор временных интервалов, обеспечивающий измерение интервала времени по произвольному количеству импульсов. Отсчетное устройство ИРВИС-ВИ рекомендуется периодически калибровать с использованием стабильного генератора импульсов, аттестованного частотомера и поставляемого в комплекте с установками ПО. Методика калибровки изложена в Приложение Д.
- 2.4.1.3 На вход отсчетного устройства ИРВСИ-ВИ могут быть поданы импульсы с характеристиками, указанными в таблице 1. При этом выход СИ подключается к соответствующему входу блока электроники поста поверки.
- 2.4.1.4 Если поверяемое СИ нуждается во внешнем питании, то пост поверки может выполнить эту функцию. Доступен следующий ряд питающих напряжений: 5В, 8В, 12В и 24В (на выход подается одно значение напряжения из приведенного выше ряда) с защитой от превышения тока в 270мА и индикацией текущих параметров потребляемого тока и напряжения. Выбор величины напряжения осуществляется кнопками панели индикатора «Питание СИ» (см. п.7.3.3.3, стр. 41).

Подключение поверяемого СИ к посту поверки в этом случае может быть выполнено одним универсальным кабелем, обеспечивающим подачу напряжения питания и прием импульсного сигнала. Выбор типа входного сигнала для такого подключения реализуется соединением импульсного выхода поста поверки с соответствующим входом. Для соединения разъемов используется входящий в комплект поста поверки короткий кабель.

- 2.4.1.5 Объем воздуха, проходящий через установку в течение одного режима поверки, подсчитывается как произведение площади проходных сечений ЭПР (критических сечений), скорости потока в этих сечениях, фактической длительности режима (времени) и поправок на отличие температуры, влажности и давления от условий калибровки критических сопел. Произведение площади критических сечений сопел на скорость потока представляет собой постоянную величину (объемный расход), определяемую при калибровке сопел, с условием соблюдения критического перепада давления на соплах. При выполнении последнего скорость потока в критическом сечении всегда равна местной скорости звука в воздухе. Остальные требуемые величины определяются непосредственным измерением с использованием приборов КИП. Для приведения объемного расхода прошедшего через ЭПР к объемному расходу в расчетном сечении поверяемого СИ измеряется перепад давления между ресивером и расчетным сечением.
- 2.4.1.6 Физически установка работает следующим образом (рис. 14). Воздух в тракте установок приводится в движение воздуходувками  $129 - 131$ , работающими на всасывание (при малых расходах вместо воздуходувок воздух приводится в движение вакуумным насосом  $150$ ). Из рабочего помещения воздух поступает в ИМ, содержащую прямой участок до поверяемого СИ (предвключенный участок)  $4$ и прямой участок после СИ (поствключенный участок)  $8$ , между которыми устанавливается поверяемое СИ 6. Далее, в зависимости от положения задвижек 12, 13, 90 и 91, воздух попадает в ресиверы 18, 94 и через набор ЭПР 21-47, 98- $106$ , которые установлены в специальных посадочных местах на герметичных перегородках, поступает в сопловые блоки 76, 93. Затем воздух через соединительную магистраль 79 отсасывается воздуходувками (вакуумным насосом) и удаляется из помещения. Для исключения работы воздуходувок в режиме помпажа, который возникает при расходах ниже минимально допустимого воздуходувкой, и при запуске воздуходувок открываются противопомпажные сопла  $135 - 140$ . При расходах, превышающих минимально допустимый расход по расходно-напорной характеристике конкретной модели воздуходувки, противопомпажные сопла автоматически закрываются.
- 2.4.1.7 Прямые участки ИМ снабжены штуцерами для подключения измерителей перепада давления.

2.4.1.8 Необходимое значение расхода обеспечивается включением определенной комбинации ЭПР. В процессе поверки необходимо поддерживать критический перепад давления на соплах (перепад давления между ресивером и расходным блоком). Судить о выполнении условия по соблюдению критического перепада давления можно по информации на компьютере оператора или по показаниям датчиков давления 75, 95. Для расчета критического перепада используется формула:

$$
\varepsilon = \frac{\Delta P_{c6_{a}}}{P_a - \Delta P_{pec_{a}}},\tag{1}
$$

где  $\Delta P_{c.6\ a}$ . – перепад давления между сопловым блоком и атмосферой, Па (*поз.75*)  $(95)$ , рис. 14);

 $P_a$  – атмосферное давление, Па (поз. 77, рис. 14);

 $\Delta P_{\text{pec a}}$  – перепад давления между ресивером и атмосферой, Па (поз.14 (96), рис.14).

Критический режим выполняется, если значение  $\epsilon \leq \epsilon_{\text{max}}$ .  $\epsilon_{\text{max}}$ , которое указывается в Паспортах установок.

- 2.4.1.9 Включение и выключение ЭПР осуществляется при помощи отсечных устройств с пневматическим управлением, установленных со стороны выходных сечений критических сопел.
- 2.4.1.10 Температура и влажность воздуха в тракте установок контролируется при помощи термогигрометров (поз.  $15...17$ , 97, рис. 14), чувствительные элементы которых установлены в ресиверах. Величины измеряемых параметров поверочной среды отображаются на индикаторах приборов и компьютере оператора.
- 2.4.1.11 При наличии у поверяемого СИ частотного или токового выхода и его подключении к установке в компьютер от отсчетного устройства  $BH$ , либо от модуля ввода токового сигнала, поступают данные о периоде импульсов (величине тока).
- 2.4.1.12 Сбор данных о параметрах поверочной среды, периоде импульсов (величине тока от модуля ввода токового сигнала), расчет основной относительной погрешности поверяемого СИ и управление установкой осуществляется с использованием программного обеспечения ИРВИС-УПГ.

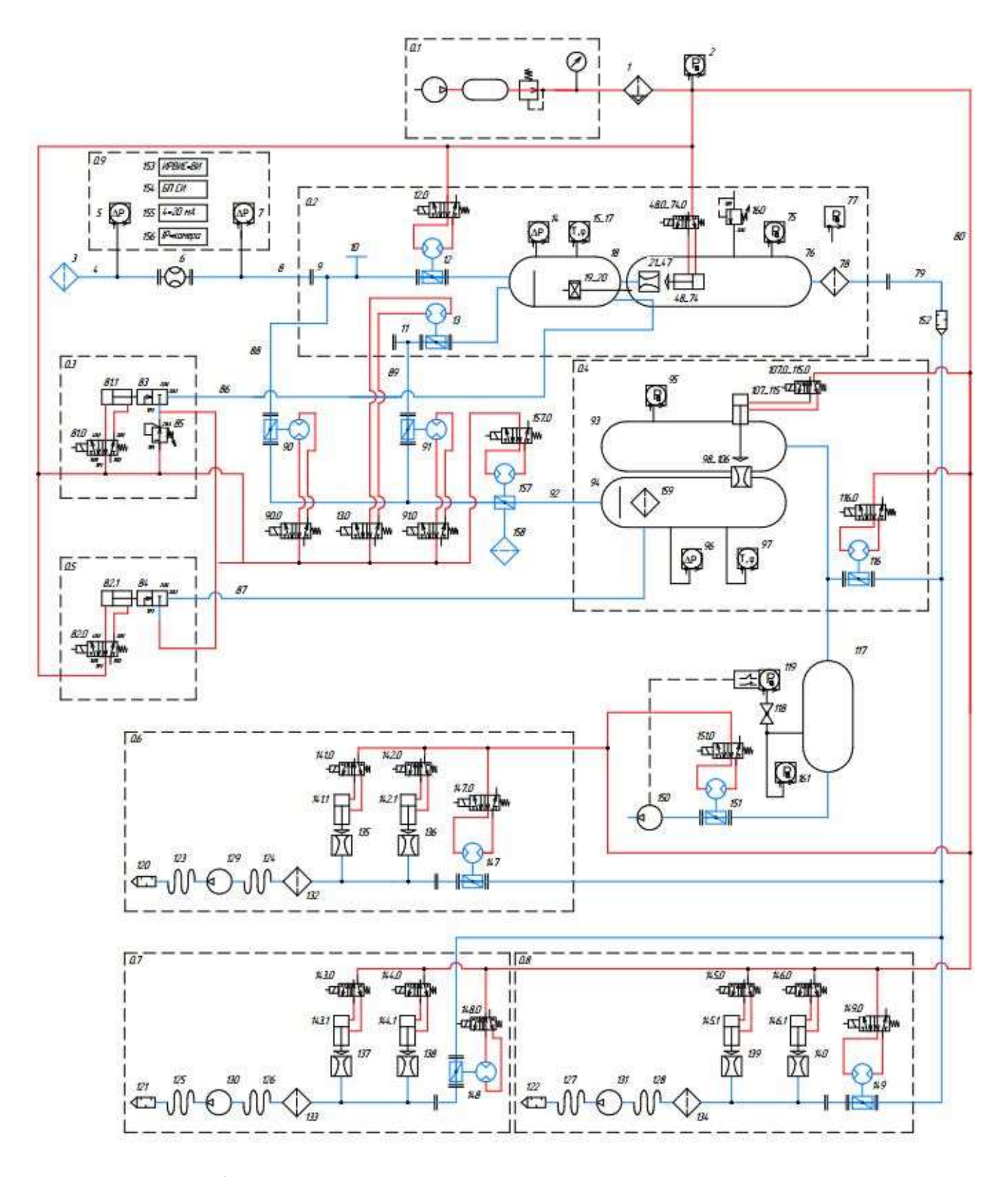

Рисунок 14 – Пневмогидравлическая схема работы установки. Расшифровка позиций приведена в Приложении Г

#### 2.4.2 Методика определения погрешности СИ на установках ИРВИС-УПГ-М

- 2.4.2.1 Основная относительная погрешность СИ на установках ИРВИС-УПГ-М определяется по результатам сравнения пропущенного через установку контрольного объема (расхода) воздуха с показаниями поверяемого СИ. При измерениях считается, что метрологически значимая часть установки герметична, т.е. массовый расход между ЭПР и поверяемым СИ одинаков, утечки в магистралях между ними отсутствуют. Таким образом, при поверке реализуется метод непосредственного сличения расходов.
- 2.4.2.2 Контрольный объем воздуха определяется как произведение обеспеченного набором ЭПР значения расхода воздуха на измеренное время его поддержания или замера. Стабильность расхода во время замера обеспечивается постоянством скорости звука в критическом сечении каждого используемого при поверке ЭПР.
- 2.4.2.3 После получения программой ИРВИС-УПГ данных об измеряемых параметрах, результат измерения установкой расхода или объема воздуха приводится к расчетному сечению, расположенному в месте установки штуцера измерения давления предвключенного участка, или к расчетному сечению, положение которого оговорено в технической документации на поверяемое средство измерения. Физически измерение перепада давления организовано с использованием промежуточной опорной точки (атмосферного давления). Это позволяет реализовать более компактную систему измерений и варьировать количество поверяемых СИ. да) воздуха с показаниями поверяемого СИ. При измерениях считается, что<br>
а) воздуха с показаниями поверяемого СИ. При измерениях считается, что<br>
огически значима часть установки герметична, т.е. массовый расход<br>
эПР и по
- 2.4.2.4 Объемный расход в расчетном сечении ИМ определяется формулой:

$$
Q_{p.c} = Q_{p.c}^* \left( 1 - \frac{\left( Q_{p.c}^* / F \right)^2}{\frac{2k}{k-1} R} \right)
$$
 (2)

где  $Q_{p.c.}^*$  - объемный расход в расчетном сечении ИМ при температуре торможения;

F - площадь расчетного сечения, м2;

k - показатель изоэнтропы;

R - удельная газовая постоянная, Дж кг/К.

2.4.2.5 Объемный расход в расчетном сечении ИМ при температуре торможения определяется как:

$$
Q_{p.c.}^* = \sqrt{\frac{t+273,15}{293,15}} \left(1 - \frac{\Delta P}{P_{p.c.}}\right) \frac{k_{\psi}}{k_{\psi=60}} \sum_{i=1}^n Q_i k_{\alpha i}^2 \tag{3}
$$

где k<sub>w</sub> - поправочный коэффициент на влажность воздуха;

 $k_{w=60}$  - поправочный коэффициент на влажность воздуха при стандартных условиях ( $P_c$  = 760 мм. рт. ст., T<sub>c</sub> = 293,15 K,  $\phi$  = 60 %);

t - температура воздуха в тракте установки, ˚С;

 $\Delta P = P_{p.c.}-P_{a6c.pec}$  - перепад давления между расчетным сечением ИМ и ресивером, Па;

Pр.с. - абсолютное давление в расчетном сечении ИМ, Па;

Pабс.рес - абсолютное давление в ресивере, Па;

 $Q_i$  - объемный расход через i-е критическое сопло, м<sup>3</sup>/ч. В соответствии с Сертификатом калибровки ЭПР;

n - количество включенных в работу критических сопел;

 $k_{ci}$  - множитель, учитывающий температурное расширение материала критического сопла.

2.4.2.6 Поправочный коэффициент на влажность воздуха вычисляется по формуле:

$$
k_{\nu} = 1 + 0.001178 \frac{\nu \exp(6.51625 + 0.06199t)}{P_{\text{a6c,pec}}} \tag{4}
$$

где  $\psi$  - относительная влажность воздуха. %

2.4.2.7 Множитель, учитывающий температурное расширение материала критического сопла вычисляется по формуле:

$$
k_{\alpha i} = 1 + \beta_t (t-20) \tag{5}
$$

 $\mathcal{L} = \{0,1,2,3,4,5\}$ 

где  $\beta$ , - коэффициент температурного расширения материала, из которого выполнен ЭПР (указывается в Паспорте установки).

2.4.2.8 Основная относительная погрешность счетчика при измерении объема δ, % вычисляется по формуле

$$
\delta = \frac{V_{cu} - V_0}{V_0} \cdot 100,
$$
\n(6)

где  $V_{\text{c}y}$  – объем воздуха, измеренный поверяемым счетчиком, м<sup>3</sup>. Определяется по выходному сигналу поверяемого счетчика, либо по показаниям его отсчетного устройства;

V0 – объем воздуха, заданный (измеренный) поверочной установкой, м3. Определяется как произведение суммы расходов включенных ЭПР (с учетом температурного расширения материала сопла) на время замера.

2.4.2.9 Основная относительная погрешность счетчика при измерении объемного расхода δ, % вычисляется по формуле

$$
\delta = \frac{Q_{c} - Q_{p.c.}^{*}}{Q_{p.c.}^{*}} \cdot 100.
$$
 (7)

2.4.2.10 Потери давления на поверяемом СИ определяются как разность давлений на входе и выходе счетчика.

#### 2.4.3 Программное обеспечение

- 2.4.3.1 Управление поверкой на установках ИРВИС-УПГ-М осуществляется с использованием программного обеспечения ИРВИС-УПГ. Программное обеспечение предназначено для управления исполнительными элементами установки (вакуумными насосами, запорными устройствами ЭПР), сбора, обработки и представления информации при проведении поверки.
- 2.4.3.2 В состав программного обеспечения включен исполняемый файл Irvis\_UPG и библиотечный файл Windows CalcUPG.dll. Модуль CalcUPG.dll является библиотечным файлом Windows (динамическая библиотека) и содержит функции метрологически значимых алгоритмов (в частности, формулы приведения к нормальным условиям и расчёт погрешности) и её идентификационные данные. Он является неизменным.

2.4.3.3 Однозначная идентификация ПО возможна по анализу входящего в её состав файла CalcUPG.dll. Проверить целостность файла можно по его контрольной сумме. В таблице 3 приведена контрольная сумма ПО, вычисленная по алгоритму MD5.

Таблица 3 – Идентификационные данные ПО

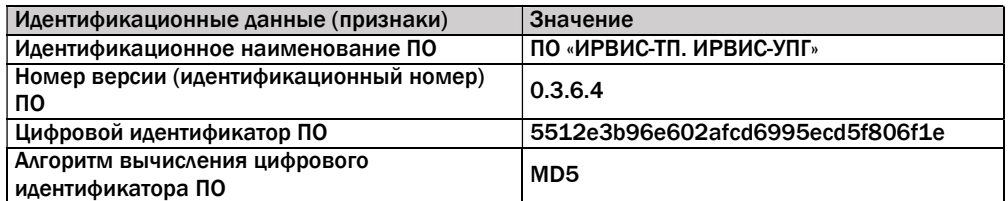

- 2.4.3.4 Проверить контрольную сумму ПО можно непосредственно нажав кнопку верхнего ряда меню «О программе» (рис. 15). В открывшемся окне (рис. 16) выводится информация об идентификационных данных ПО.
- 2.4.3.5 Все результаты измерений хранятся в базе данных, файл которой UPG.mdb расположен в подпапке Data. Работа с ним осуществляется через системные компоненты доступа к базам данных «Microsoft/Windows Data Access Components» (MDAC/WDAC). Начиная с Windows XP SP2 и Server 2003, данные компоненты (MDAC) считаются неотъемлемой частью операционной системы.
- 2.4.3.6 Если при запуске программы модуль CalcUPG.dll не обнаружен, программа выводит соответствующее уведомление и дальнейшая работа с программой прекращается.
- 2.4.3.7 Для установки программного обеспечения необходим персональный компьютер типа IBM PC, работающий под управлением операционной системы Windows XP или выше. Минимально возможная конфигурация компьютера:
	- процессор с тактовой частотой 1 ГГц;
	- оперативная память 512 Мб;
	- графический адаптер с видеопамятью 64 Мб;
	- свободное пространство на жестком диске не менее 100 Мб;
	- манипулятор «мышь»;
	- сетевая карта;
	- 2 COM-порта или переходника USB-COM.
- 2.4.3.8 Для загрузки программы необходимо запустить файл IRVIS\_UPG.exe или нажать на соответствующий ярлык на рабочем столе.

После загрузки программы на экране монитора появится основное рабочее окно, которое содержит практически всю необходимую для работы информацию. В основном окне имеются следующие элементы (рис. 15):

- 1 кнопка меню приборов;
- 2 вкладка индикации и ввода значений КИП;
- 3 вкладка параметров измерительной магистрали;
- 4 кнопка запуска/останова мониторинга (считывания показаний) приборов КИП;
- 5 вкладка управления опрессовкой (проверкой герметичности) установки;
- 6 панель выбора комбинации ЭПР;
- 7 кнопка меню настроек программы;
- 8 кнопка вызова справочного окна «О программе»;

9 – панель управления устройствами создания расхода (воздуходувками и вакуумными насосами) и их задвижками;

10 – кнопка мониторинга состояния устройств создания расхода и задвижек;

11 – кнопка мониторинга открытия ЭПР.

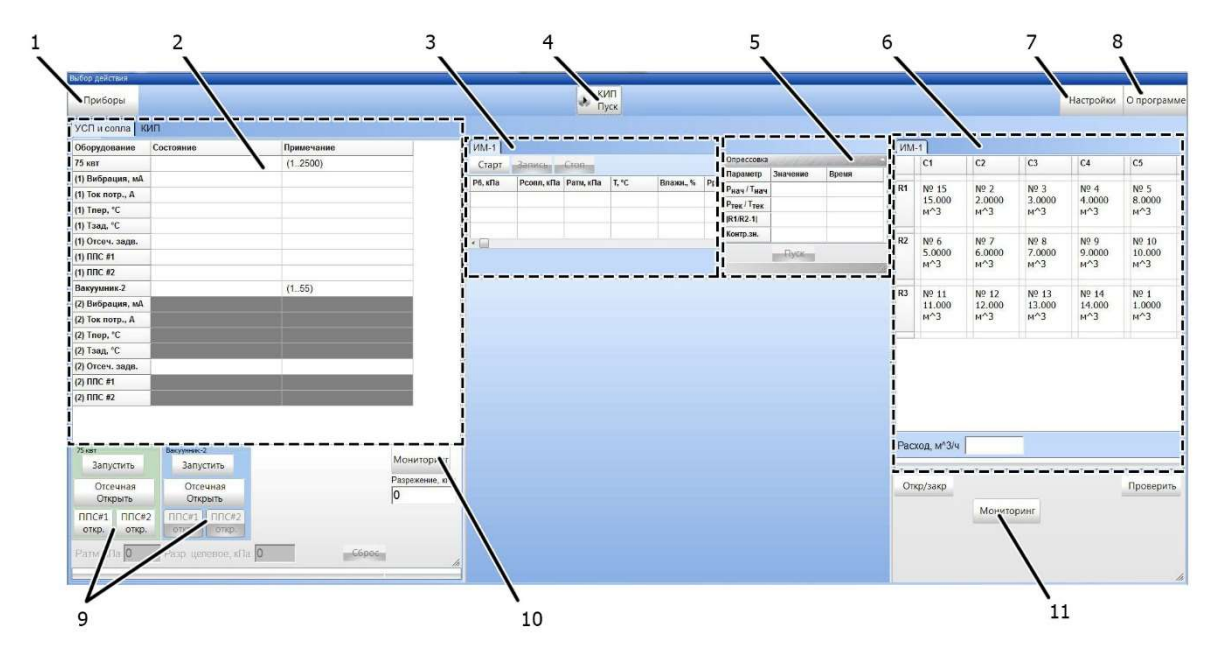

Рисунок 15 – Основное рабочее окно программы ИРВИС-УПГ

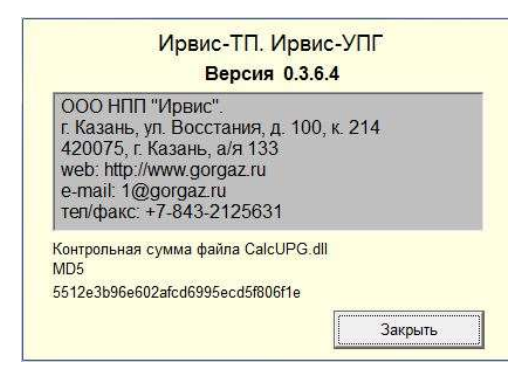

Рисунок 16 – Данные о программе и разработчике

- 2.4.3.9 Подвкладка «КИП», вкладки «индикации и ввода значений КИП» предназначена для ручного ввода показаний приборов КИП (если это указано в настройках программы) и анализа отказов датчиков КИП.
- 2.4.3.10 При нажатии на кнопку «Приборы» отображается окно выбора типа и модификации прибора (рис. 17). В зависимости от выбранного прибора и нажатой кнопки нижнего меню будут доступны соответствующие функции работы с настройками прибора.

Для добавления, удаления или изменения модели прибора необходимо нажать правой кнопкой мыши в любом месте возле таблицы «модификация прибора» и выбрать соответствующее действие из «выпавшего» списка.

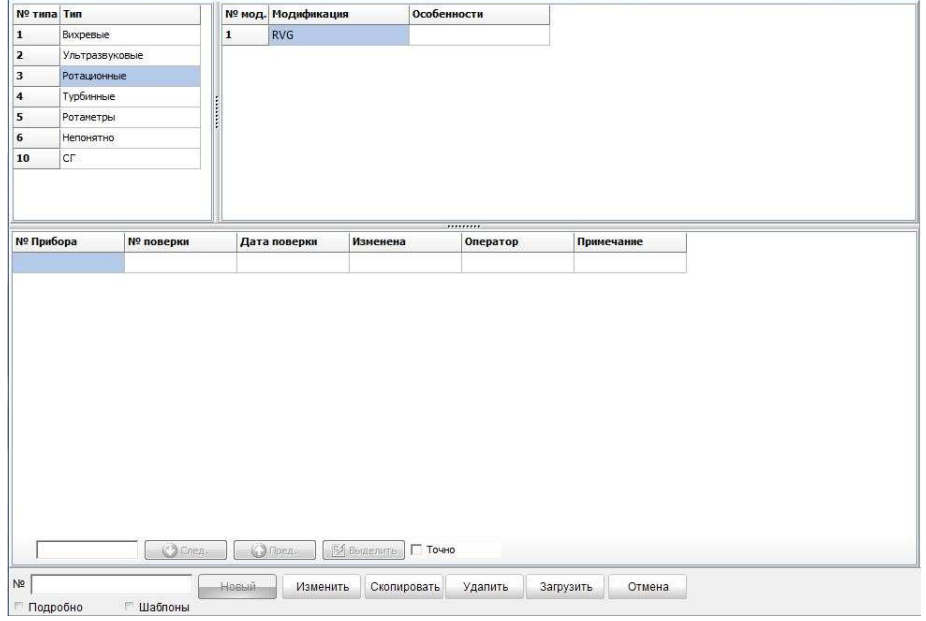

Рисунок 17 – Окно выбора типа и модификации прибора

При добавлении нового прибора появляется окно (рис. 18), в котором необходимо указать общие сведения и через точку с запятой обязательно перечислить доступные диаметры условного прохода, например: 25;40;50;80;100.

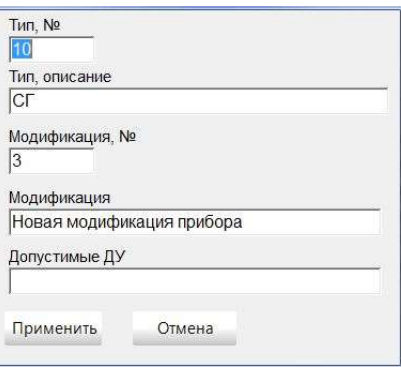

Рисунок 18 – Окно ввода характеристик новой модели поверяемого СИ

Для задания конкретных характеристик прибора необходимо активировать список возможных модификаций приборов установив галку рядом с надписью «Шаблоны». После этого загрузится таблица с шаблонами параметров выбранного типа прибора и активируется кнопка «Новый». При выборе нужного диаметра условного прохода и нажатии на кнопку «Новый» появиться окно исходных данных прибора (рис. 19) в котором указываются:

- заводской номер прибора;
- дата выполнения поверки;
- относительная влажность поверочной среды;
- номер поверки;
- атмосферное давление;
- заказчик;
- диаметр условного прохода СИ;
- тип поверки (по объему, по времени, по току);
- информация о наличии у СИ импульсного выхода и соответственно весом одного импульса [м3/имп], либо количеством импульсов, приходящимся на объем 1 м3 [имп/м3];
- информация о наличии у СИ токового выхода<sup>4</sup> и соответственно минимальном и максимальном расходе, приходящемся на минимальное и максимальное значения диапазона токового выхода СИ;
- в окне «Расход огран.» отображается (указывается) максимальный расход поверяемого прибора. Значение необходимо для контроля задания поверочного расхода и недопущения поверки прибора на расходах, превышающих указанное значение;
- в окне «Открыть за раз» отображается (указывается) шаг приращения расхода в м3/ч за один шаг открытия/закрытия сопел. Временная задержка при открытии/закрытии сопел указывается в настройках программы. То есть достижение необходимого для поверки значения расхода может осуществляться ступенчато, наращиванием расхода сменяющими друг друга комбинациями открытых/закрытых сопел;

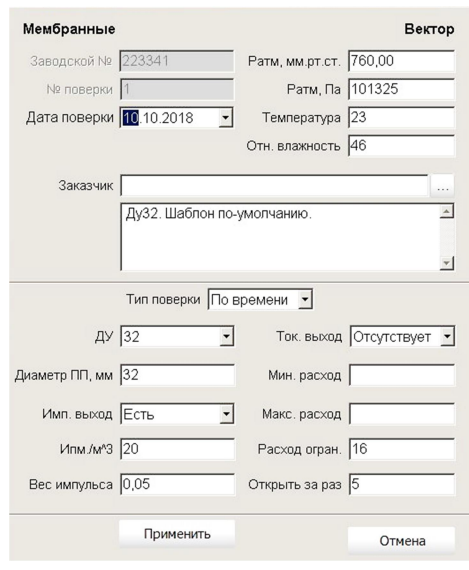

Рисунок 19 – Окно исходных данных поверяемого СИ

2.4.3.11 Для удобства поиска поверяемых приборов в больших базах данных, в программе ИРВИС-УПГ реализована функция фильтрации приборов (рис. 20) по:

<sup>4</sup> Если у поверяемого прибора токовый выход есть, то поверка выполняется по токовому выходу и погрешность вычисляется не по объему, а по среднему расходу в течение одного измерения. Если у поверяемого СИ нет ни импульсного, ни токового выходов, то поверка осуществляется с использованием кнопки дистанционного управления поверкой и вес импульса должен соответствовать периодичности нажатия на эту кнопку (после накопления какого объема оператор нажимает на кнопку).

- Параметрам выходных сигналов и особенностям настройки поверяемых СИ;
- Заказчику;
- Диаметру проточной части.

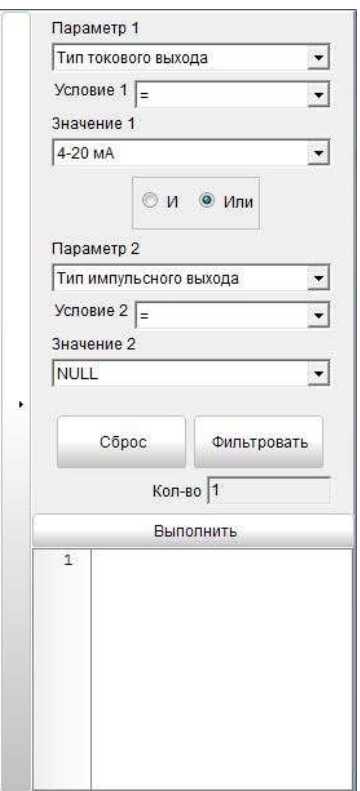

Рисунок 20 – окно настройки фильтрации поверяемых СИ по заданным параметрам

Доступ к функции фильтрации осуществляется раскрытием правой боковой панели в окне «Тип прибора» (нажатием на полоску со стрелкой у правой границы окна).

- 2.4.3.12 При нажатии на кнопку меню «Настройки»5 загружается окно (рис. 21) с:
	- настройками путей доступа к файлам баз данных, отчетам, шаблонам (nos. 1);
	- настройками количества измерительных магистралей установки<sup>6</sup> и типа контроллера управления воздуходувками и задвижками  $(n\omega)$ . Во всех автоматизированных установках управление задвижками и УСП осуществляется с использованием контроллера КП-1;
	- вкладками настроек ( $n\sigma$ з. 3) устройств создания потока (вакуумных насосов), приборов КИП, устройств регулирования расхода (ЭПР, задвижек, противопомпажных устройств).

 $\overline{a}$ 

<sup>5</sup> Войти в меню «Настройки» возможно только при выключенном мониторинге КИП, ЭПР и УСП

 $6$  Количество измерительных магистралей как правило равно 1. В данном случае оно отражает количество независимых линий, на которых может проводиться одновременная поверка

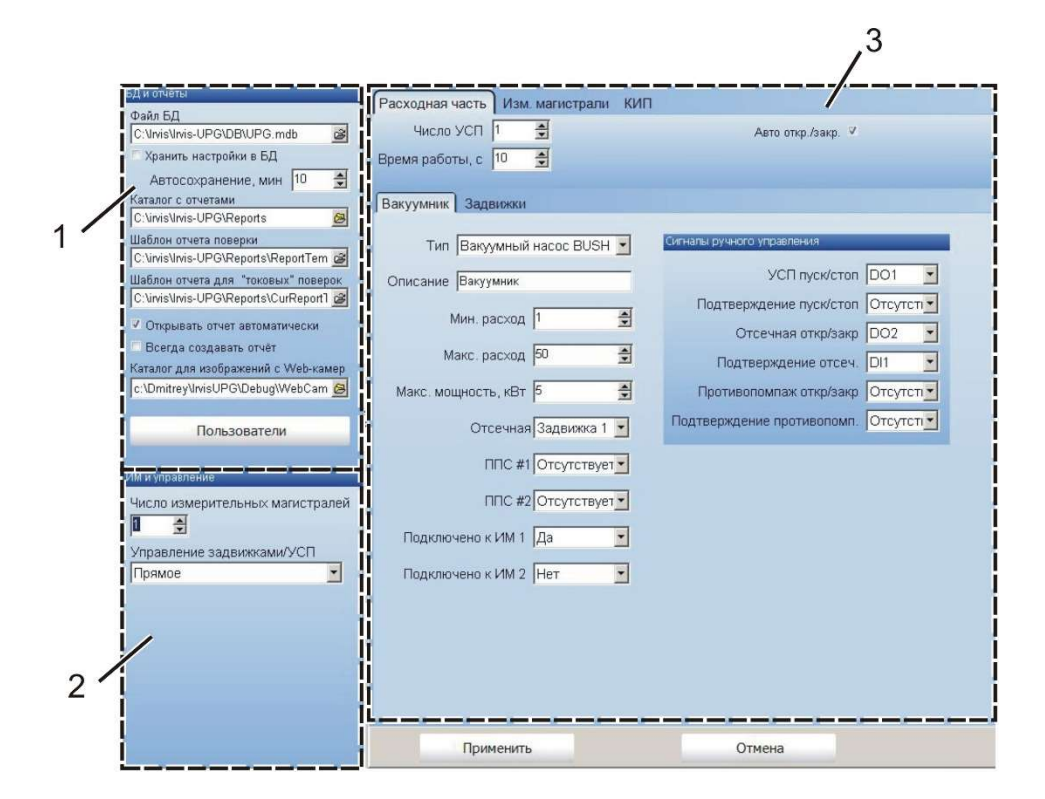

Рисунок 21 – Окно настроек установки

Первоначально все настройки программы для каждой отдельной установки задаются предприятием-изготовителем. Настройки сохраняются в файле Irvis\_UPG.ini, находящемся в одном каталоге с исполняемым файлом программы. Перед внесением изменений в настройки программы рекомендуется создать резервную копию файла Irvis\_UPG.ini для быстрого возврата к последней успешной конфигурации.

Большинство окон меню настроек программы являются интуитивно понятными (наименование вкладки и окна позволяет однозначно определить какую информацию требуется ввести или выбрать из выпадающего списка). Для элементов с потенциально неоднозначной трактовкой на рис. 22 - 28 даны разъяснения.

2.4.3.13 При необходимости изменения диапазона токового входа аппаратной части установки (контроллера IP-8841), настройка осуществляется с использованием внешнего программного обеспечения ModBus Utility в соответствии с руководством ModBus Utility User Manual v.1.0.2.

> Примененная в установке аппаратная часть также позволяет выполнять переключение токового входа контроллера на вольтовый. Для этого необходимо переставить джампер «JP2-JP11» в верхнее положение (см. Руководство по эксплуатации для модуля I-87017ZW).

- 2.4.3.14 Программное обеспечение ИРВИС-УПГ позволяет:
	- проводить поверку, как в автоматическом, так и в ручном режиме;
	- сохранять ход и результаты поверки в базу данных;
	- экспортировать результаты поверки в формат Microsoft Office Excel в виде протокола поверки;
	- загружать приборы в базу и из базы данных;
- автоматически устанавливать технические параметры поверяемых СИ, используя библиотеку приборов;
- управлять задвижками, воздуходувкой и вакуумным насосом, проверкой герметичности установки (опрессовкой).

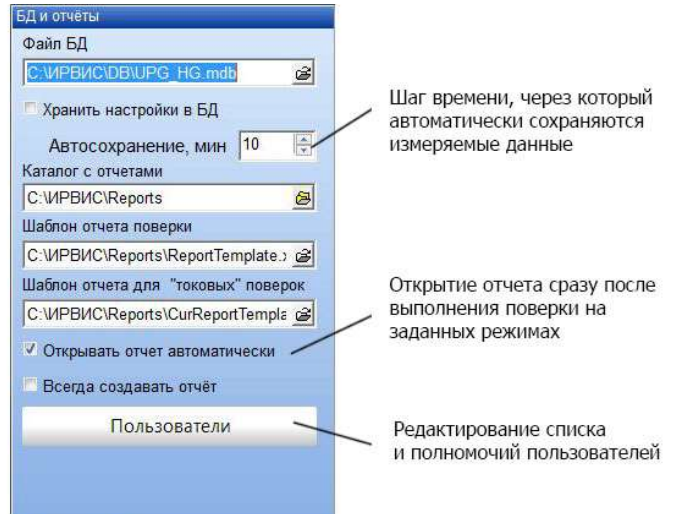

Рисунок 22 – Окно настроек путей доступа

2.4.3.15 В окне «Пользователи» (рис. 23) отображается список пользователей и их права. Добавление пользователя в список осуществляется нажатием кнопки «+». Соответственно, для удаления выбранного пользователя нужно нажать на кнопку «– ».

Доступ к редактированию настроек возможен только после нажатия на кнопку «…».

Пароли пользователей отображаются и хранятся в неявном виде. При вводе пароля проверяется не совпадение символов, а их контрольная сумма. Пароль чувствителен к регистру символов.

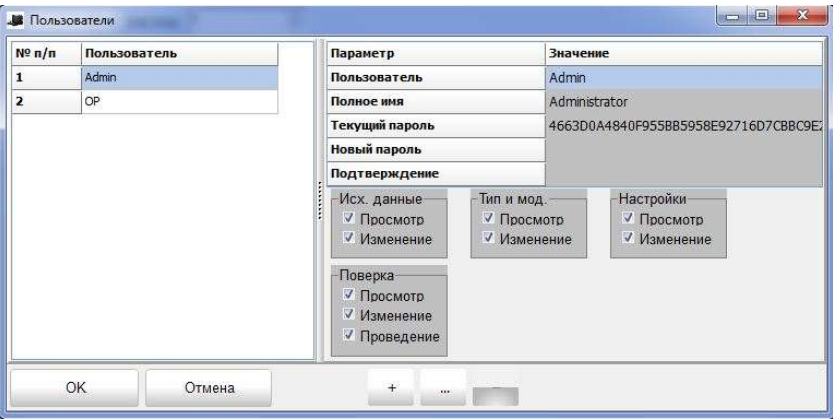

Рисунок 23 – Окно настройки списка и прав пользователей

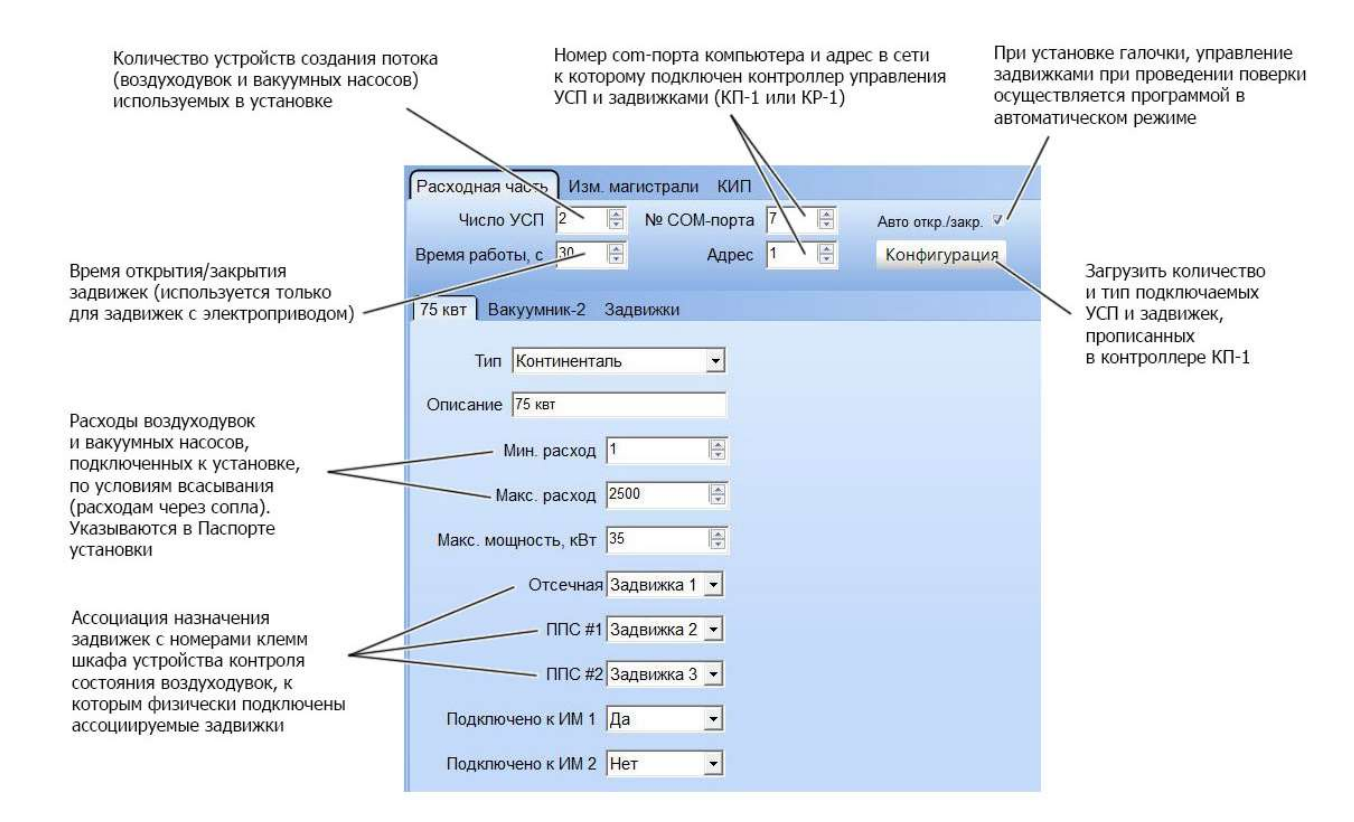

#### Рисунок 24 – Окно настроек расходной части установки

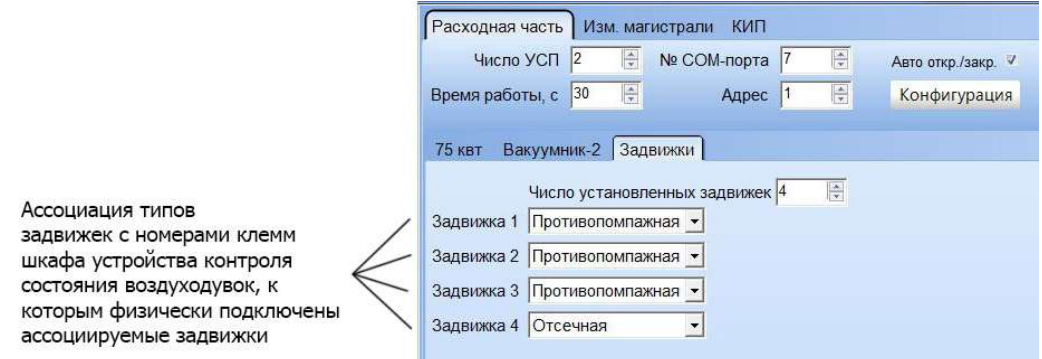

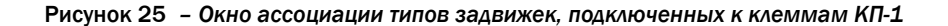

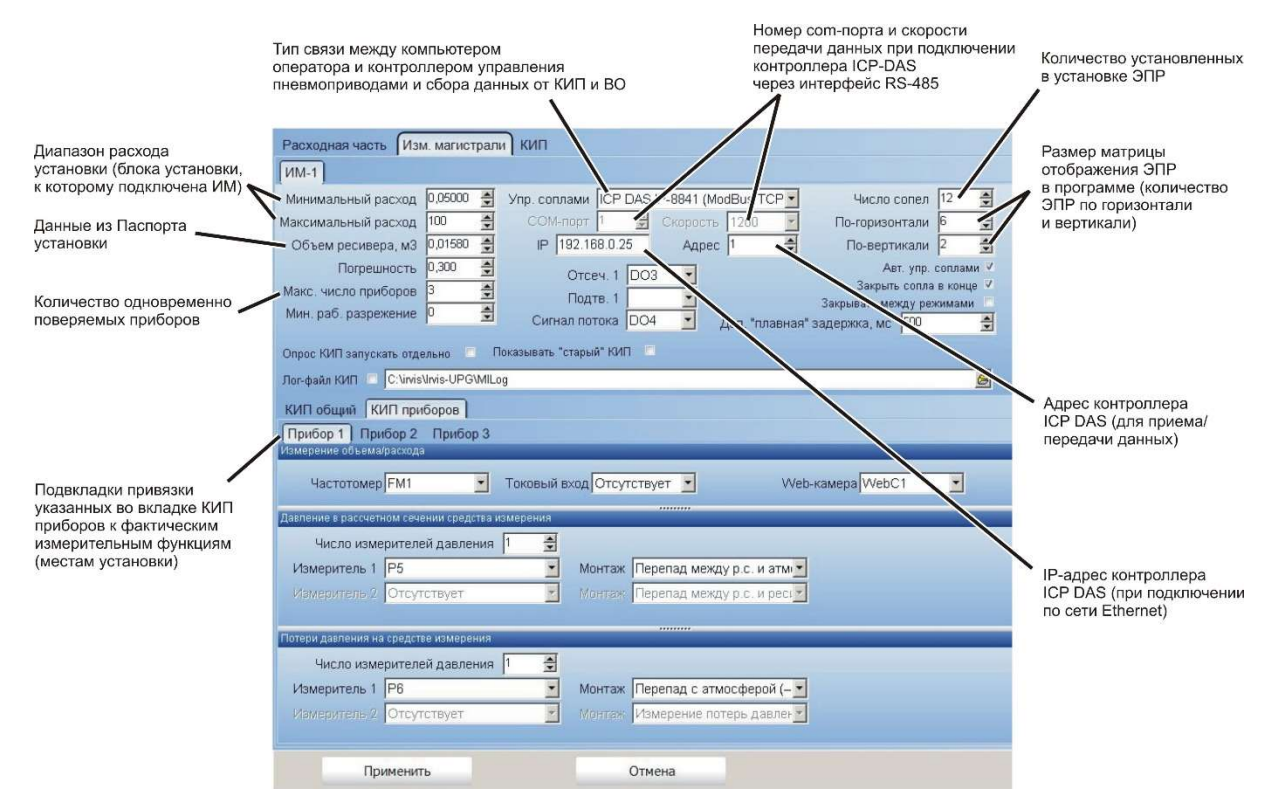

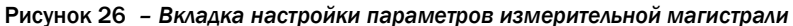

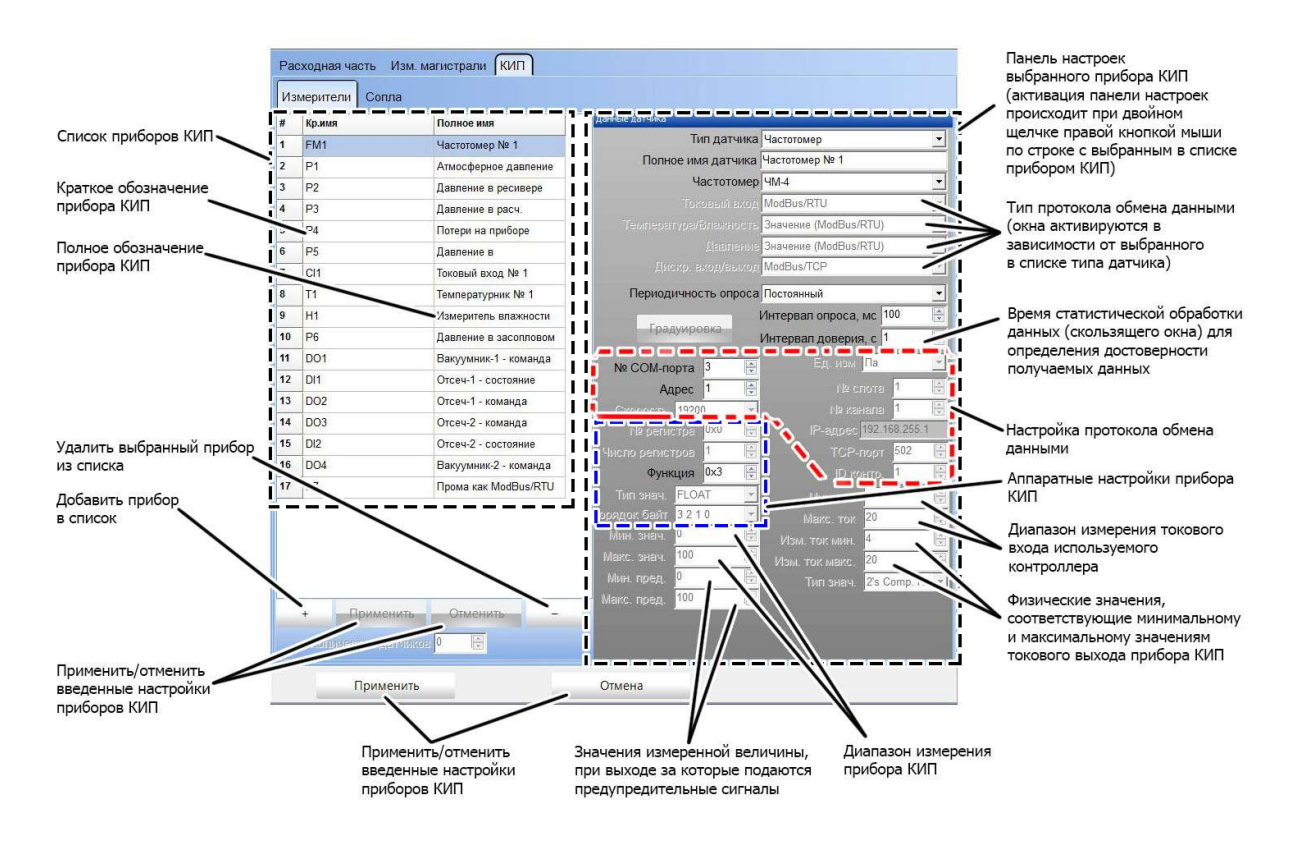

Рисунок 27 – Вкладка настройки приборов КИП

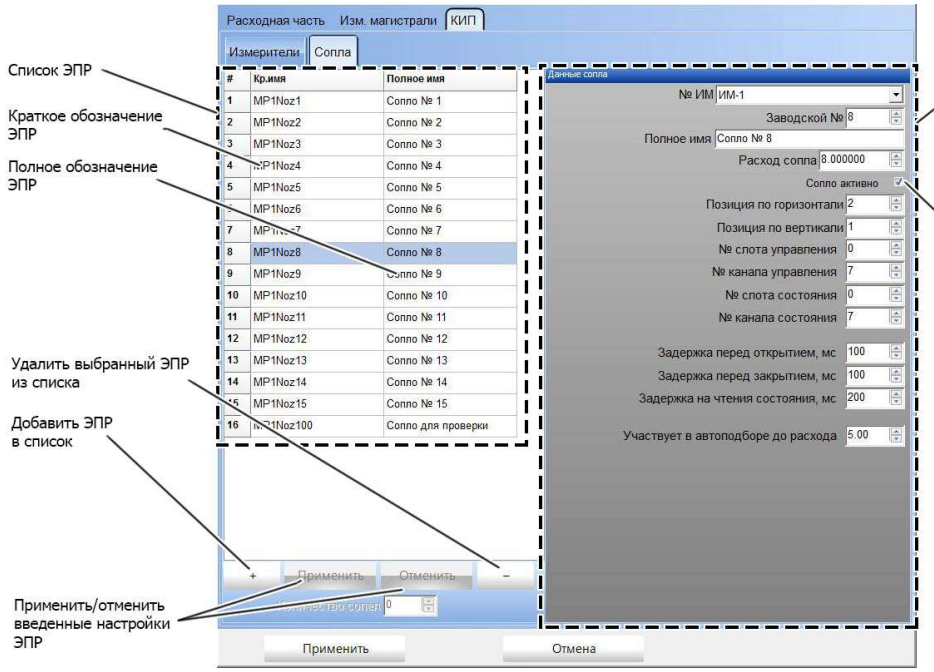

Панель настроек<br>| аыбранного ЭПР<br>| (активация панели настроек<br>| происходит при двойном<br>| шелчке правой конпкой мыши<br>| по строке с выбранным в списке<br>| ЭПР

> ЭПР установлено в сопловом блоке<br>и подключено к контроллеру и<br>пневматической линии

Рисунок 28 – Вкладка настройки параметров ЭПР

# 3 Маркировка

- 3.1 Маркировка установок выполняется по чертежам предприятия-изготовителя и содержит следующие данные (рис. 29):
	- 1 наименование и товарный знак предприятия-изготовителя;
	- 2 условное обозначение установки;
	- 3 документ, по которому изготавливаются установки;
	- 4 знак утверждения типа по ПР 50.2.009;
	- 5 интернет-адрес предприятия-изготовителя;
	- 6 значение диапазона воспроизводимого расхода;
	- 7 пределы допускаемой относительной погрешности установки;
	- 8 степень защиты от поражения электрическим током по ГОСТ 12.2.007.0;
	- 9 порядковый номер по системе нумерации предприятия-изготовителя;
	- 10 год изготовления.

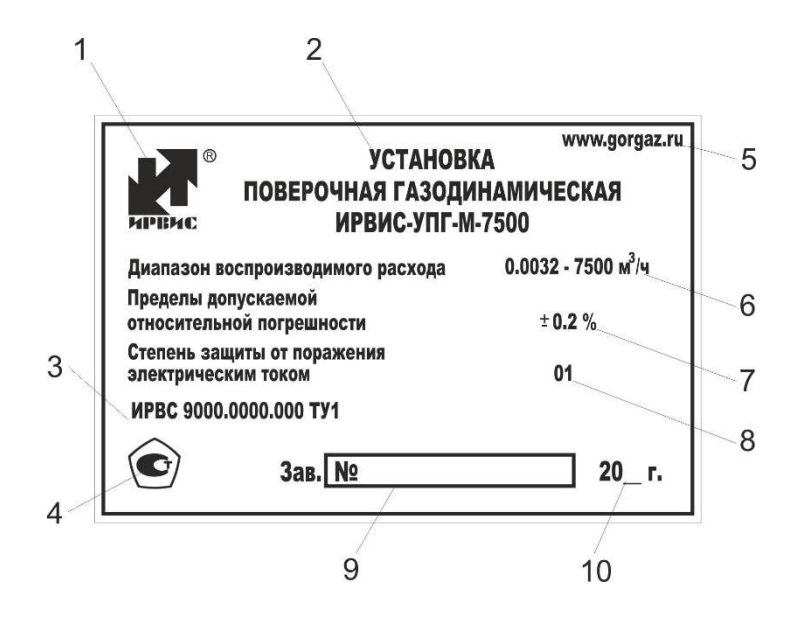

Рисунок 29 – Маркировка Расходного блока установки

3.2 В нижней части рамы установки наносится знак заземления по ГОСТ 21130.

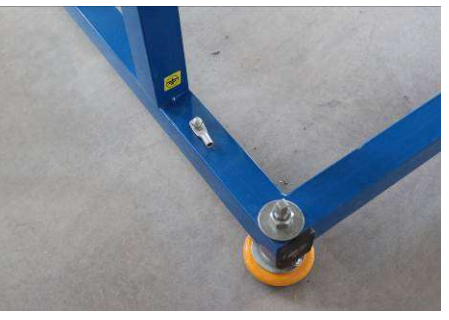

Рисунок 30 – Расположение заземляющего контакта установки

- 3.3 Все функциональные шкафы маркируются табличками с из названием.
- 3.4 Маркировка транспортной тары производится по чертежам предприятия изготовителя в соответствии с ГОСТ 14192 и имеет условное обозначение упакованной установки, манипуляционные знаки: «Верх, не кантовать», «Боится сырости», а также основные, дополнительные и информационные надписи.

# 4 Комплект поставки

4.1 Комплект поставки поста поверки должен соответствовать таблице 4.

Таблица 4 – Комплект поставки поста поверки

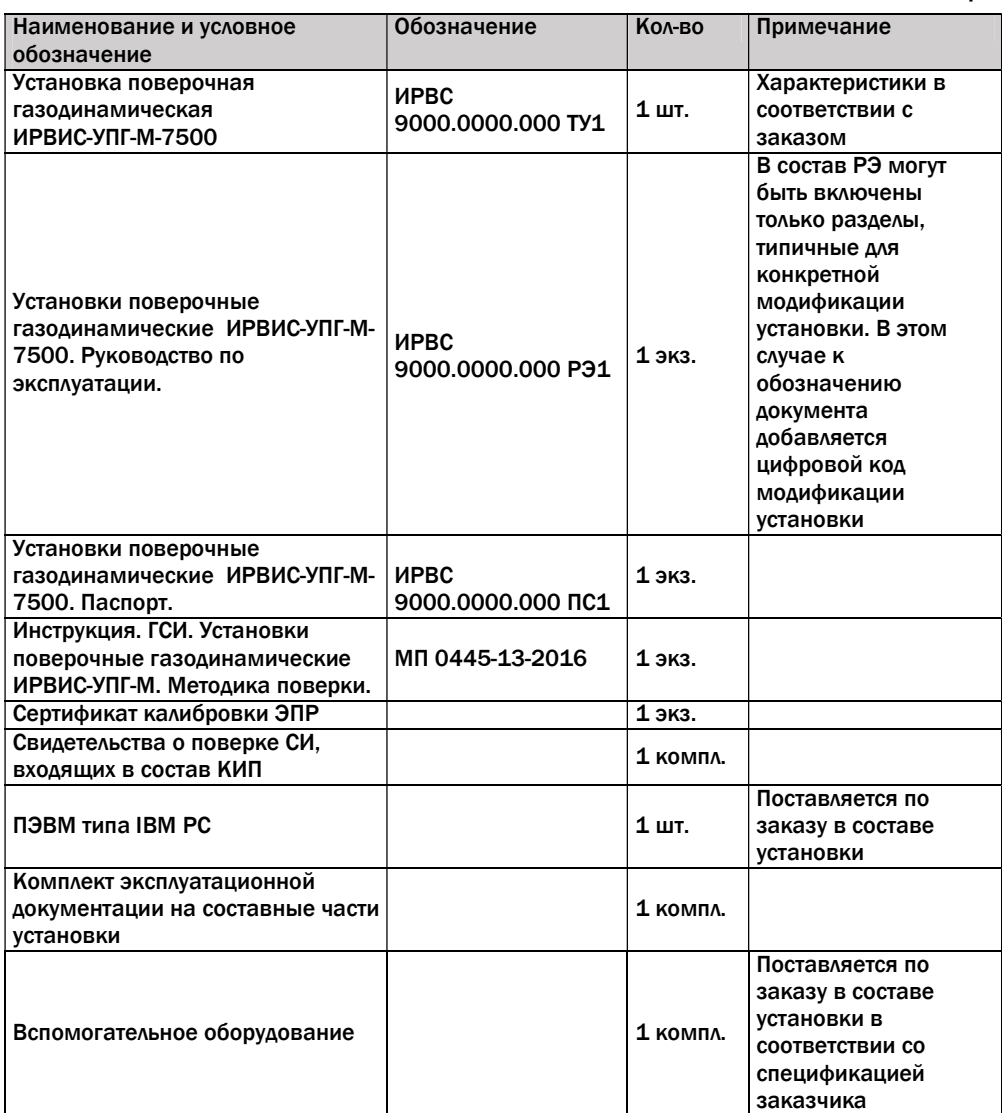

## 5 Монтаж установок

- 5.1 Все работы по монтажу и пуско-наладке должны проводиться специализированными предприятиями, имеющими необходимые лицензии на производство конкретного вида работ, и (или) предприятием-изготовителем.
- 5.2 Перед началом работ по монтажу и пуско-наладке на месте применения по назначению необходимо ознакомиться с эксплуатационной документацией установки ИРВИС-УПГ-М и технической документацией на приборы КИП и вспомогательное оборудование.
- 5.3 Ввиду высокой сложности автоматизированных установок их поставка осуществляется крупными сборками с установленными приборами КИП и ВО
- 5.4 Перед началом монтажа провести внешний осмотр установки. При внешнем осмотре необходимо убедиться в отсутствии механических повреждений элементов конструкции, отсутствии ржавчины на элементах конструкции, ухудшающих внешний вид. Лакокрасочные и гальванические покрытия деталей и агрегатов установок не должны иметь разрушений, сколов и глубоких царапин. Кабели и соединительные трубопроводы не должны иметь механических повреждений. При внешнем осмотре ЭПР убедиться в отсутствии механических повреждений и загрязнений на их проточной части. Наличие царапин, вмятин и загрязнений ЭПР не допускается.
- 5.5 Проверить правильность комплектации (см. раздел «Комплектность» в ИРВС 9000.0000.000ПС1 «Установки поверочные газодинамические ИРВИС-УПГ-М-7500. Паспорт»).
- 5.6 Установить расходный блок в заранее предусмотренном месте. При выборе места установки следует учитывать, что минимальные расстояния от стены до фланца крепления дискового затвора и от стены до дверцы соплового блока должны составлять 1 м. Расстояние от стены до фланцев крепления ИМ определяется необходимой длиной ИМ, оговариваемой в методиках поверки соответствующих средств измерений, плюс строительная длина поверяемого средства измерения и зазор для входа потока не менее 0,5 м. После размещения расходного блока провести его нивелирование по горизонтали регулируемыми опорами рамы.
- 5.7 В заранее определенном месте установить воздуходувки, вакуумные насосы и шкафы управления воздуходувками. Установку воздуходувок необходимо выполнять в соответствии с требованиями раздела «Монтаж» Руководства по эксплуатации воздуходувки.
- 5.8 Над воздуходувками установить опорные рамы фильтров и глушителей.
- 5.9 К входному патрубку  $I$  (рис. 31) воздуходувки Continental Industrie последовательно присоединить сильфон 2, отвод 3 и фильтр 4. Для уплотнения соединений используются входящие в комплект установки прокладки и уплотнительные кольца. Фильтр должен опираться на входящую в комплект установки опорную раму 9. Дополнительно необходимо проверить направление стрелки и надпись на патрубке. Стрелка на входном патрубке должна быть направлена вниз.
- 5.10 К входу фильтра прикрепить четверник 5.
- 5.11 К боковому отводу четверника прикрепить противопомпажные устройства  $6.$
- 5.12 К входному фланцу четверника прикрепить соединительную магистраль 7.

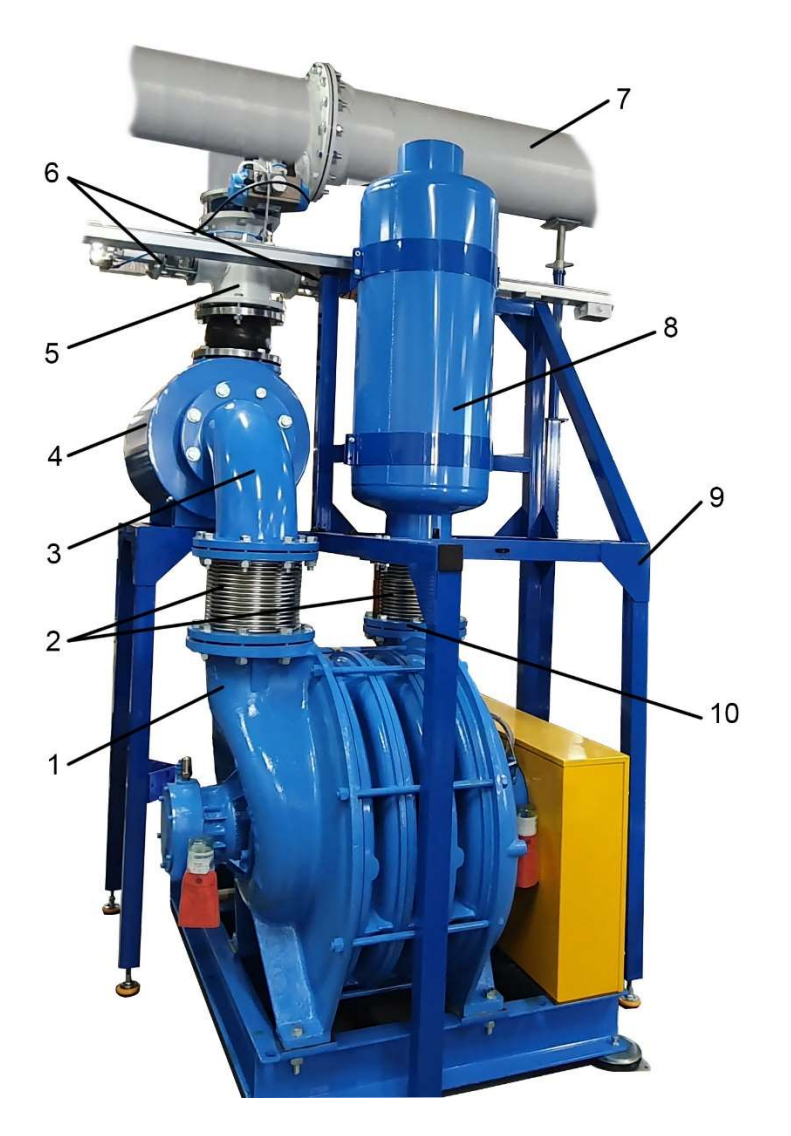

Рисунок 31 – Последовательность крепления элементов к воздуходувке. 1 – входной патрубок воздуходувки; 2 – сильфоны; 3 – отвод; 4 – корпус фильтра; 5 – четверник; 6 – противопомпажные устройства; 7 – соединительная магистраль; 8 – глушитель; 9 – опорная рама для фильтра и глушителя; 10 – выходной патрубок воздуходувки

- 5.13 Между выходным фланцем расходного блока и соединительной магистралью установить отсечной затвор воздуходувки.
- 5.14 На выходном патрубке воздуходувки Continental Industrie последовательно закрепить сильфон и выхлопной глушитель (рис. 31). Прикрепить глушитель к опорной раме. Выхлоп воздуха из глушителя рекомендуется вывести на улицу.
- 5.15 К входному штуцеру вакуумного насоса последовательно присоединить соединительную магистраль и отсечной затвор.
- 5.16 В соответствии с руководствами по эксплуатации воздуходувок и вакуумного насоса проверить уровень масла (при необходимости долить масло).

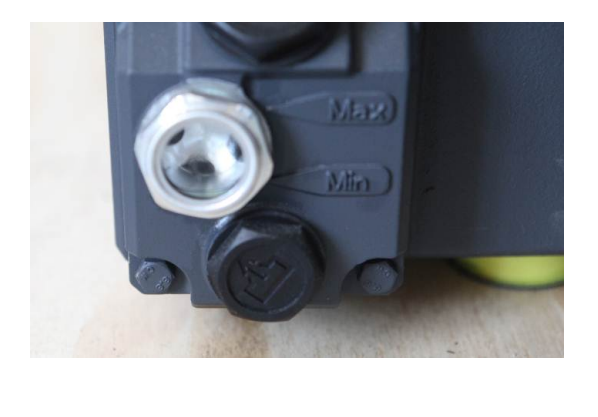

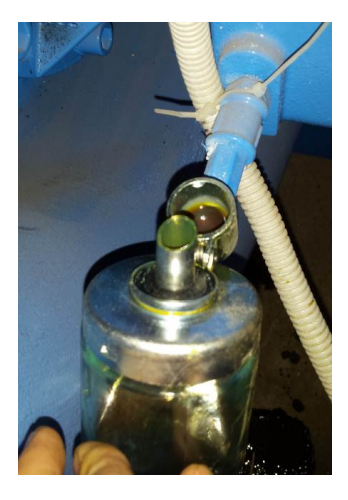

Рисунок 32 – Проверка уровня масла

- 5.17 Выполнить электрическое подключение воздуходувок (силовой и слаботочной части) в соответствии с руководством по эксплуатации воздуходувок, Приложением В настоящего Руководства по эксплуатации.
- 5.18 Установить шкафы питания автоматики и устройства контроля состояния воздуходувок.
- 5.19 В заранее предусмотренном месте установить компрессор. Выполнить его электрическое подключение к шкафу питания.
- 5.20 Выполнить электрическое и пневматическое подключение задвижек и противопомпажных устройств в соответствии с Приложением В.
- 5.21 К отводу выходного патрубка соплового блока прикрепить отсечную задвижку вакуумного насоса. Соединить вход вакуумного насоса с задвижкой вакуумного насоса.
- 5.22 На расстоянии не более 10 м от установки, если иное не оговорено в ТЗ, в удобном для оператора месте установить компьютер с установленным программным обеспечением ИРВИС-УПГ.
- 5.23 Соединить шкафы, контроллеры, приборы КИП, ВО и компьютер входящими в комплект установки кабелями в соответствии с Приложением В.
- 5.24 Присоединить заземляющий провод к соответствующему креплению на раме установки (контакт заземления обозначен соответствующим знаком).
- 5.25 Снять заглушки с входных патрубков измерительных магистралей.
- 5.26 Включить питание установки и проверить работу исполнительных устройств.
- 5.27 При первом запуске воздуходувок и вакуумного насоса проверить направление вращения электродвигателей. Направление вращения рабочего колеса воздуходувки должно совпадать с направлением, указанным стрелкой на корпусе воздуходувки. Направление вращения вакуумного насоса должно совпадать с направлением, указанным стрелкой на его корпусе. Воздух из выхлопного

патрубка вакуумного насоса должен выбрасываться наружу. При необходимости изменить направление вращения поменяв местами фазы питания.

- 5.28 Прикрепить к установке измерительную магистраль и установить на ее входное сечение заглушку.
- 5.29 Подключить пневмотрассы приборов КИП к штуцерам измерительной магистрали. На неиспользуемые штуцеры установить заглушки.
- 5.30 В соответствии с п. 7.3.4.8 (стр.43) настоящего Руководства по эксплуатации выполнить проверку герметичности установки.

# 6 Ввод в эксплуатацию

## 6.1 Эксплуатационные ограничения

- 6.1.1 Поверочная среда воздух с параметрами:
	- температура,  $\degree$ С: от плюс 10 до плюс 30;
	- давление, кПа: от 84 до 106,7;
	- относительная влажность, %: от 5 до 80;
- 6.1.2 Количество одновременно поверяемых расходомеров, счетчиков газа 1 шт.;
- 6.1.3 Питание должно осуществляться от сети переменного тока с параметрами, соответсвующими таблице 1;
- 6.1.4 Параметры входных электрических сигналов должны быть:

Сигнал типа меандр/синус:

- входное импульсное напряжение плюс 5 В;
- входное синусоидальное напряжение (действующее значение) 7 В;
- входное сопротивление 100 кОм;

Сигнал типа сухой контакт:

- входное напряжение плюс 5 В;
- ток короткого замыкания 2,5 мА;

Токовый вход:

- диапазон входных токов от 4 до 20 мА; от 0 до 20 мА или  $\pm$ 20 мА;
- 6.1.5 Диапазон измеряемых частот от 0,0005 до 10000 Гц.
- 6.1.6 Все блоки установки должны быть заземлены в соответствии с Приложением В. Эксплуатация установки без защитного заземления недопустима.

## 6.2 Проверка функционирования

- 6.2.1 В соответствии с руководством по эксплуатации вакуумного насоса проверить уровень масла.
- 6.2.2 Снять заглушки с входных патрубков измерительных магистралей.
- 6.2.3 Включить питание установки и проверить работу исполнительных устройств.
- 6.2.4 При первом запуске вакуумного насоса проверить направление вращения его электродвигателя. Направление вращения должно совпадать с направлением, указанным стрелкой на корпусе вакуумного насоса. Воздух из выхлопного патрубка вакуумного насоса должен выбрасываться наружу. При необходимости изменить направление вращения поменяв местами фазы питания вакуумного насоса.
- 6.2.5 В соответствии с п. 7.3.4.8 (стр.43) настоящего Руководства по эксплуатации выполнить проверку герметичности установки.
- 6.2.6 По индикаторам датчиков давления (*поз. 6*, рис.12) убедиться в наличии связи с датчиками и адекватности их показаний.

При наличии связи с датчиками давления ИРВИС на индикаторе отображается информация о адресе прибора в сети и измеренной величине давления с

указанием единицы измерения. Количество строк с показаниями соответствует количеству подключенных датчиков давления (один или два).

Если к индикатору подключен только один датчик давления ИРВИС, то в верхней строке индикатора давления отображается надпись «Устройство ДДТ3».

В случае отсутствия связи с датчиками давления на индикаторе выводится надпись «Не обнаружено устройств I2C».

6.2.7 Убедиться в работоспособности отсчетного устройства. В штатной ситуации на индикаторе отсчетного устройства ( $no3$ , 2, рис. 12) отображается информация о номере канала и измеряемой частоте.

> При необходимости проверки прохождения сигнала к отсчетному устройству, к посту поверки может быть подключена кнопка дистанционного управления поверкой из комплекта поставки установок ИРВИС-УПГ-М (формирует сигнал типа «сухой контакт») или генератор частоты. При подаче импульсов, на индикаторе отсчетного устройства должна отобразиться их частота.

6.2.8 Проверить работу устройства питания поверяемых СИ. На индикаторе (*поз. 5*, рис.12) должна отображаться информация о настроенных значениях выходного напряжения и силы тока.

> Измерить величину выходного напряжения можно мультиметром, подключив его щупы к контактам 4 и 5 разъема «Питание/связь с СИ».

# 7 Использование

## 7.1 Меры безопасности

- 7.1.1 При подготовке установки к использованию необходимо соблюдать меры предосторожности в соответствии с требованиями правил безопасности, которые установлены на данном объекте.
- 7.1.2 Проверить отключение напряжения питания составных частей установки.
- 7.1.3 Провести внешний осмотр установки и убедиться в отсутствии повреждений, препятствующих их нормальному функционированию.
- 7.1.4 Проверить правильность заземления установки.
- 7.1.5 Технический персонал, эксплуатирующий установки, должен соблюдать «Правила технической эксплуатации электроустановок потребителей» (ПТЭ и ПТБ) при работе на электроустановках напряжением до 1000 В. Обслуживающий установку персонал должен быть аттестован и иметь допуск к электроустановкам с напряжением до 1000 В.
- 7.1.6 Эксплуатация установок должна производиться согласно ГОСТ 12.2.007.0 и ГОСТ 12.3.019, регламентирующих применение электрооборудования.

## 7.2 Внешний осмотр установки

- 7.2.1 Проверить наличие и плотность крепления заглушек на входных патрубках и штуцерах ИМ.
- 7.2.2 Проверить наличие, жесткость крепления и соответствие КИП на штуцерах для измерения давления, температуры и влажности.
- 7.2.3 Убедиться в отсутствии пустых креплений ЭПР в сопловом блоке.
- 7.2.4 Осмотреть запорные устройства ЭПР. Все запорные устройства должны находиться в положении «закрыто».
- 7.2.5 Проверить надежность крепления отсечных задвижек установки, положение их указателей. Задвижки должны находиться в положении «закрыто».

## 7.3 Использование установки

### 7.3.1 Общая информация

- 7.3.1.1 Установки используются для поверки и калибровки преобразователей расхода, счетчиков, расходомеров-счетчиков газа в диапазоне расходов, поддерживаемых конкретной модификацией установки.
- 7.3.1.2 Поверку СИ проводят по нормативной документации на проведение поверки данного типа СИ.

### 7.3.2 Подготовка к поверке

-

- 7.3.2.1 Перед началом использования установки необходимо осуществить ее внешний осмотр.
- 7.3.2.2 Присоединить к установке поствключенный участок с диаметром условного прохода, соответствующим диаметру поверяемого СИ7. При необходимости использовать переходник на нужный типоразмер.

<sup>7</sup> Поствключенный и предвключенный участки ИМ должны быть ориентированы таким образом, чтобы штуцеры для измерения давления находились возле поверяемого СИ

- 7.3.2.3 На неиспользуемый входной патрубок установки герметично установить заглушку.
- 7.3.2.4 К установленному поствключенному участку последовательно присоединить поверяемое СИ и предвключенный участок<sup>8</sup>, используя входящие в комплект установки регулируемые опоры.
- 7.3.2.5 К входному сечению предвключенного участка присоединить защитную сетку соответствующего диаметра.
- 7.3.2.6 В соответствии с методикой поверки на поверяемое СИ подключить к нему пневмотрассы для измерения перепада давления на СИ и пневмотрассу измерения давления в расчетном сечении. Заглушить неиспользуемые штуцеры на ИМ.

Если у поверяемого СИ нет своих штуцеров, то пневмотрассы измерения перепада давления на СИ крепятся к штуцерам предвключенного и поствключенного участков. Пневмотрасса измерения давления в расчетном сечении подключается к штуцеру предвключенного участка с использованием тройника с наружным диаметром 6 мм.

- 7.3.2.7 Внимательно осмотреть ИМ на предмет наличия незаглушенных штуцеров и отверстий. Измерительный тракт установки должен быть герметичен. Открытым должно быть только входное сечение ИМ.
- 7.3.2.8 Определить значения расхода воздуха, при которых проводится поверка, по технической документации поверяемого СИ.
- 7.3.2.9 Включить питание компьютера и Шкафа СКУ. Включить питание силового шкафа.
- 7.3.2.10 Подготовить КИП в соответствии с их технической документацией.
- 7.3.2.11 Загрузить программу ИРВИС-УПГ.
- 7.3.2.12 Подключение поверяемых СИ к посту поверки осуществляется к входным разъемам, расположенным в нижней части блока электроники (рис.13).
- 7.3.2.13 Если поверяемое СИ не нуждается во внешнем питании и имеет выходной сигнал типа «Меандр/синус» или «Сухой контакт», то его подключение осуществляется соответственно к разъемам «Вход 1» или «Вход 2».
- 7.3.2.14 При необходимости питания поверяемого СИ напряжением 5, 8, 12 или 24 В, его можно подключить одним кабелем к разъему «Питание/связь с СИ». Этот разъем является многофункциональным, и по нему одновременно осуществляется питание СИ и передача сигнала.

Импульсный сигнал от СИ поступает на третий контакт разъема. Этот контакт соединен с разъемом «Импульсный выход». Соответственно, для дальнейшей передачи импульсного сигнала к отсчетному устройству поста поверки, необходимо соединить разъем «Импульсный выход» с разъемом «Вход 1» или «Вход 2», в зависимости от типа вырабатываемого поверяемым СИ сигнала.

Питание СИ осуществляется через 4 и 5 контакты.

Первый и второй контакты разъема «Питание/связь с СИ» могут быть использованы для цифровой связи с поверяемым СИ по протоколу RS-485.

#### 7.3.3 Индикация и управление постом поверки

-

7.3.3.1 На лицевой панели Поста поверки расположено три индикатора с кнопками управления (рис. 12).

<sup>8</sup> Для некоторых СИ регламентированные методикой поверки поствключенные и предвключенные участки могут отличаться от входящих в комплект установки. В такой ситуации необходимо использовать участки, в соответствии с требованиями методики поверки на СИ

7.3.3.2 Индикаторы отсчетного устройства и датчиков давления (рис.33) в основном предназначены для контроля функционирования этих приборов.

Кнопками индикатора отсчетного устройства устанавливается:

- Номер отсчетного устройства;
- Просматривается информация об адресе прибора в сети и скорости передачи данных;
- Переключается индикация с частоты на период и обратно.

Кнопками индикатора датчиков давления можно просмотреть и выбрать:

- Режим индикации: постоянный или переменный;
- Условный тип и номер датчика давления;
- Условный номер платы и версии прошивки.

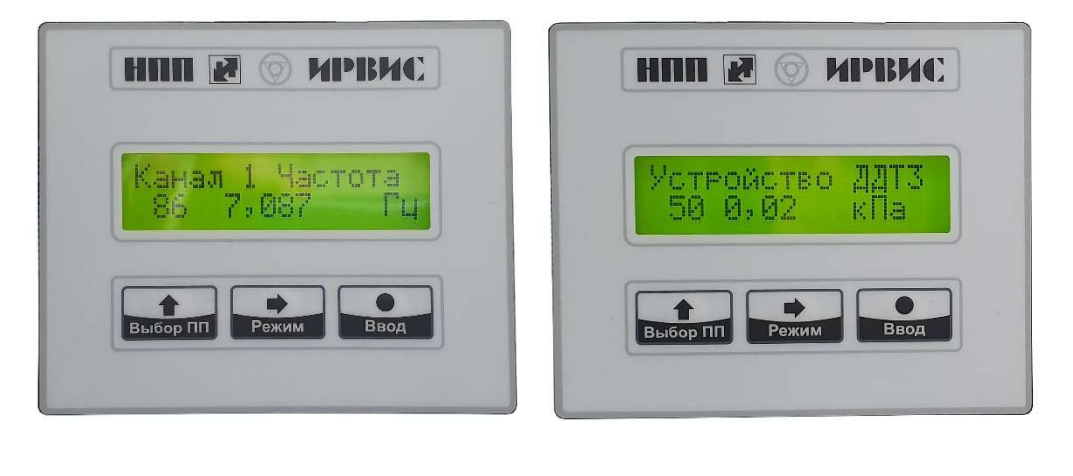

а б

Рисунок 33 – Индикатор отсчетного устройства (а) и индикатор датчиков давления (б)

7.3.3.3 На индикаторе блока управления питанием СИ отображается информация о настроенных значениях выходного напряжения и силы тока (рис.34).

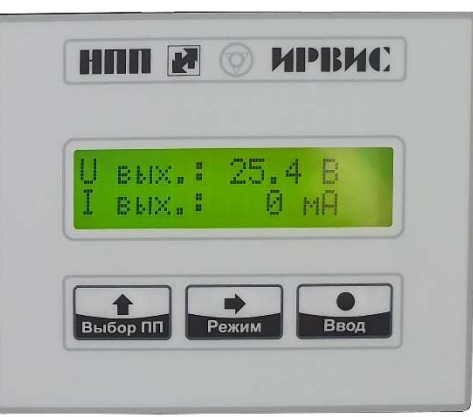

Рисунок 34 – Индикатор блока управления питанием СИ

Переключение величины выходного напряжения осуществляется кнопками управления индикатора.

Для входа в меню выбора напряжения питания нужно нажать кнопку «Ввод». При этом появиться следующая индикация:

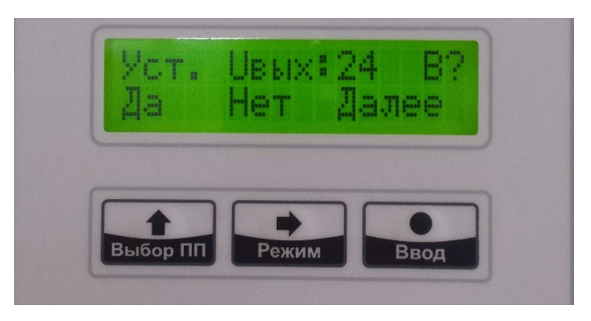

Рисунок 35 – Меню индикатора блока управления питанием СИ

Надписи в нижней строке (рис.35) указывают на назначение соответствующих кнопок. Таким образом, выбор величины выходного напряжения осуществляется последовательным нажатием на кнопку «Ввод». Подтверждение выбранного значения – кнопкой «Выбор ПП». Выход из меню осуществляется нажатием на кнопку «Режим».

### 7.3.4 Поверка СИ

7.3.4.1 Определить тип выходного сигнала поверяемого СИ (меандр/синус, сухой контакт, токовый, барабанный или цифровой индикатор).

> Тип сигнала «меандр/синус» представляет собой периодический сигнал с заданной амплитудой напряжения, т.е. на выходе счетчика формируются периодические импульсы, амплитуду которых можно измерить вольтметром.

> У сигнала типа «сухой контакт» или «открытый коллектор» гальваническая связь с цепями электропитания отсутствует, то есть контакт гальванически развязан с управляющим сигналом. Примерами «сухого контакта» являются контакты обычной механической кнопки или геркона и контакты реле (электромагнитных, оптических). Также в качестве сухого контакта могут выступать обычный и концевой выключатели. Для «сухого контакта» нет разницы, какой используется ток — постоянный или переменный, а также безразлична полярность подключения такого контакта.

- 7.3.4.2 Подключить выход поверяемого СИ к соответствующему разъему поста поверки. Если у поверяемого СИ значение расхода можно определить только по показаниям индикатора, то к разъемам подключается кнопка дистанционного управления поверкой.
- 7.3.4.3 Подключение поверяемых СИ к токовому входу осуществляется через модуль токового входа (рис. 36). Для этого необходимо снять крышку модуля, подключить поверяемое СИ к входным клеммам (1-4), присоединить штекер модуля к соответствующему разъему на панели установки. Если у поверяемого СИ токовый выход активный, то его подключение осуществляется к клеммам 2 и 4. Пассивный токовый выход подключается к клеммам 1 и 4. При наличии у поверяемого СИ контакта заземления, для увеличения помехозащищенности заземляющий контакт СИ подключается к клемме 3.
- 7.3.4.4 **Запустить программу ИРВИС-УПГ** двойным щелчком мыши по ярлыку рабочем столе компьютера оператора или файлу Irvis\_UPG.exe в каталоге установки программы.

7.3.4.5 Запустить опрос КИП нажав на кнопку «КИП. Пуск» (рис. 15, стр. 21) в главном окне программы. Удостовериться, что все датчики КИП опрашиваются: во вкладке «ИМ-1. КИП» не должно быть цветной подсветки показаний приборов. Если же показание подсвечивается красным цветом, то это означает, что нет связи с прибором; зеленым цветом – показания вышли за пределы предупреждения; сиреневым цветом – показания вышли за пределы диапазона измерений прибора.

> Если при запуске опроса КИП высвечивается кнопка «Включи компрессор!», то это означает что давление в системе пневмоуправления менее 6 бар9 и необходимо включить компрессор.

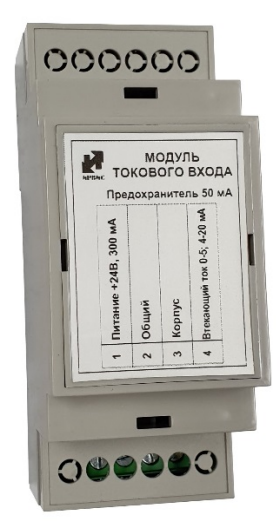

Рисунок 36 – Модуль токового входа

- 7.3.4.6 Запустить мониторинг общения с КП-1 нажав на кнопку «Мониторинг» во вкладке «УПС и сопла».
- 7.3.4.7 Для отслеживания положения запорных устройств сопел запустить мониторинг сопел, нажав на кнопку «Мониторинг» в подвкладке «ИМ» вкладки «УПС и сопла» (рис. 15, стр. 21).
- 7.3.4.8 Установить заглушку на входное сечение измерительной магистрали. Проверить герметичность собранной измерительной магистрали. Управление функцией проверки герметичности осуществляется кнопками «Пуск» и «Стоп», находящимися на подвкладке «Опрессовка» вкладки «ИМ-1. КИП» (рис. 37).

При проверке герметичности установки с собранной измерительной магистралью и установленным СИ, допустимая утечка рассчитывается исходя из минимального расхода, который нужно воспроизвести для поверки установленного СИ. Значение этого расхода устанавливается временным (на этап проверки герметичности) внесением соответствующих изменений в окно «минимальный расход» вкладки настройка измерительной магистрали (см. рис. 26, стр. 28).

При нажатии кнопки «Пуск» открывается сопло накачки давления в ресивер (создания разрежения в ресивере)10 и начинается опрос показаний датчика давления в ресивере. После достижения заданного в настройках программы давления осуществляется заданная в настройках выдержка, необходимая для выравнивания температуры в ресивере, и затем набирается статистика для

-

<sup>9</sup> Функция работает только в случае подключенного и настроенного в программе ИРВИС-УПГ датчика абсолютного давления системы пневмоуправления. При отсутствии или не настроенном датчике кнопка не появляется

<sup>10</sup> Выполняется в соответствии с настройками программы

расчета тренда падения отношения давления к температуре. Если установка герметична, то строка достигнутого критерия (3-я строка таблицы) подвкладки «Опрессовка», через установленное в настройках программы время опроса датчика давления, подсветится зеленым цветом, а в строке состояния появиться надпись «Герметичность достигнута». В противном случае строка достигнутого критерия подсвечивается красным цветом и опрос статистики продолжается. Ели же в течение заданного в настройка программы времени (10 минут)<sup>11</sup> положительный результат проверки герметичности не достигнут, то в строке состояния выводится информация о неудовлетворительной герметичности и необходимо устранить неисправность<sup>12</sup>.

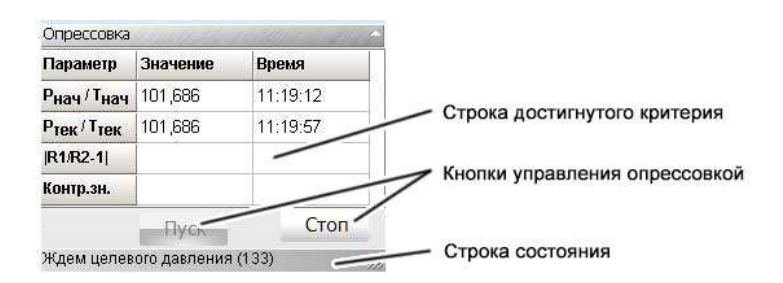

Рисунок 37 – Элементы подвкладки «Опрессовка»

- 7.3.4.9 При положительных результатах проверки герметичности снять заглушку с измерительной магистрали и вернуть в настройках программы значение минимального расхода.
- 7.3.4.10 Нажать на кнопку «Приборы» главного окна программы. Выбрать нужную модификацию прибора. Нажать на кнопку «Новый» и в верхней части окна «Исходные данные» ввести информацию о приборе.

Если конкретный прибор уже имеется в базе данных, то его нужно просто выбрать из списка.

- 7.3.4.11 Нажать на кнопку «Загрузить». При этом откроется окно для ввода параметров поверки.
- 7.3.4.12 При вводе данных о новом приборе необходимо указать его:
	- заводской номер (рис.38);
	- дату выполнения поверки;
	- относительную влажность поверочной среды;
	- номер поверки;

 $\overline{a}$ 

- атмосферное давление;
- диаметр условного прохода;

 $11$  При проверке герметичности установки при расходах менее 0,5 м<sup>3</sup>/ч может потребоваться большее время выдержки, что связано более высокими требованиями к одинаковости температуры внутри ресивера. В этом случае необходимо повторить процедуру проверки герметичности без стравливания давления из ресивера

 $12$  Отрицательный результат при проверке герметичности может быть связан с малым значением установленного расхода. Например, для установления температурного равновесия в блоке БРМ при испытаниях с расходом 0,008 м<sup>3</sup>/ч требуется выдержка порядка 40 минут. Но программно, время проверки ограничено 10 минутами. Поэтому после получения отрицательного результата может потребоваться выждать некоторое время, не сбрасывая давление опрессовки, и снова нажать на кнопку «Пуск» вкладки «Опрессовка»

- наличие импульсного выхода. Если импульсный выход есть, то дополнительно указывается вес одного импульса [м3/имп], либо количество импульсов, соответствующее расходу 1 м3 [имп/м3];
- наличие токового выхода. Если у поверяемого прибора токовый выход есть, то поверка будет выполняться по токовому выходу и погрешность будет вычисляться не по объему, а по среднему расходу в течение одного измерения;
- при наличии токового выхода указать минимальный и максимальный расход, приходящиеся соответственно на минимальное и максимальное значения диапазона токового выхода поверяемого прибора;
- если в приборе нет ни импульсного, ни токового выходов, то поверка осуществляется с использованием кнопки дистанционного управления поверкой (п.п.7.3.4.29 - 7.3.4.30) и вес импульса должен соответствовать периодичности нажатия на кнопку (после накопления какого объема оператор нажимает на кнопку);
- в окне «Расход огран.» указывается максимальный расход поверяемого прибора. Значение необходимо для контроля задания поверочного расхода и недопущения поверки прибора на расходах, превышающих указанное значение;
- настройка «Открыть за раз» необходима для приборов, запуск которых должен проводиться плавно. Здесь указывается шаг приращения расхода в м3/ч за один шаг открытия/закрытия сопел. Временная задержка при открытии/закрытии сопел указывается в настройках программы. То есть достижение необходимого для поверки значения расхода может осуществляться ступенчато, наращиванием расхода сменяющими друг друга комбинациями открытых/закрытых сопел;
- нажать кнопку «Применить».

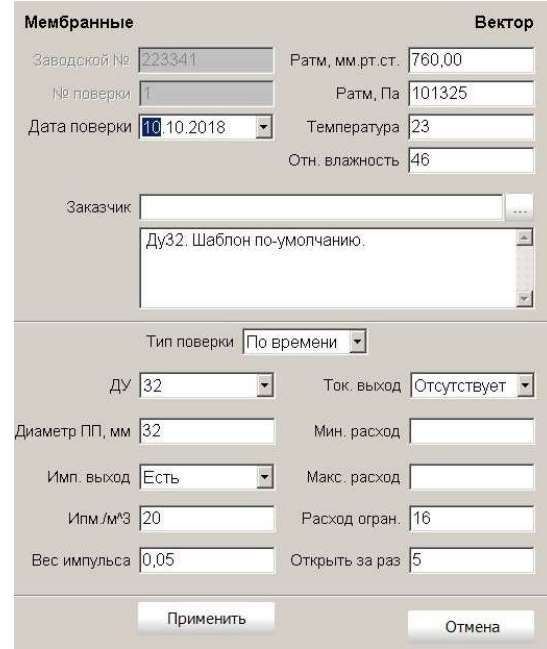

Рисунок 38 – Вид окна настройки параметров поверяемого СИ

- 7.3.4.13 Если воздуходувки (вакуумный насос) находятся в выключенном состоянии, перейти во вкладку «УСП и сопла» (рис.39) и запустить нужные устройства создания потока. При нажатии на кнопку «Запустить» в подвкладке, связанной с вакуумным насосом, открывается его отсечная задвижка, затем запускается вакуумный насос. Если кнопка «Запустить» нажимается в подвкладке какой-либо воздуходувки, то при закрытой отсечной задвижке открываются противопомпажные сопла воздуходувки, затем происходит запуск воздуходувки. Отсечная задвижка воздуходувки открывается либо по команде оператора, либо в автоматическом режиме при соответствующих настройках программы поверки прибора. Противопомпажные сопла открываются и закрываются в автоматическом режиме в зависимости от величины воспроизводимого расхода.
- 7.3.4.14 В главном меню программы нажать на кнопку «Начать поверку прибора». При этом во вкладке «Данные прибора» появятся введенные данные о поверяемом приборе.
- 7.3.4.15 Перейти во вкладку «Режим». При этом открывается окно (рис.40), в котором можно либо задать необходимое значение расхода и задействованный набор сопел будет подобран автоматически, либо вручную указать нужный набор сопел. Номенклатура задействованных сопел подсвечивается желтым цветом. В этом же окне увеличивается количество режимов (измерений) и указываются дополнительные настройки режимов.
- 7.3.4.16 Для автоматического подбора комбинации сопел в окно «Расход» ввести требуемое значение расхода и нажать на кнопку «Подобрать». Программа автоматически выберет набор ЭПР с максимально близким к заданному значению расходом. Нажать кнопку «Применить». Для добавления следующего расхода нажать на кнопку «+». Повторить операции задания расхода пока не будут указаны все требуемые точки поверочных расходов для установленного СИ.
- 7.3.4.17 Для ручного задания набора ЭПР в поле с таблицей ЭПР мышкой выбрать нужные ЭПР. При этом в окошке «Расход» будет отображаться суммарный расход выбранных ЭПР. После завершения выбора ЭПР нажать на кнопку «Применить».

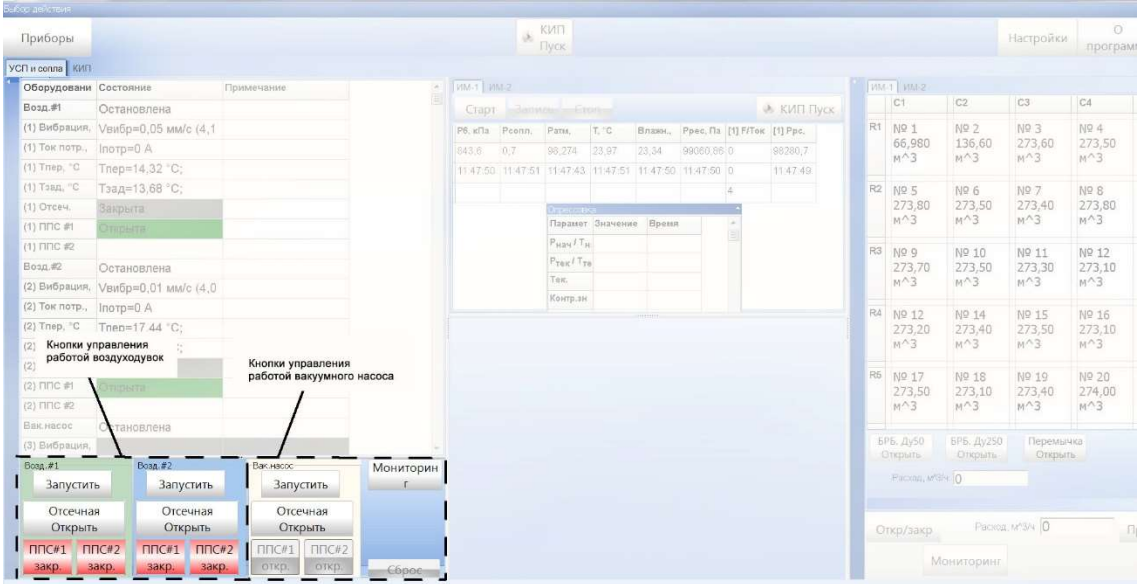

Рисунок 39 – Кнопки управления работой устройств создания потока

| C <sub>2</sub><br>C <sub>3</sub><br>C4<br>Расход 307,70<br>C <sub>1</sub><br>Подбор<br>$\frac{1}{2}$<br>Режим  <br>У Авто след.<br>No.3<br>R1<br>Nº 2<br>Ne 4<br>No 1<br>273.60 M <sup>3</sup><br>136,60 M <sup>4</sup> 3<br>273,50 M <sup>3</sup><br>66,980 M <sup>3</sup><br>N <sub>2</sub><br>Расход<br>Значение<br>Параметр<br>$MM-1$ <sup>1</sup><br>$\vert$ 1<br>307,70<br>307,70<br>Расход, м3/ч<br>$\overline{2}$<br>153,43<br>Время одного<br>11,6997<br>БРБ. Ду50 Закр.<br>N <sub>2</sub> 6<br>No 7<br>No 8<br>R2<br>No 5<br>$\overline{\mathbf{3}}$<br>Частота, Гц<br>66.980<br>0,085472<br>273,80 M <sup>3</sup><br>273,50 M <sup>3</sup><br>273,40 M <sup>A</sup> 3<br>273,80 M <sup>3</sup><br>$\overline{\mathbf{4}}$<br>34,100<br>3<br>Измерений<br>No 4M 1<br>$\mathbf{3}$<br>Наблюдений<br>Ne 12<br>No 9<br>No. 10<br>Nº 11<br>Канал ЧМ 2<br>R <sub>3</sub><br>105.30<br>Время на режим, с<br>273,70 M <sup>3</sup><br>273,50 M <sup>3</sup><br>273,30 M <sup>A</sup> 3<br>273,10 M <sup>3</sup><br>Время наблюдения, с<br>11,700<br>9<br>Импульсов на режим<br>No. 16<br>Ng 14<br>No 15<br>R4<br>No 12<br>1<br>Импульсов на<br>$VM-2$ 2<br>273,20 M <sup>3</sup><br>273,40 M <sup>3</sup><br>273,50 M <sup>2</sup> 3<br>273,10 M <sup>N</sup> 3<br>4<br>Вес импульса, м <sup>3</sup><br>O.<br>Автостарт, набл.<br>30<br>Автостарт, секунд<br>No 20<br>R <sub>5</sub><br>Ng 17<br>Ng 18<br>N <sub>2</sub> 19<br>273,40 M <sup>3</sup><br>274,00 M <sup>N</sup> 3<br>Начальный объем, м <sup>3</sup> 0<br>273,50 M <sup>3</sup><br>273,10 M <sup>3</sup><br>$+$<br>Доп. задержка откр., мс 0<br>Доп. задержка закр., мс 0<br>Применить | $UM-1$ $MM-2$ |  |                                  |  | Режим |  |  |  |  |    |  |  |  |  |  |
|----------------------------------------------------------------------------------------------------|---------------|--|----------------------------------|--|-------|--|--|--|--|----|--|--|--|--|--|
|                                                                                                    |               |  |                                  |  |       |  |  |  |  |    |  |  |  |  |  |
|                                                                                                    |               |  |                                  |  |       |  |  |  |  |    |  |  |  |  |  |
|                                                                                                    |               |  |                                  |  |       |  |  |  |  |    |  |  |  |  |  |
|                                                                                                    |               |  |                                  |  |       |  |  |  |  |    |  |  |  |  |  |
| БРБ. Ду250 Откр. ▼                                                                                                    |               |  |                                  |  |       |  |  |  |  |    |  |  |  |  |  |
|                                                                                                    |               |  |                                  |  |       |  |  |  |  |    |  |  |  |  |  |
|                                                                                                    |               |  |                                  |  |       |  |  |  |  |    |  |  |  |  |  |
| Перемычка Откр. -                                                                                                    |               |  |                                  |  |       |  |  |  |  |    |  |  |  |  |  |
|                                                                                                    |               |  |                                  |  |       |  |  |  |  |    |  |  |  |  |  |
|                                                                                                    |               |  |                                  |  |       |  |  |  |  |    |  |  |  |  |  |
|                                                                                                    |               |  |                                  |  |       |  |  |  |  |    |  |  |  |  |  |
| БРМ. Ду50 Закр.                                                                                                    |               |  |                                  |  |       |  |  |  |  |    |  |  |  |  |  |
| БРМ. Ду250 Откр. -                                                                                                    |               |  |                                  |  |       |  |  |  |  |    |  |  |  |  |  |
|                                                                                                    |               |  |                                  |  |       |  |  |  |  |    |  |  |  |  |  |
|                                                                                                    |               |  |                                  |  |       |  |  |  |  |    |  |  |  |  |  |
|                                                                                                    |               |  |                                  |  |       |  |  |  |  |    |  |  |  |  |  |
|                                                                                                    |               |  |                                  |  |       |  |  |  |  |    |  |  |  |  |  |
|                                                                                                    |               |  |                                  |  |       |  |  |  |  |    |  |  |  |  |  |
|                                                                                                    |               |  |                                  |  |       |  |  |  |  |    |  |  |  |  |  |
|                                                                                                    |               |  |                                  |  |       |  |  |  |  |    |  |  |  |  |  |
|                                                                                                    |               |  |                                  |  |       |  |  |  |  | OK |  |  |  |  |  |
|                                                                                                    |               |  | Расход, м <sup>л</sup> 3/ч 273,6 |  |       |  |  |  |  |    |  |  |  |  |  |

Рисунок 40 – Окно задания режимов по расходу

- 7.3.4.18 Выбирая мышкой строки с подобранными расходами для каждого расхода в соответствующих строках указать:
	- число измерений (количество измерений на данной точке по расходу). Рекомендуется задавать немного большее значение, чем написано в методиках поверки поверяемых СИ. Это связано с тем, что поверка осуществляется в полностью автоматическом режиме и не требует присутствия оператора. Если во время отсутствия оператора произойдет какое-либо внешнее влияние на процесс поверки, то при создании протокола поверки «поврежденный» режим можно будет удалить не повторяя продувки;
	- число наблюдений количество подсчетов импульсов, по которым усредняется результат в одном наблюдении. Т.е. одно измерение состоит из нескольких наблюдений, а каждое наблюдение включает в себя расчет по заданному количеству импульсов;
	- количество импульсов на режим или наблюдение. По заданному количеству импульсов будет рассчитываться погрешность СИ, поэтому количество импульсов не должно быть слишком малым;
	- количество импульсов в графе «автостарт наблюдений», после пропуска которого начнется учитываемый сбор данных (не менее 1).
- 7.3.4.19 При необходимости автоматического перехода поверки на следующий режим, установить галку возле надписи «Авто след.».
- 7.3.4.20 При настройке режимов поверки также необходимо указать положение задвижек, коммутирующих ИМ с блоками БРБ и БРМ, а также коммутацию воздуходувок и вакуумного насоса с соединительной магистралью.

Если расход настраиваемого режима не превышает 34 м<sup>3</sup>/ч, то необходимо использовать блок БРМ и вакуумный насос (положение задвижек<sup>13</sup> см. в Приложении З). При больших расходах дополнительно нужно подключить блок БРБ и воздуходувки. Совместное использование блоков БРБ и БРМ позволяет точнее задать нужный расход, но при расходах более 1400 м<sup>3</sup>/ч от использование блока БРМ можно отказаться, т.к. отклонение устанавливаемого расхода от требуемого не будет превышать 5%.

- 7.3.4.21 Вакуумных насос используется при расходах до 50 м<sup>3</sup>/ч.
- 7.3.4.22 Нажать кнопку «Применить» и ввести параметры следующего режима.
- 7.3.4.23 Нажать кнопки «Ок» и «Сохранить».
- 7.3.4.24 Если при вводе параметров режима нажать на кнопку «В шаблон», то информация о режиме будет добавлена в шаблон по умолчанию.

Для загрузки информации из шаблона по умолчанию в режим поверки, в окне настроек режима поверки нужно:

- переключиться на вкладку «Шаблоны»;
- выбрать в списке нужный режим и нажать на кнопку «Добавить в прибор»;
- перейти во вкладку «Режим» и подтвердить выбор режима нажав на кнопку «Применить».

Данные о каждом режиме переносятся индивидуально.

7.3.4.25 Нажать на кнопку «Старт». При этом сначала отобразится окно, отображающее изменение состояния запорных устройств сопел и после открытия комбинации сопел, соответствующей текущему режиму, программа перейдет в режим сбора данных.

> В процессе сбора данных можно переключаться во вкладки «Текущий режим» и «Накопленные данные» (рис. 41) для просмотра получаемых результатов измерений.

7.3.4.26 Если при настройке режима поверки не указано значение в графе «Автостарт, набл.», то после нажатия на кнопку «Старт» начинается бесконечный опрос КИП с отображением получаемых данных во вкладках «Текущий режим» и «Накопленные данные» без их записи. В такой ситуации для начала сбора данных, используемых для расчета погрешности СИ, необходимо нажать на кнопку «Запись».

> Описанный подход может быть использован для наблюдения за процессом установления параметров поверки и сбора данных на несерийном режиме продувки СИ.

7.3.4.27 После сбора и предварительного анализа данных на всех указанных режимах, нажать на кнопки «Сохранить» и «Отчет». Отчет выводится в формате Microsoft Office Excel.

-

<sup>13</sup> Номера задвижек в Приложении 3 соответствуют пневмогидравлической схеме установки и при настройке должны быть соотнесены с номерами задвижек в настройках программы Ирвис-УПГ (см. п. 2.4.3 и рис. 24, 25)

| Режим данные<br>Параметр<br>Расход, м <sup>3</sup> /ч.<br>Время одного<br>Частота, Гц<br>Измерений<br>Наблюдений<br>Время на режим, с | <b>Режим</b>        | $-180$<br>На частотомера<br>Kanar 12<br>수<br>Значение<br>307,70<br>11,6997 | $\hat{z}$<br>$\sqrt{2}$<br>읍<br>Выбрать | текущии<br>Реж<br>$\overline{1}$<br>12<br><sup>2</sup><br>2<br>ø<br>3<br>ß | Изм<br>$\overline{2}$<br>3<br>$\overline{1}$<br>$\overline{2}$<br>$\mathbf{3}$<br>11<br>$\overline{2}$<br>3<br>÷.<br>$\overline{2}$ | <b>CLANDITIERRES</b><br>Q, $M^{3/4}Q_1$ , $M^{3/2}Q_2$ , $M^{3/2}$ , C<br>310,182 273,600 34,1000 11,6272 0,08601 1,00000 1,00182 -0,1817 24,69<br>310.133 273.600 34,1000 11.6372 0.08593 1.00000 1.00252 -0.2515 24.60<br>310.099 273.600 34.1000 11.6345 0.08595 1.00000 1.00218 0.2173 24.54<br>154.544 136.600 16,8300 23,2182 0.04307 1.00000 0.99674 0.32722 24.49<br>154,542 136,600 16,8300 23,2012 0,04310 1,00000 0,99599 0,40250 24,47<br>154.549 136.600 16,8300 23,2000 0.04310 1.00000 0.99599 0.40309 24.45<br>67.4539 66.9800 0.0000 53.1424 0.01882 1.00000 0.99574 0.42788 24.49<br>67,4571 66,9800 0,0000<br>67.4551 66.9800 0.0000 53.0973 0.01883 1.00000 0.99491 0.51147 24.54<br>34, 2675<br>34.2691 | Conna | 53,1006 0.01883 1.00000 0.99500 0.50212 24.52 | f, Fu | VCH, M3 V <sub>VIII</sub> , M <sup>2</sup> 8, % |  | $t_1$ , °C | $\Psi_1, \mathcal{H}$<br>17.6<br>17.3<br>17.3<br>17.4<br>17.4 | $P_{\text{pect'}}$ $t_2$ , °C<br>97839,2 23,93<br>97838,5 23,95<br>97847.3 23.95<br>98249,7 23,91<br>98252,4 23,91 | $\Psi_2$ , %<br>16,5<br>16,4<br>16.5<br>16,5<br>16.5 | $P_{\text{pec2}}$ $P_{\text{p},\text{c}}$ | 97729.9 97740.8 465.1<br>97728.7 97738.7 467.5<br>97738.0 97748.6 464.4<br>98194,9 98199,9 118,9<br>98197.5 98200.7 119.8 | $\Delta P_{\text{cav}}$ | Отчет<br>$\sim$<br>$\trianglerighteq$<br>$\overline{\mathbf{y}}$<br>$\overline{\mathbf{v}}$<br>ø | програм<br>C4<br>Nº 4 |
|----------------------------------------------------------------------------------------------------|---------------------|----------------------------------------------------------------------------|-----------------------------------------|----------------------------------------------------------------------------|----------------------------------------------------------------------------------------------------|----------------------------------------------------------------------------------------------------|-------|-----------------------------------------------|-------|-------------------------------------------------|--|------------|---------------------------------------------------------------|----------------------------------------------------------------------------------------------------|------------------------------------------------------|-------------------------------------------|----------------------------------------------------------------------------------------------------|-------------------------|--------------------------------------------------------------------------------------------------|-----------------------|
|                                                                                                    |                     |                                                                            |                                         |                                                                            |                                                                                                    |                                                                                                    |       |                                               |       |                                                 |  |            |                                                               |                                                                                                    |                                                      |                                           |                                                                                                    |                         |                                                                                                  |                       |
|                                                                                                    |                     |                                                                            |                                         |                                                                            |                                                                                                    |                                                                                                    |       |                                               |       |                                                 |  |            |                                                               |                                                                                                    |                                                      |                                           |                                                                                                    |                         |                                                                                                  |                       |
|                                                                                                    |                     |                                                                            |                                         |                                                                            |                                                                                                    |                                                                                                    |       |                                               |       |                                                 |  |            |                                                               |                                                                                                    |                                                      |                                           |                                                                                                    |                         |                                                                                                  |                       |
|                                                                                                    |                     |                                                                            |                                         |                                                                            |                                                                                                    |                                                                                                    |       |                                               |       |                                                 |  |            |                                                               |                                                                                                    |                                                      |                                           |                                                                                                    |                         |                                                                                                  |                       |
|                                                                                                    |                     |                                                                            |                                         |                                                                            |                                                                                                    |                                                                                                    |       |                                               |       |                                                 |  |            |                                                               |                                                                                                    |                                                      |                                           |                                                                                                    |                         |                                                                                                  |                       |
|                                                                                                    |                     |                                                                            |                                         |                                                                            |                                                                                                    |                                                                                                    |       |                                               |       |                                                 |  |            |                                                               |                                                                                                    |                                                      |                                           |                                                                                                    |                         |                                                                                                  | 273.50                |
|                                                                                                    |                     |                                                                            |                                         |                                                                            |                                                                                                    |                                                                                                    |       |                                               |       |                                                 |  |            |                                                               | 98253,9 23,91                                                                                                    |                                                      |                                           |                                                                                                    |                         | $\overline{\omega}$                                                                              | $M^3$                 |
|                                                                                                    |                     |                                                                            |                                         |                                                                            |                                                                                                    |                                                                                                    |       |                                               |       |                                                 |  |            | 17.4                                                          | 98365.6 0.00                                                                                                    | 16,6                                                 | 0.0                                       | 98199.2 98195.1 127.2<br>98322.8 31.5                                                                                     |                         | $\overline{\mathbb{E}}$                                                                          |                       |
|                                                                                                    |                     |                                                                            |                                         |                                                                            |                                                                                                    |                                                                                                    |       |                                               |       |                                                 |  |            | 17.4                                                          | 98369,1 0,00                                                                                                    | 0,0<br>0,0                                           |                                           | 98326.2 30.8                                                                                                    |                         | 回                                                                                                | Nº 8                  |
|                                                                                                    |                     |                                                                            |                                         |                                                                            |                                                                                                    |                                                                                                    |       |                                               |       |                                                 |  |            | 17.4<br>17.4                                                  | 98366.5 0.00                                                                                                    | 0,0                                                  | 0.0<br>0.0                                | 98323.4 31.8                                                                                                    |                         | ⊡                                                                                                | 273,80                |
|                                                                                                    |                     |                                                                            |                                         |                                                                            |                                                                                                    |                                                                                                    |       |                                               |       | 104,923 0,00953 1,00000 0,99874 0,12634 23,90   |  |            | 16.6                                                          | 98279.6                                                                                                    |                                                      |                                           | 98357.5 11,3                                                                                                    |                         | $\overline{\omega}$                                                                              | $M^3$                 |
|                                                                                                    |                     |                                                                            |                                         |                                                                            |                                                                                                    |                                                                                                    |       |                                               |       | 104,850 0.00954 1.00000 0.99809 0.19128 23.90   |  |            | 16.7                                                          | 98276.1                                                                                                    |                                                      |                                           | 98349.8 14,5                                                                                                    |                         | Ø                                                                                                |                       |
|                                                                                                    |                     |                                                                            |                                         |                                                                            | $\mathbf{3}$                                                                                                    | 34, 2675                                                                                                    |       |                                               |       | 104,838 0,00954 1,00000 0,99793 0,20703 23,90   |  |            | 16.7                                                          | 98272.5                                                                                                    |                                                      |                                           | 98350,8 12,9                                                                                                    |                         | $\boxed{\vee}$                                                                                   | Nº 12<br>273,10       |
|                                                                                                    |                     |                                                                            |                                         |                                                                            |                                                                                                    |                                                                                                    |       |                                               |       |                                                 |  |            |                                                               |                                                                                                    |                                                      |                                           |                                                                                                    |                         |                                                                                                  | $M^3$                 |
|                                                                                                    |                     |                                                                            |                                         |                                                                            |                                                                                                    |                                                                                                    |       |                                               |       |                                                 |  |            |                                                               |                                                                                                    |                                                      |                                           |                                                                                                    |                         |                                                                                                  |                       |
|                                                                                                    |                     | 0.085472                                                                   |                                         |                                                                            |                                                                                                    |                                                                                                    |       |                                               |       |                                                 |  |            |                                                               |                                                                                                    |                                                      |                                           |                                                                                                    |                         |                                                                                                  | Nº 16                 |
|                                                                                                    | $\overline{3}$      |                                                                            |                                         |                                                                            |                                                                                                    |                                                                                                    |       |                                               |       |                                                 |  |            |                                                               |                                                                                                    |                                                      |                                           |                                                                                                    |                         |                                                                                                  | 273,10                |
|                                                                                                    | $\overline{3}$      |                                                                            |                                         |                                                                            |                                                                                                    |                                                                                                    |       |                                               |       |                                                 |  |            |                                                               |                                                                                                    |                                                      |                                           |                                                                                                    |                         |                                                                                                  | $M^3$                 |
|                                                                                                    |                     |                                                                            |                                         |                                                                            |                                                                                                    |                                                                                                    |       |                                               |       |                                                 |  |            |                                                               |                                                                                                    |                                                      |                                           |                                                                                                    |                         |                                                                                                  |                       |
|                                                                                                    |                     | 105.30                                                                     |                                         |                                                                            |                                                                                                    |                                                                                                    |       |                                               |       |                                                 |  |            |                                                               |                                                                                                    |                                                      |                                           |                                                                                                    |                         |                                                                                                  | Nº 20                 |
|                                                                                                    | Время наблюдения, с | 11,700                                                                     |                                         |                                                                            |                                                                                                    |                                                                                                    |       |                                               |       |                                                 |  |            |                                                               |                                                                                                    |                                                      |                                           |                                                                                                    |                         |                                                                                                  | 274,00                |
| Импульсов на режим                                                                                                    | l9.                 |                                                                            |                                         |                                                                            |                                                                                                    |                                                                                                    |       |                                               |       |                                                 |  |            |                                                               |                                                                                                    |                                                      |                                           |                                                                                                    |                         |                                                                                                  | $M^3$                 |
| Импульсов на                                                                                                    | s.                  |                                                                            |                                         |                                                                            |                                                                                                    |                                                                                                    |       |                                               |       |                                                 |  |            |                                                               |                                                                                                    |                                                      |                                           |                                                                                                    |                         |                                                                                                  |                       |
| Вес импульса, м <sup>3</sup>                                                                                                    |                     | 1,00000                                                                    |                                         |                                                                            |                                                                                                    |                                                                                                    |       |                                               |       |                                                 |  |            |                                                               |                                                                                                    |                                                      |                                           |                                                                                                    |                         |                                                                                                  |                       |
| Автостарт, набл.                                                                                                    | o.                  |                                                                            |                                         |                                                                            |                                                                                                    |                                                                                                    |       |                                               |       |                                                 |  |            |                                                               |                                                                                                    |                                                      |                                           |                                                                                                    |                         |                                                                                                  |                       |
|                                                                                                    |                     | 30                                                                         |                                         |                                                                            |                                                                                                    |                                                                                                    |       |                                               |       |                                                 |  |            |                                                               |                                                                                                    |                                                      |                                           |                                                                                                    |                         |                                                                                                  |                       |
| Автостарт, секунд                                                                                                    |                     |                                                                            |                                         |                                                                            |                                                                                                    |                                                                                                    |       |                                               |       |                                                 |  |            |                                                               |                                                                                                    |                                                      |                                           |                                                                                                    |                         |                                                                                                  |                       |
| Начальный объем, м <sup>3</sup> 0                                                                                                    |                     |                                                                            |                                         |                                                                            |                                                                                                    |                                                                                                    |       |                                               |       |                                                 |  |            |                                                               |                                                                                                    |                                                      |                                           |                                                                                                    |                         |                                                                                                  |                       |

Рисунок 41 – Вид окон программы при поверке СИ

- 7.3.4.28 По окончании работы с установкой необходимо:
	- выключить воздуходувки и вакуумный насос, нажав на соответствующие кнопки во вкладке «УПС и сопла».
	- отключить мониторинг КИП, сопел и общения с КП-1;
	- выключить питание установки, нажав на соответствующую кнопку шкафа питания автоматики;
	- снять поверяемое СИ;
	- установить заглушку на ИМ.
- 7.3.4.29 При отсутствии у поверяемого СИ импульсного или токового сигнала поверка осуществляется с использованием кнопки дистанционного управления поверкой. По существу, отсечки по кнопке заменяют сигналы, поступающие от импульсного выхода поверяемых СИ.
- 7.3.4.30 Порядок проведения поверки в ручном режиме аналогичен автоматизированному режиму поверки за исключением того, что после нажатия на кнопку «Старт» в программе ИРВИС-УПГ оператору нужно:
	- подойти с кнопкой дистанционного управления поверкой к поверяемому СИ, нажать на кнопку n-1 раз (n – количество импульсов, задаваемое в окне «Автостарт наблюдений»). При появлении предпоследнего пробного импульса окно программы моргнет желтым цветом;
	- дождаться нужного показания отсчетного устройства поверяемого СИ и нажать на кнопку. При этом начнется сбор и запись данных в программу ИРВИС-УПГ, а окно программы моргнет зеленым цветом;
	- по прошествии через поверяемое СИ объема воздуха, равного установленному на одно нажатие кнопки, оператор вновь должен нажать на кнопку;
	- общее количество отсечек N по кнопке зависит от заданного значения в окне «Автостарт» n, количества измерений i и замеров j.

$$
N = (n-1) + i \cdot j
$$

 после последнего необходимого нажатия на кнопку дистанционного управления поверкой окно программы моргнет синим цветом, и программа выйдет из процесса сбора данных текущего режима.

## 7.4 Создание шаблонов поверяемого прибора и режима поверки

- 7.4.1 Создание шаблона поверяемого прибора.
- 7.4.1.1 Создать новую модификацию поверяемого прибора (см. п. 2.4.3.10, стр. 21) с обязательным указанием допустимых Ду.
- 7.4.1.2 Программа для каждого Ду автоматически создаст шаблон по умолчанию.
- 7.4.1.3 Установить галку возле надписи «Шаблоны».
- 7.4.1.4 Двойным кликом левой кнопки мыши открыть шаблон нужного прибора, включая нужный Ду.
- 7.4.1.5 Заполнить вкладку «Исходные данные». При этом следует учитывать, что в шаблоне сохраняются только данные из нижней части окна. Информацию о дате поверке, номере прибора, параметрах окружающей среды и заказчике при каждой поверке требуется вводить заново.

Пояснения по заполнению вкладки «Исходные данные» см. в п. 2.4.3.10, стр. 21.

Если у прибора есть токовый выход, то параметры токового входа во вкладке «Исходные данные» и настройках программы, при проведении поверки должны совпадать.

- 7.4.1.6 Нажать кнопку «Применить».
- 7.4.1.7 В дальнейшем, при выборе шаблона, нажатием на кнопку «Новый» можно добавлять в базу данных конкретные приборы, характеристики которых соответствуют выбранному шаблону.
- 7.4.2 Создание шаблона режима поверки.
- 7.4.2.1 При поверке приборов бывает удобно, когда для конкретной модификации прибора автоматически формируется программа режимов поверки. Для создания такой программы необходимо создать пользовательский шаблон.
- 7.4.2.2 Нажать на кнопку «приборы».
- 7.4.2.3 Выбрать конкретный прибор, для которого в соответствии с п.п. 7.3.4.15 7.3.4.23 (стр. 46) создана программа поверки и нажать на кнопку «Скопировать».

Внимание! При копировании приборов данные о результатах поверок не переносятся.

- 7.4.2.4 Задать заводской номер «0» и номер поверки «1».
- 7.4.2.5 Внести необходимые пояснения в графу «Примечание».
- 7.4.2.6 Нажать на кнопку «Применить».
- 7.4.2.7 В таблице шаблонов появится пользовательский шаблон, у которого в столбце «№ поверки» будет стоять номер «1».
- 7.4.2.8 Если на основе этого шаблона создать новый прибор, то в него перенесутся все параметры и при загрузке этого прибора во вкладке «Режим» автоматически будут созданы все заданные в п. 7.4.2.3 режимы поверки.

# 8 Обслуживание и ремонт

## 8.1 Общие положения

- 8.1.1 Установки не требуют технического обслуживания, кроме проверки герметичности (проверка проводится в соответствии с п. 7.3.4.8 (стр. 43) и очистки микросопел.
- 8.1.2 Очистка микросопел выполняется один раз в пол года. Для этого необходимо снять микросопла с установки. Замочить их в ацетоне до растворения загрязнений. Просушить сопла сжатым воздухом. Механическая очистка сопел запрещается!
- 8.1.3 Для снятия микросопловой вставки необходимо:
	- отсоединить электрический разъем и пневмотрубку нужного соплового узла от рамп (рис.42, а);
	- открутить гайки соплового узла (рис.42, б);
	- извлечь сопловой узел из соплового блока (рис.42, в);
	- выкрутить из корпуса сопла (рис. 42, г) винты 1, извлечь прижимную шайбу 2 и микросопловую вставку 3.

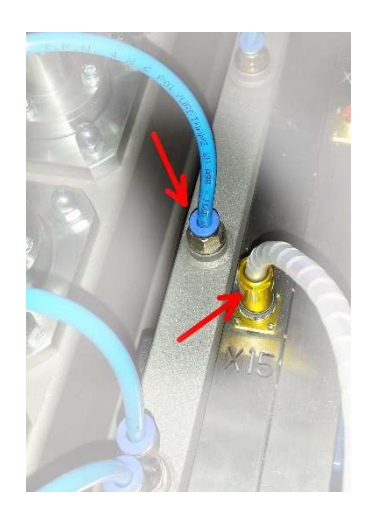

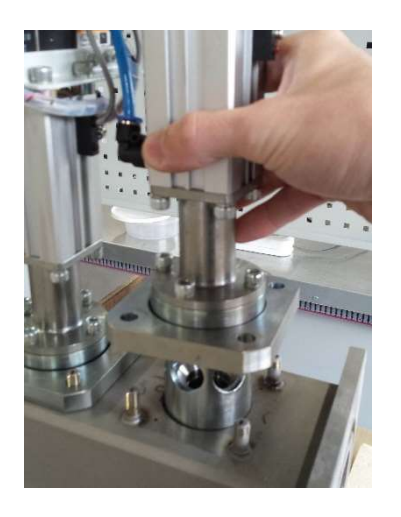

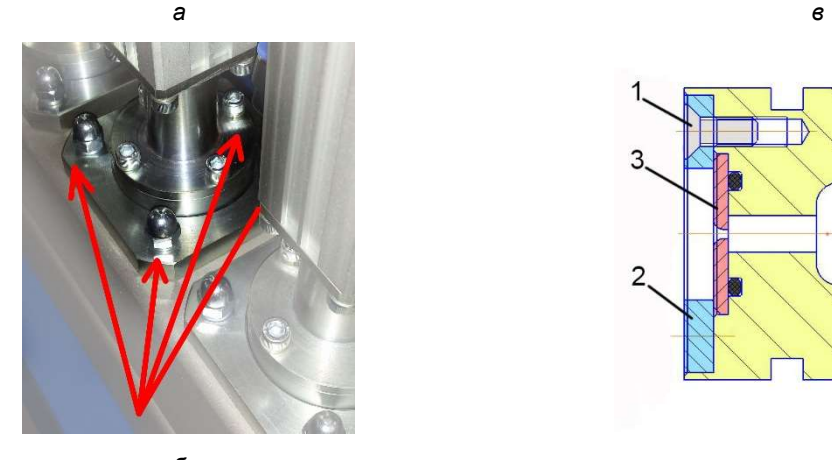

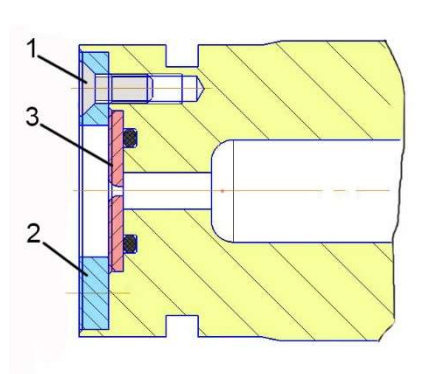

б г Рисунок 42 – Порядок снятия микросопловой вставки

8.1.4 При необходимости, заменить уплотнительные кольца. Размеры уплотнительных колец указаны в Таблице 5.

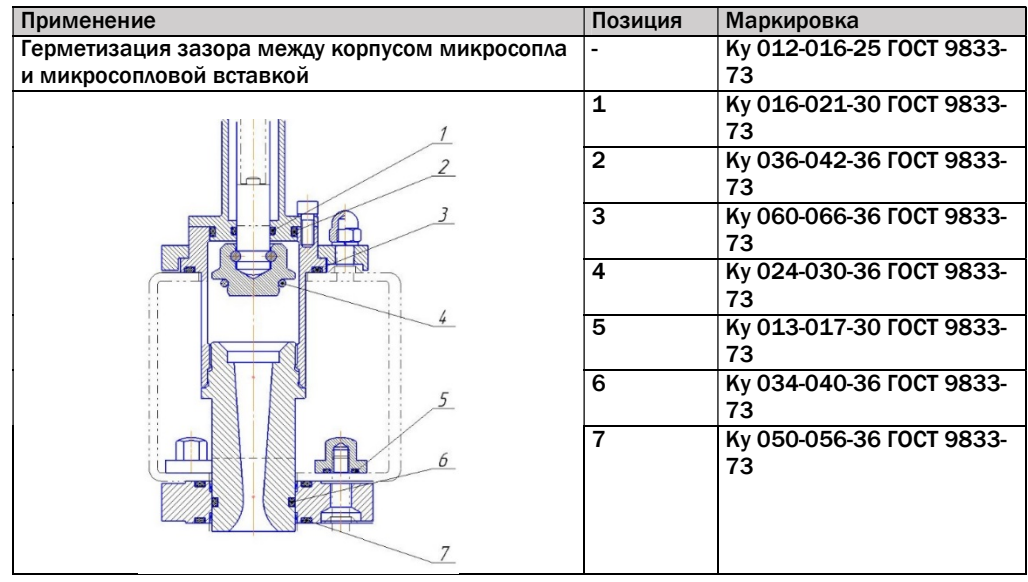

#### Таблица 5 – Спецификация уплотнительных колец эталонных преобразователей расхода

- 8.1.5 Установить сопла в сопловой блок в обратном порядке.
- 8.1.6 Техническое обслуживание составных частей установок (вакуумный насос, приборы КИП, задвижки) проводится в соответствии с их эксплуатационной документацией.
- 8.1.7 Для снятия термогигрометра необходимо:
	- выровнять давление между расходным блоком и атмосферой, открыв запорные устройства ЭПР или заглушку ИМ;
	- отключить установку от электропитания;
	- отсоединить кабель от датчика термогигрометра;
	- выкрутить датчик термогигрометра из корпуса расходного блока;
	- открыть дверцу шкафа СКУ и снять лицевую панель открутив 4 крепежных винта;
	- отключить электрические разъемы от блока индикации ИВТМ;
	- снять фиксаторы и вынуть блок индикации ИПВТ (рис. 43);
	- установить лицевую панель шкафа СКУ на место.

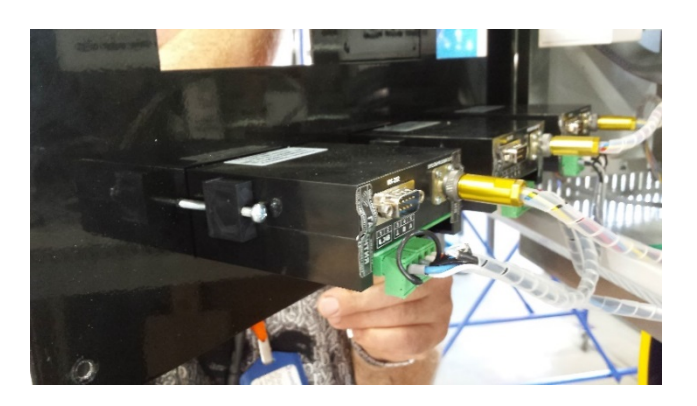

### Рисунок 43 – Крепление блока индикации ИВТМ

- 8.1.8 В случае замены любой части установки, влияющей на обеспечение герметичности измерительного тракта, необходимо провести проверку герметичности установки в соответствии с п. 7.3.4.8 (стр. 43). Проверке герметичности подвергается участок от входа в ИМ до выходного сечения эталонных преобразователей расхода. Все неиспользуемые штуцеры, входное сечение ИМ должны быть заглушены, все ЭПР закрыты.
- 8.1.9 Фильтр влаго-маслоотделитель установлен на раме воздуходувки. Для проверки уровня жидкости в нем имеется прозрачная колба, которая опорожняется открытием клапана, расположенного внизу колбы.

## 8.2 Диагностика и устранение неисправностей

8.2.1 Возможные неисправности, их причины, методы диагностики и указания по устранению приведены в таблице 6.

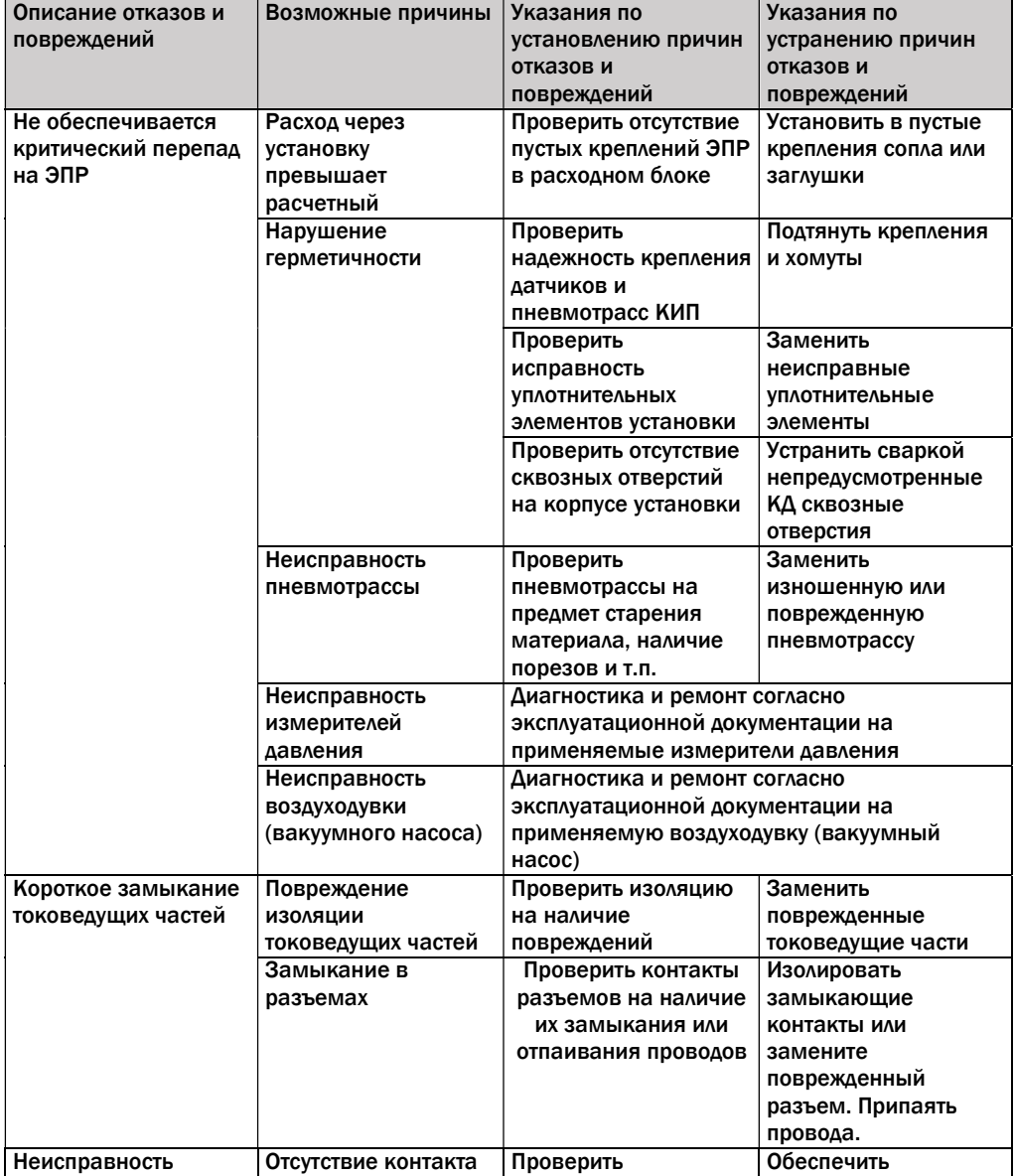

#### Таблица 6 – Неисправности и методы их устранения

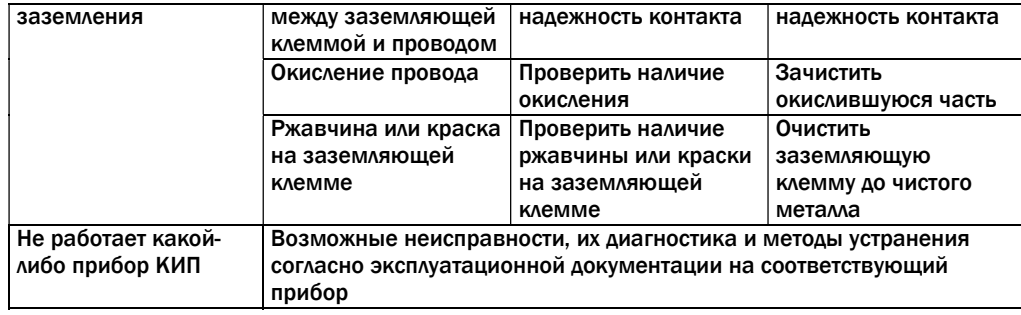

## 8.3 Гарантия

- 8.3.1 Предприятие-изготовитель гарантирует качество изделий при соблюдении потребителем условий и правил эксплуатации, транспортирования и хранения.
- 8.3.2 Срок гарантии составляет 18 месяцев с момента ввода установки в эксплуатацию, но не более 24 месяцев с момента изготовления.

# 9 Транспортирование

- 9.1 Установки транспортируются всеми видами крытых транспортных средств при температуре окружающего воздуха от минус 50 до плюс 50°С в соответствии с установленными для каждого вида транспорта правилами.
- 9.2 Во время погрузочно-разгрузочных работ и транспортирования ящики не должны подвергаться резким ударам и воздействию атмосферных осадков.
- 9.3 Способ укладки ящиков на транспортное средство должен исключать возможность их перемещения.

# 10 Хранение

10.1 Установки хранятся под навесом или в помещении, где колебания температуры и влажности воздуха несущественно отличаются от колебаний на открытом воздухе.

## Приложение А

(Обязательное)

Расходно-напорные характеристики установки

#### Вакуумный насос Busch RA 0100F.

Потребляемая мощность: до 2,5 кВт.

Характеристика при нормальных условиях на входе вакуумного насоса.

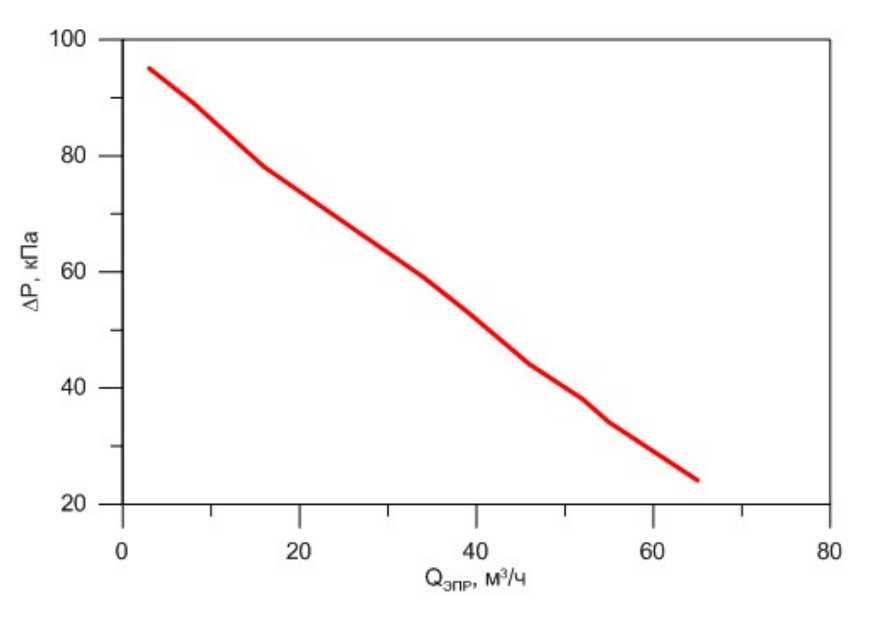

#### Воздуходувки Continental Industrie 077A1.04 (4×5201).

Потребляемая мощность: до 135 кВт.

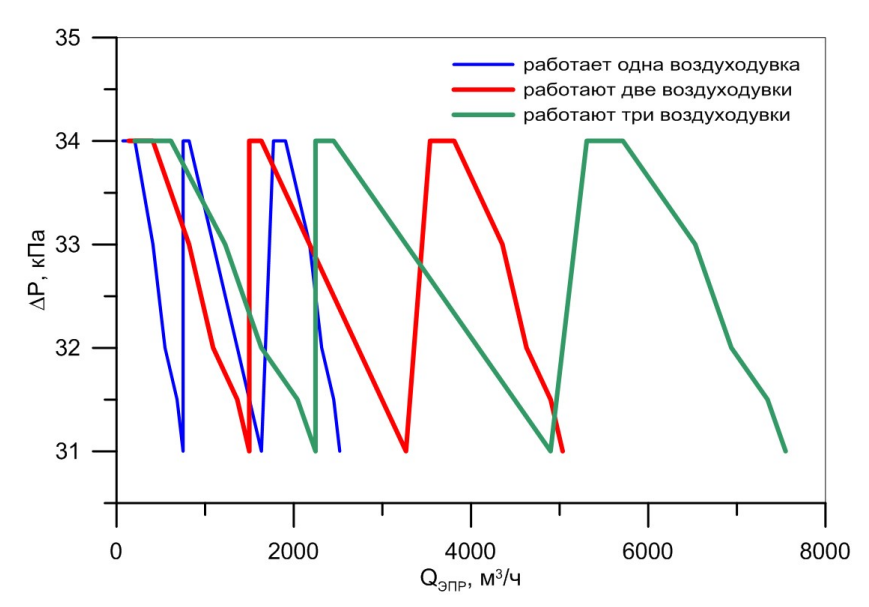

## Приложение Б

(Обязательное)

Габаритно-массовые характеристики установки

Расходный блок. Масса не более 2500 кг.

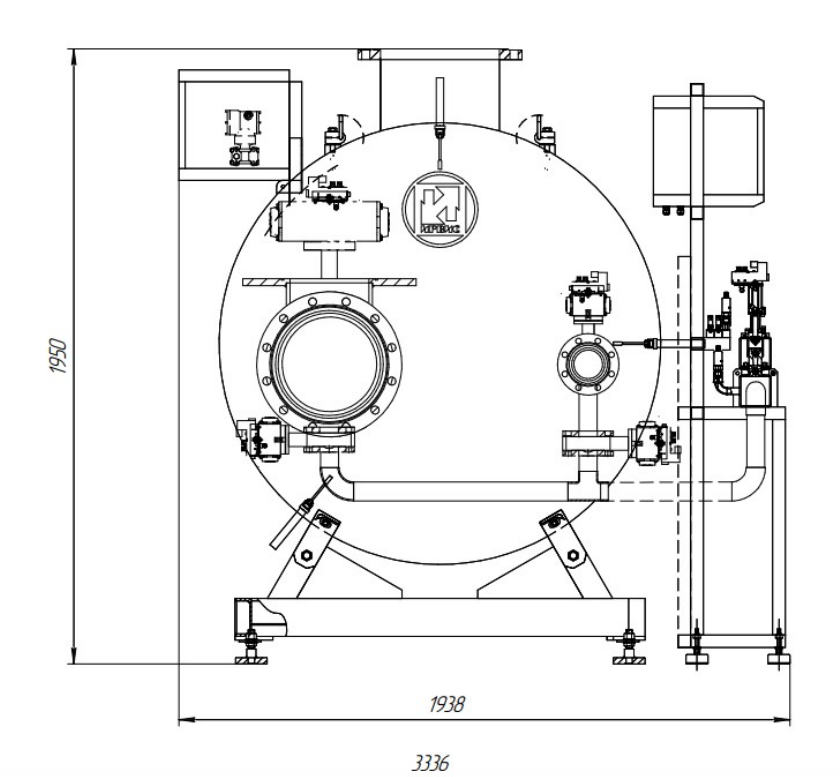

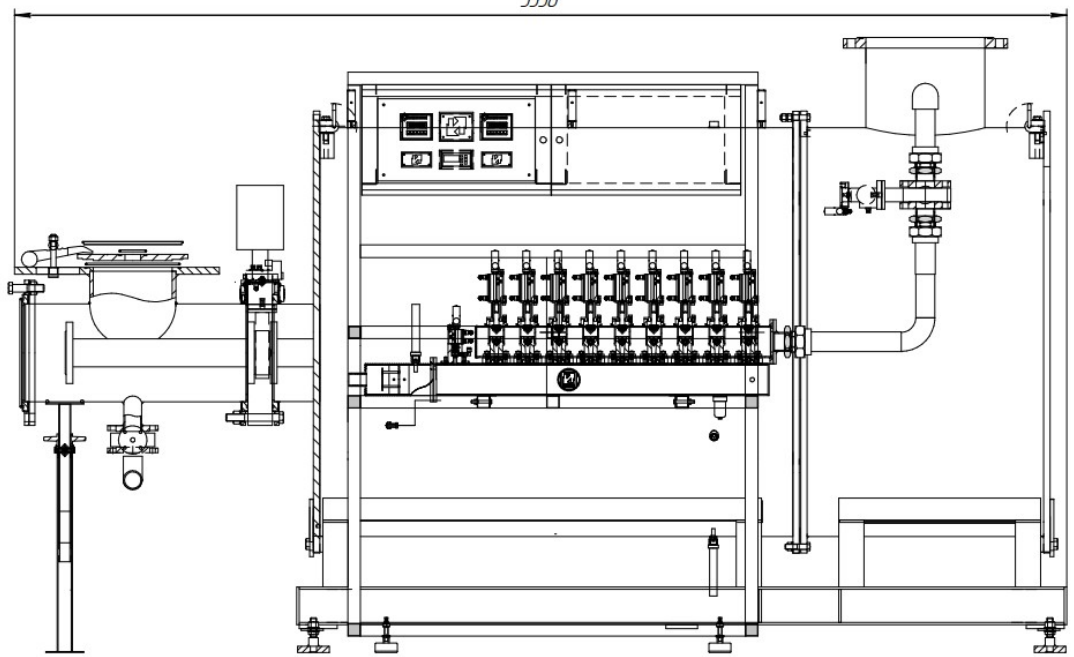

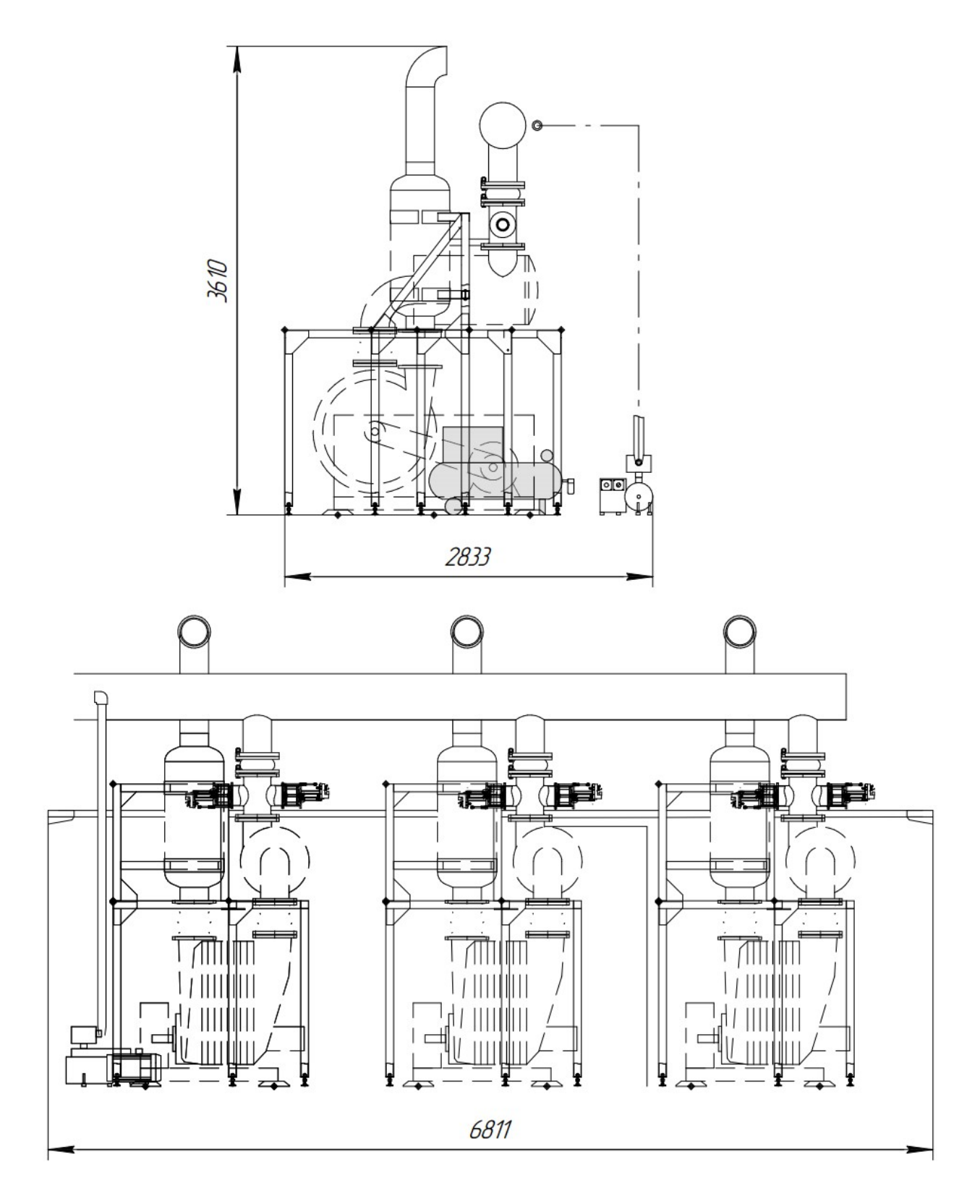

Блок создания расхода (воздуходувки и вакуумный насос). Масса не более 5600 кг.

## Измерительные магистрали

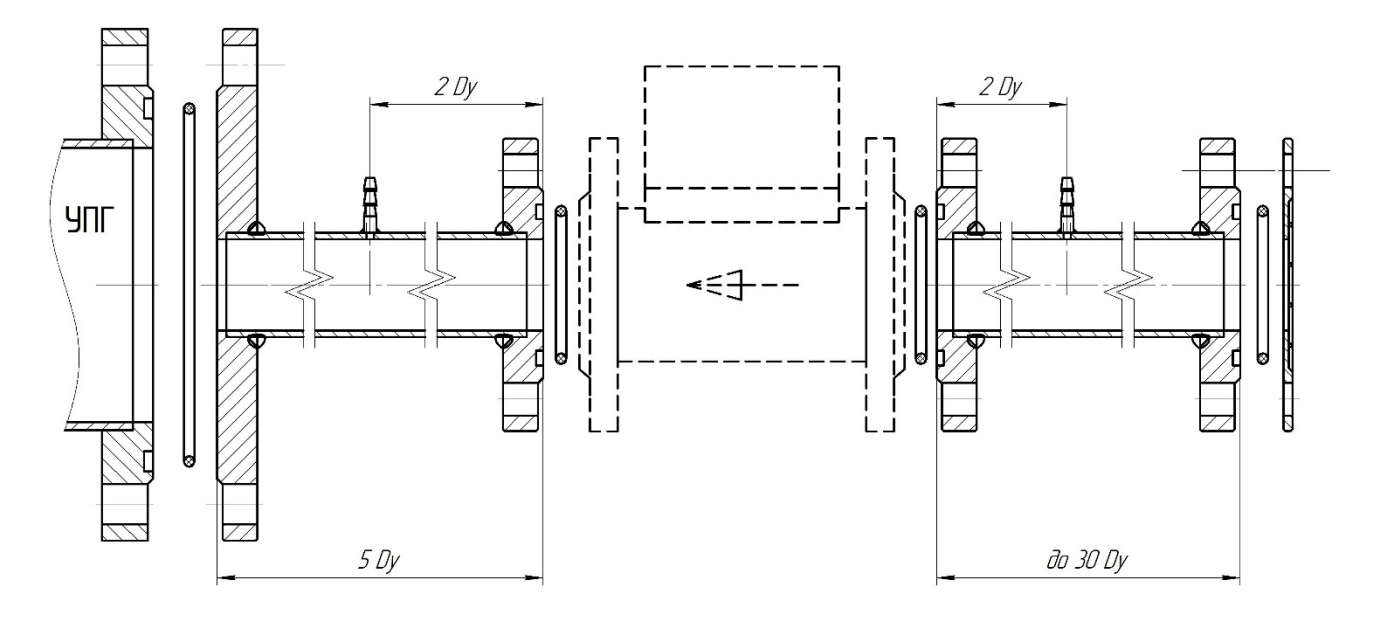

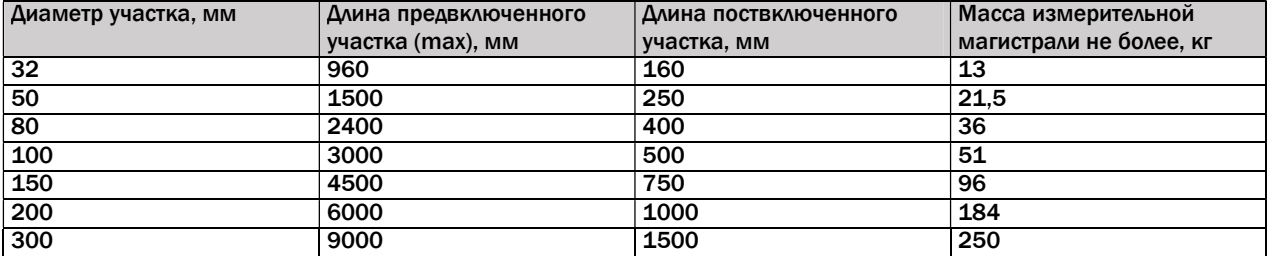

Примечание – В приложении Б представлены только наиболее часто используемые конфигурации ИМ. По ТЗ Заказчика могут поставляться измерительные магистрали других Ду и конфигураций.

## Приложение В

(Обязательное)

Схемы подключения силовых и управляющих кабелей установки

Схема электрических соединений: см. вкладку формата А2.

#### Таблица кабелей

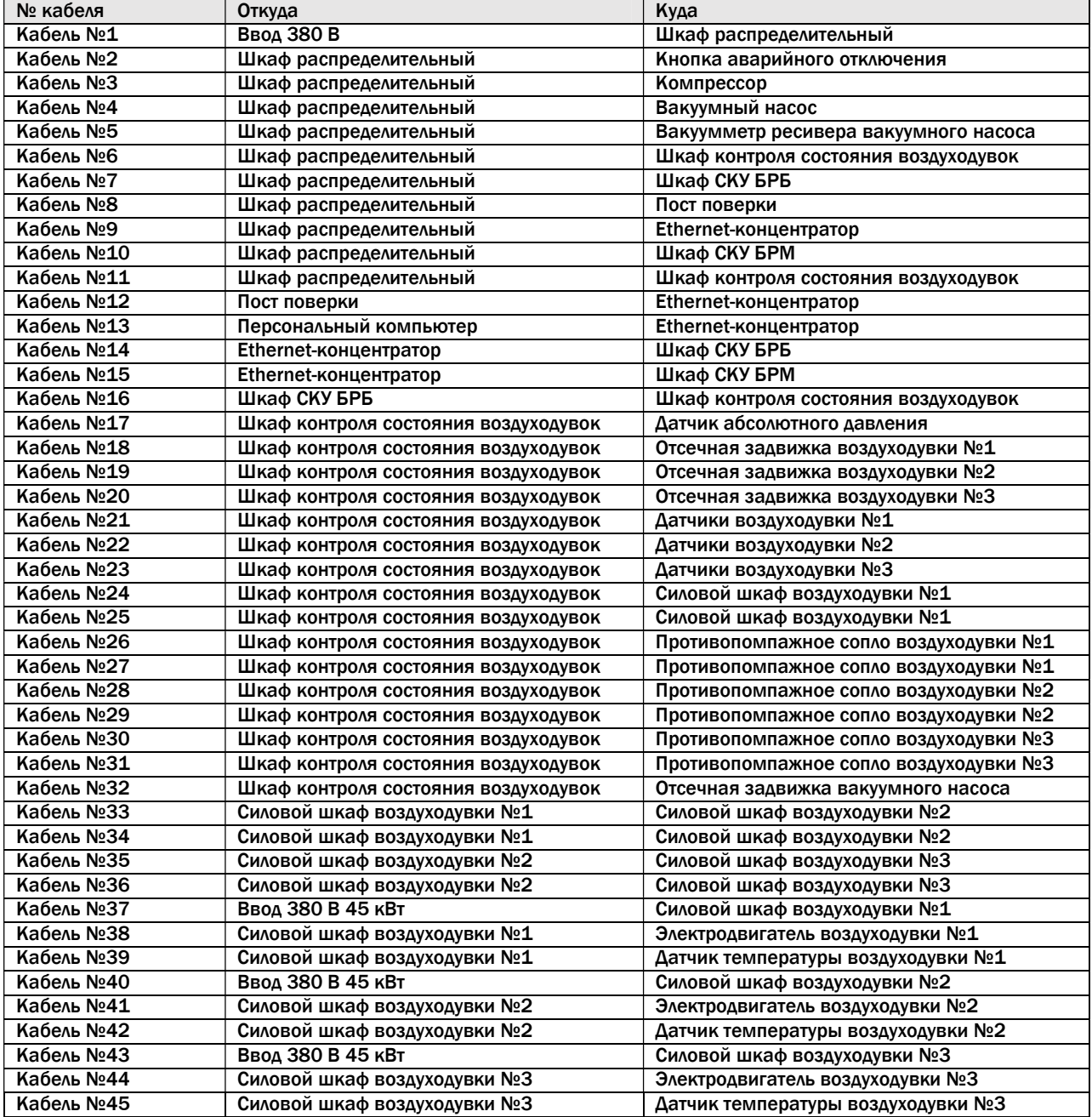

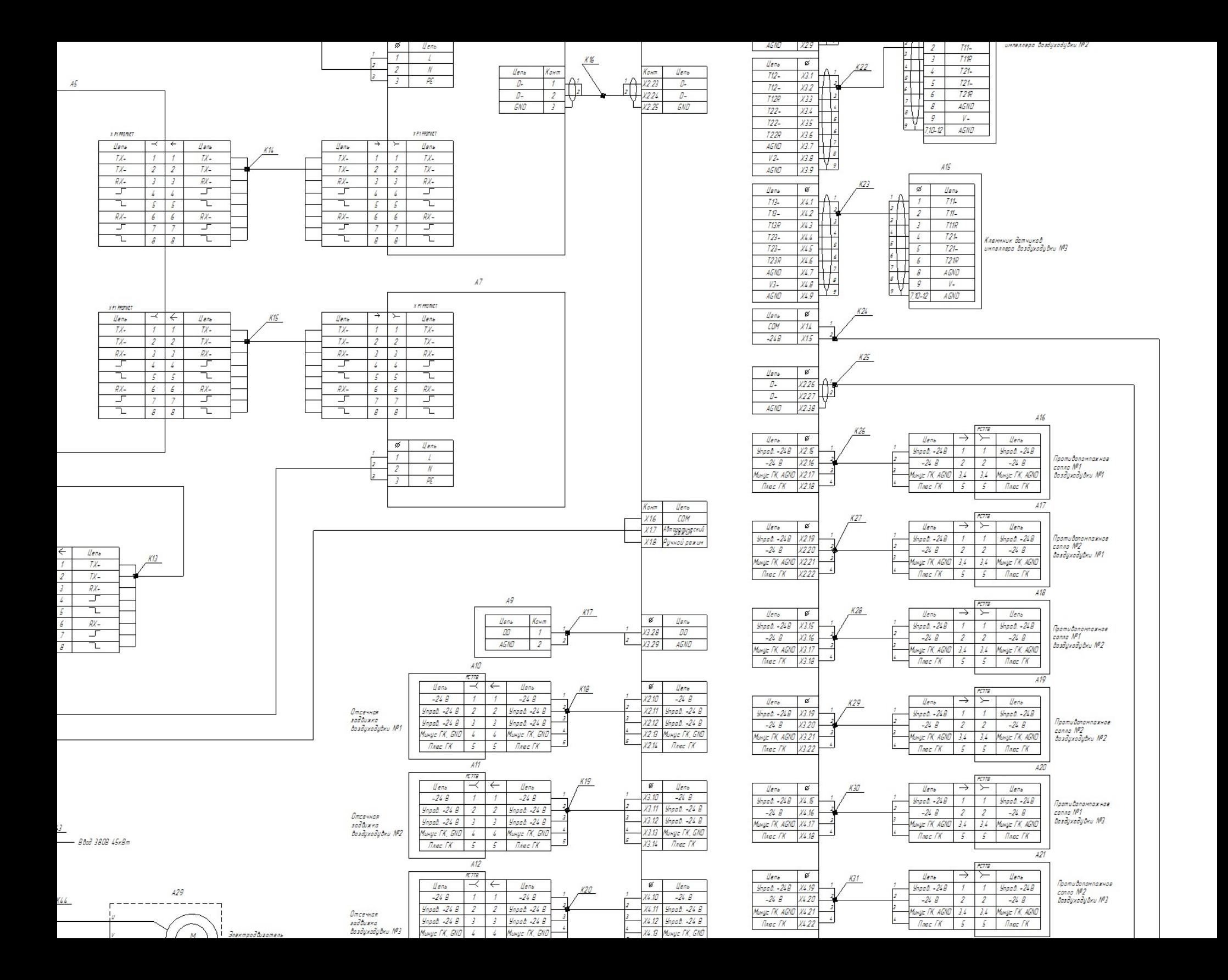

## Приложение Г

(Обязательное) Пневмогидравлическая схема установки

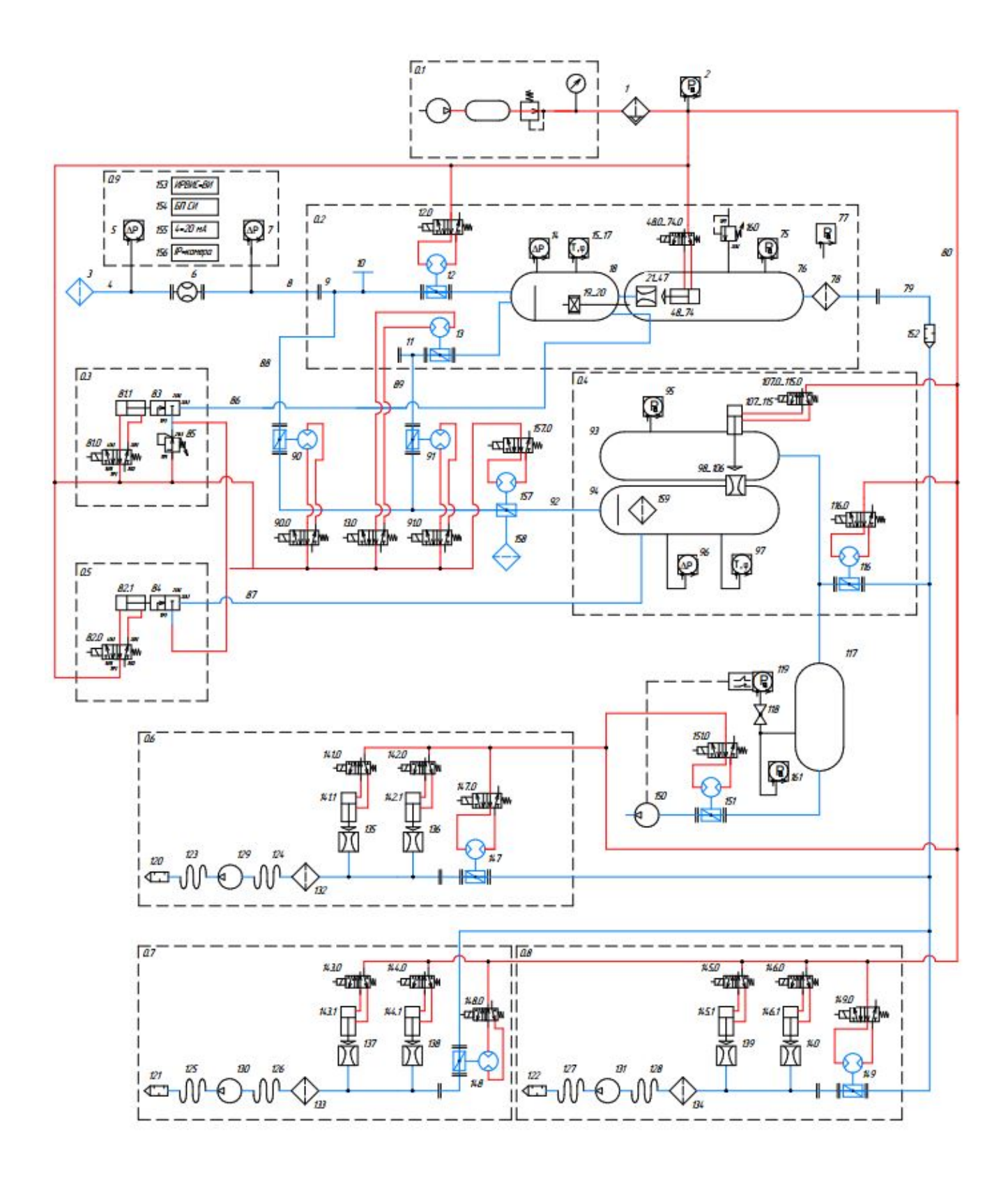

- 0.1 компрессор системы пневмоуправления и проверки герметичности установки;
- 0.2 блок больших расходов;
- 0.3, 0.5 узел подачи давления для опрессовки установки;
- 0.4 блок малых расходов;
- 0.6…0.8 воздуходувки Continental Industrie с обвязкой;
- 0.9 пост поверки;
- 1 фильтр влаго-маслоотделитель;
- 2 датчик давления в системе пневмоуправления;
- 3 защитная сетка предвключенного участка;
- 4 предвключенный участок;
- 5 датчик перепада давления 1 кПа;
- 6 поверяемое СИ;
- 7, 14, 96 датчики перепада давления 16 кПа;
- 8 поствключенный участок;
- 9 входной патрубок Ду300 с заглушкой;
- 10 стол для поверки ротационных расходомеров с заглушкой и переходными кольцами;
- 11 входной патрубок Ду80 с заглушкой;
- 12 дисковый затвор с пневмоприводом (Ду300);
- 12.0 пневмораспределитель дискового затвора 12;
- 13 дисковый затвор с пневмоприводом (Ду80);
- 13.0 пневмораспределитель дискового затвора 12;
- 15…17, 97 датчики температуры и влажности ИВТМ-7/1Щ с преобразователем ИПТВ-03- 06;
- 18, 94 ресиверы блоков БРБ и БРМ;
- 19…20 вентиляторы системы стабилизации температуры в ресивере;
- 21…47, 98…106 наборы критических сопел (ЭПР);
- 48…74, 107…115 запорные устройства ЭПР с пневмоприводом;
- 48.0…74.0, 107.0…115.0 пневмораспределители запорных устройств ЭПР;
- 75, 95 датчики абсолютного давления;
- 76, 93 сопловые блоки;
- 77 датчик абсолютного давления;
- 78 защитная сетка измерительного блока;
- 79 соединительная магистраль измерительного блока;
- 80 линия 0,06 МПа системы пневмоуправления;
- 81.1, 82.1 пневмоцилиндры привода клапанов подачи давления для опрессовки установки;
- 81.0, 82.0 пневмораспределители клапанов подачи давления для опрессовки установки;
- 83, 84 клапаны подачи давления для опрессовки установки;
- 85 прецизионный регулятор давления;
- 86, 87 линии подачи опрессовочного давления;
- 88, 89 линии подключения ИМ к БРБ;
- 90, 91 дисковые затворы с пневмоприводом;
- 90.0, 91.0 пневмораспределители дисковых затворов 90, 91;
- 92 входной патрубок БРМ;
- 116 перепускная задвижка;
- 117 вакуумный ресивер;
- 118 отсечной кран (технологический);
- 119 вакуумметр электроконтактный;
- 120…122 выхлопные акустические глушители воздуходувок;
- 123…128 виброразвязки (стальной сильфон);
- 129…131 воздуходувки;
- 132…134 входные фильтры воздуходувок;
- 135…140 сопловые решетки противопомпажной системы;

141.0…146.0 – пневмораспределители запорных устройств противопомпажных сопел;

- 141.1…146.1 пневмоцилиндры запорных устройств противопомпажных сопел;
- 147…149 отсечные затворы воздуходувок с пневмоприводом (Ду200);
- 150 вакуумный насос;
- 151 отсечная задвижка вакуумного насоса;
- 151.0 пневмораспределитель задвижки 151;
- 152 выхлопной акустический глушитель блока БРБ;
- 153 отсчетное устройство ИРВИС-ВИ;
- 154 блок питания поверяемых СИ;
- 155 модуль ввода токового сигнала;
- 156 IP-камера;
- 157 трехходовой кран;
- 157.0 пневмораспределитель трехходового крана;
- 158 фильтр сетчатый;
- 159 фильтр тонкой очистки воздуха;
- 160 предохранительный клапан;
- 161 датчик абсолютного давления для аварийного контроллера.

## Приложение Д

#### (Обязательное)

Порядок калибровки отсчетного устройства ИРВИС-ВИ

Для калибровки отсчетного устройства применяются:

- генератор импульсов прямоугольной или синусоидальной формы;
- поверенный частотомер;
- ПО «Настройка частотомера» (FMGrad.exe).

Порядок действий при калибровке отсчетного устройства:

- подключить генератор импульсов к разъему Поста поверки «Вход 1 (меандр/синус)» и входу частотомера (через тройник);
- задать на генераторе частоту не менее 1 кГц;
- измерить реальную частоту на частотомере;
- запустить ПО «Настройка частотомера»;
- в окне «Настройки» выбрать № COM-порта, к которому подключено отсчетное устройство и нажать кнопку «Принять»;
- определить сетевой адрес отсчетного устройства (стандартно 1) путем нажатия кнопки «Определить»;
- выбрать вариант отсчетного устройства ЧМ-4;
- количество периодов частоты задать примерно в 10 раз, превышающее установленное на генераторе;
- выбрать «Канал 1», нажать кнопку с секундомером справа от поля «Кол-во периодов частоты»;
- выбрать «Канал 2», нажать кнопку «Градуировка»;
- в появившемся окне в поле «Частота на входе частотомера» ввести частоту, измеренную частотомером;
- нажать кнопку «Считать»;
- значение в окне «Тактовая частота микроконтроллера» должно принять значение около 6.14 МГц. Если это действительно так, нажать кнопку «Принять». Калибровка закончена.

Если тактовая частота имеет порядок 2.5 МГц, то необходимо изменить вариант частотомера на ЧМ-5 и повторить операции градуировки.

Если программа выдает сообщение «Частотомер выдает нули», то частота на отсчетное устройство не подается, или подается не на тот канал.

## Приложение Е

(Справочное)

Входные цепи отсчетного устройства ИРВИС-ВИ

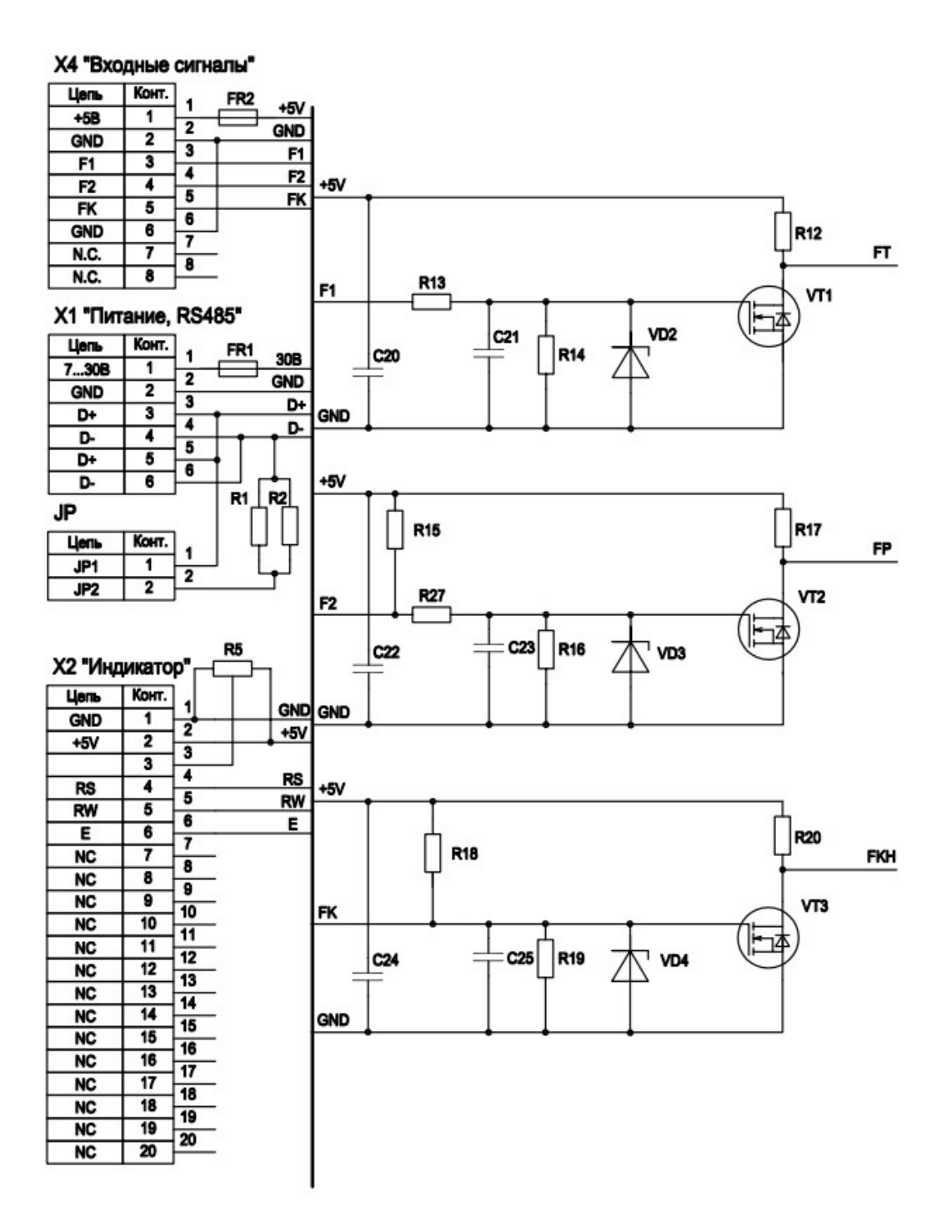

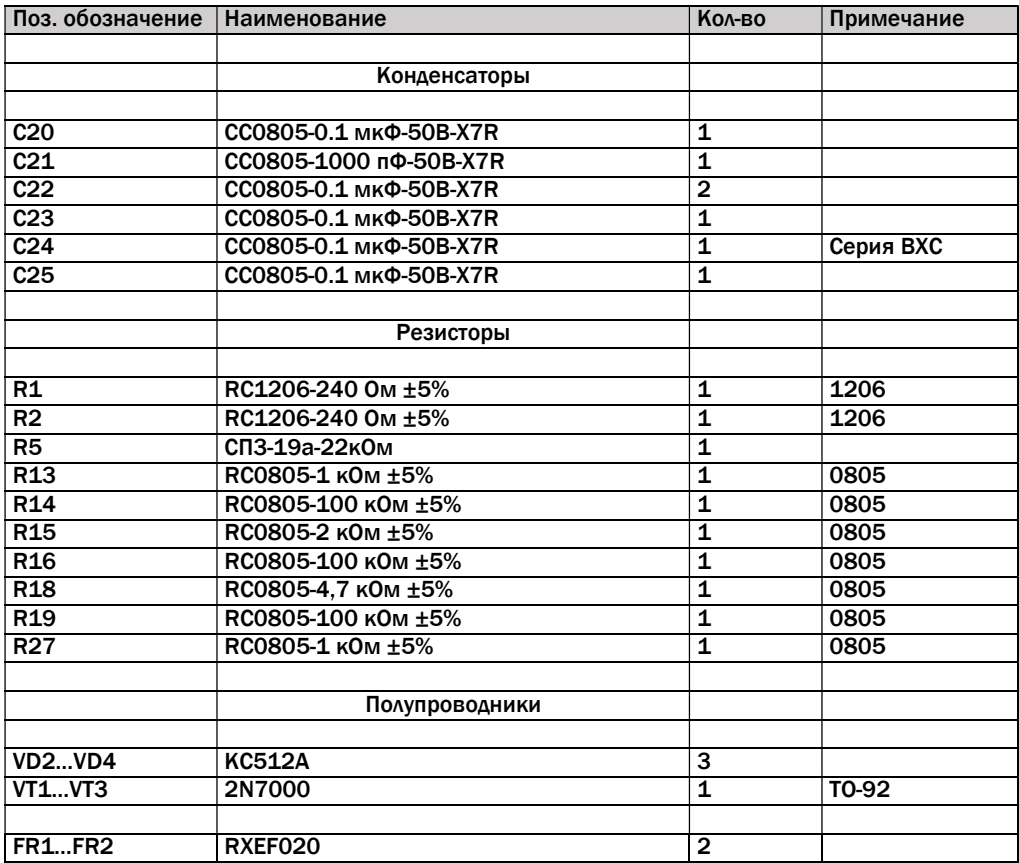

## Приложение Ж

### (Справочное)

### Пост поверки. Схема электрическая принципиальная

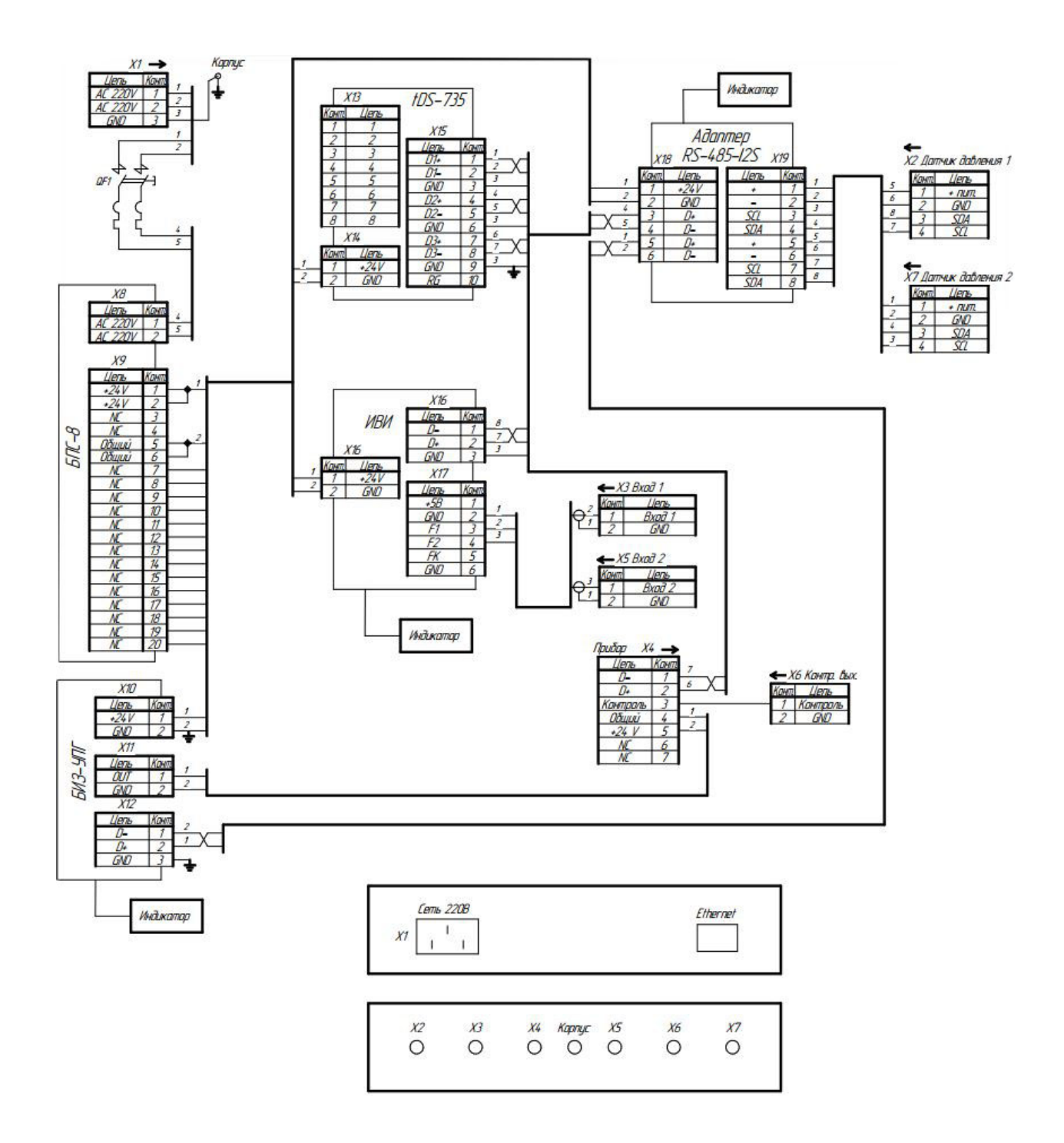

## Приложение З

### (Обязательное)

## Таблица состояния задвижек при работе установки

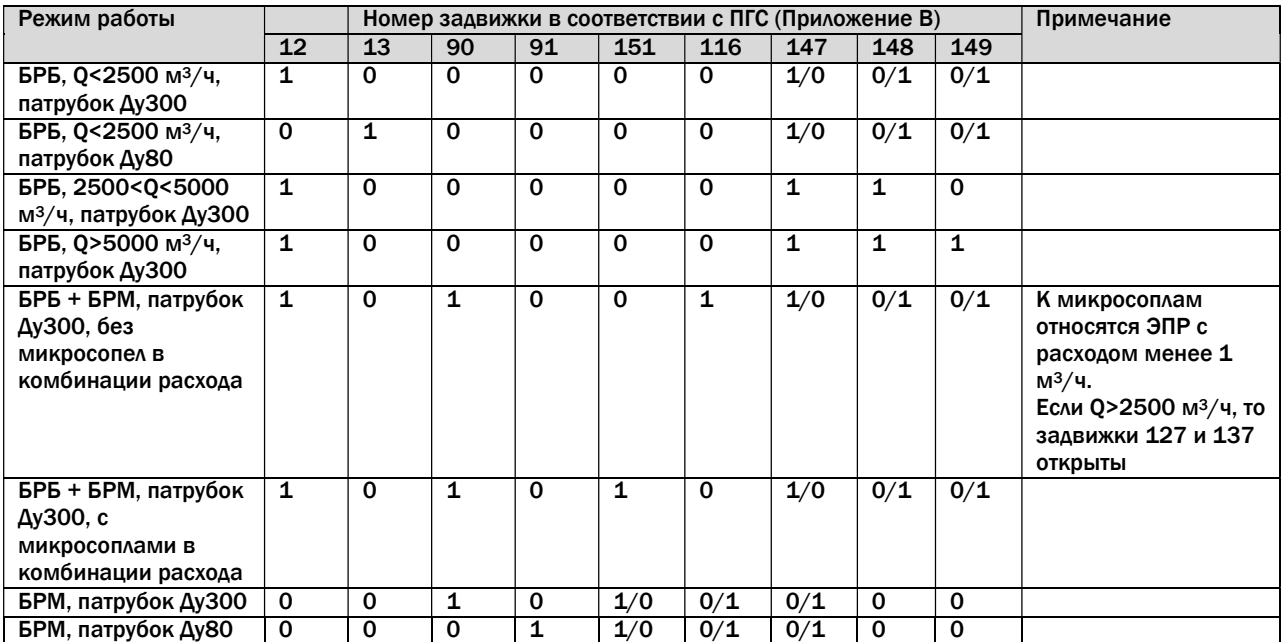